# **System obsługi zleceń na zaopatrzenie w wyroby medyczne**

**Opis interfejsu dostępowego v. 2.1.2**

Katowice 2019

## Wprowadzone zmiany

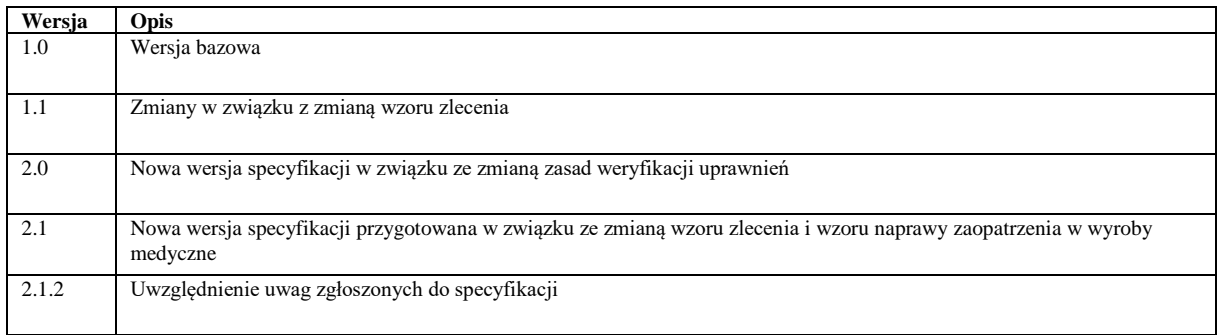

# Spis treści

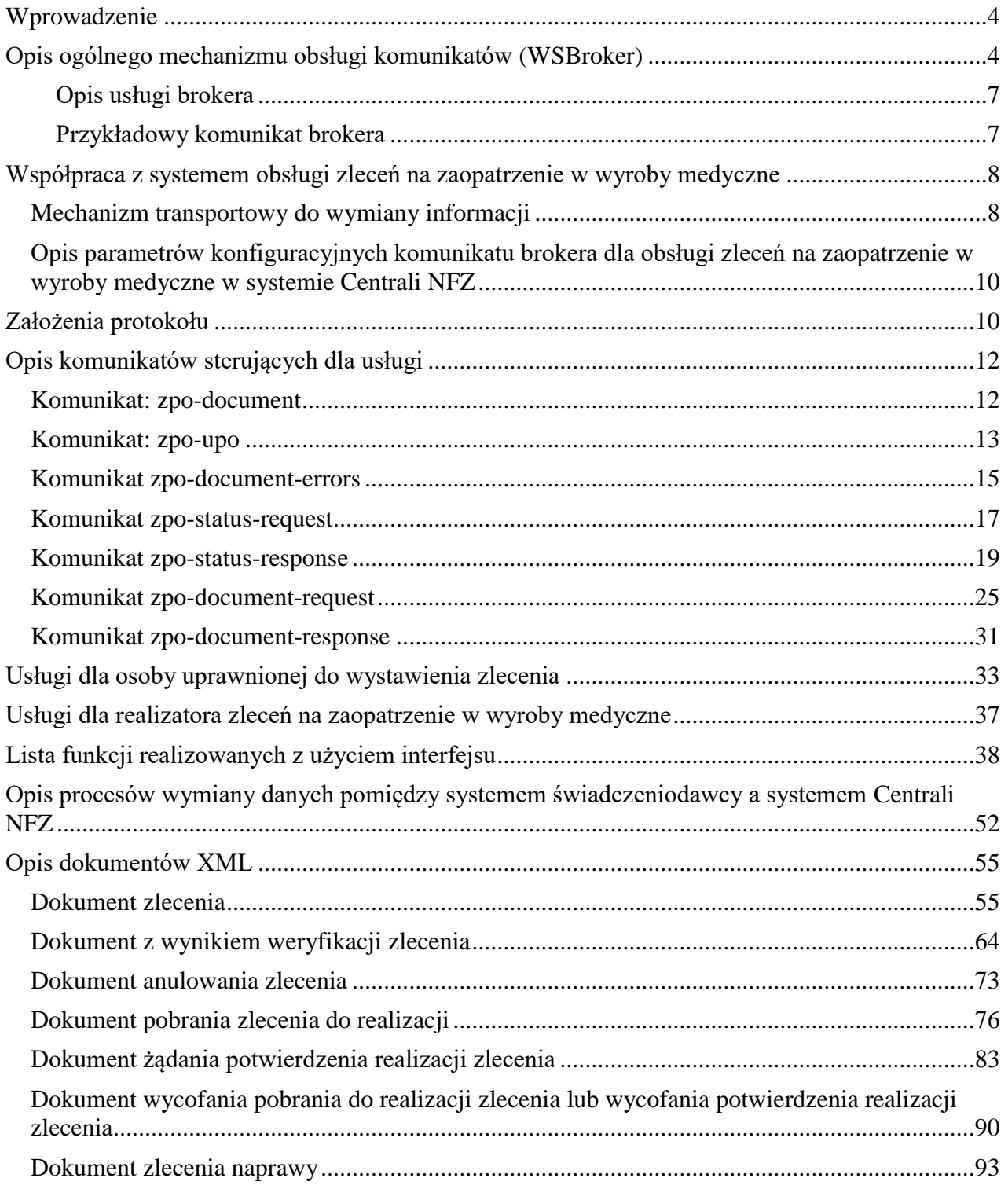

## <span id="page-3-0"></span>**Wprowadzenie**

Przedstawiony dokument opisuje interfejs dostępowy z wykorzystaniem usług sieciowych, w oparciu o mechanizm WSBroker, umożliwiający obsługę zleceń na zaopatrzenie w wyroby medyczne w Centrali NFZ.

## <span id="page-3-1"></span>**Opis ogólnego mechanizmu obsługi komunikatów (WSBroker)**

Proces przekazywania komunikatów pomiędzy klientem, a NFZ jest mechanizmem wymiany danych pracującym w ogólnej sieci publicznej. Z uwagi na charakter przesyłanych danych (czyste dane tekstowe – XML oraz dane binarne – pliki w różnych formatach) zastosowano mechanizm wymiany danych oparty na usługach sieciowych (WS) z wykorzystaniem mechanizmu MTOM do przesyłania danych binarnych.

Uwzględniając fakt, że wymiana danych będzie się odbywała w środowisku publicznej sieci internetowej zaproponowany mechanizm został oparty na następujących założeniach:

- Wykorzystanie protokołu HTTPS (zabezpieczenie danych na poziomie transmisji) jako podstawowego mechanizmu transportu dla komunikatu – klucz 1024 lub 2048 bitów.
- Wprowadzenie stanowości komunikatów kolejne wywołania usług mogą pracować w ramach wspólnej sesji z możliwością zapamiętania stanu usługi.
- Umożliwienie kontroli uprawnień w oparciu o serwer autoryzacyjny KAAS stosowany w Centrali NFZ do autoryzowania operatorów korzystających z systemu. Konto operatora wraz z wszelkimi ograniczeniami wykorzystywane w aplikacjach WWW może być wykorzystane przy dostępie do dowolnej usługi wymagającej ograniczonego dostępu na takich samych zasadach jak dla innych aplikacji.
- Przekazywanie danych binarnych w taki sam sposób, jak danych tekstowych. Podział następuje na poziomie mechanizmu transportu, a nie pliku opisowego. Zastosowanie mechanizmu MTOM w połączeniu z protokołem HTTPS pozwala na przesyłanie dużych załączników (do kilkuset megabajtów) poza samym komunikatem XML, co znacznie zwiększa wydajność rozwiązania, nie powodując dodatkowego przetwarzania pliku XML (zmniejszenie zapotrzebowania zasobów po stronie systemu przetwarzającego dokument XML) w stosunku do umieszczenia danych binarnych wprost w strukturze dokumentu XML (Base64).
- W celu optymalizacji procesu przetwarzania i budowania komunikatów wprowadzono specjalną super-usługę dostępową (broker), której zadaniem jest opakowanie danych związanych z transportem i funkcjami dodatkowymi w jednolity sposób, pozostawiając użytkownikowi skupienie się na szczegółach związanych z daną dziedziną. Komunikaty są przetwarzane w jednolity sposób i udostępniają taki sam interfejs dla obsługi błędów. Udostępnione usługi są wywoływane z zachowaniem takiego samego protokołu ich obsługi.
- Do identyfikacji poszczególnych komunikatów wykorzystywane są następujące mechanizmy:
	- o **Identyfikator schematu dziedzinowego** [element **namespace**] określa grupę akcji związaną z daną dziedziną (dowolny ciąg znaków, przyjmuje się nazwę schematu XML wykorzystywaną do opisania danych dziedzinowych). Opisuje grupę usług udostępnionych dla danej dziedziny.
	- o **Identyfikator akcji w ramach schematu dziedzinowego** [element **localname**] pozwala na wybór akcji pracującej na takiej samej dziedzinie danych. Jest to odpowiednik funkcji w programie, pozwala na dowolne wywołanie usługi z danej grupy.
- o **Identyfikator wersji** [element **version**] pozwala dodatkowo identyfikować sposób obsługi dla wybranej akcji w związku ze zmianą sposobu obsługi (taki mechanizm pozwala to na współistnienie wielu klientów podczas aktualizacji oprogramowania na serwerze w celu bezpiecznej zmiany mechanizmu obsługi).
- o **Identyfikator komunikatu** [element **id**] unikalny techniczny identyfikator komunikatu pozwalający na pełną identyfikację komunikatu w systemie klienta (gdy wymagany).

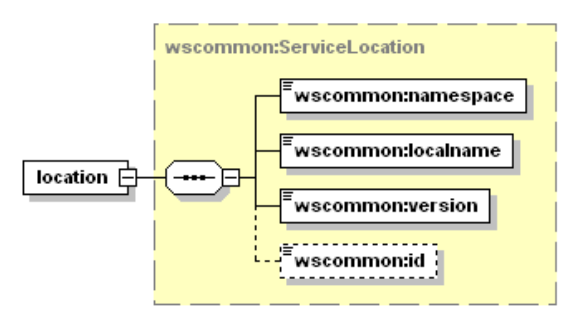

- Do przekazywania danych dziedzinowych zostały przewidziane dwa poziomy:
	- o **Dane tekstowe** zgodne z typem **any** (XML Schema). W tej sekcji mogą zostać umieszczone dowolne dane spełniające wymogi komunikatu XML. W celu zachowania pewnego protokołu i uniknięcia niejednoznaczności interpretacji danych, każdy taki komunikat wewnętrzny musi posiadać zdefiniowaną przestrzeń nazw. Taki sposób zapisu definicji w pliku WSDL pozwala w przyszłości na przekazywanie dowolnych komunikatów zgodnych z formatem XML bez konieczności jakiejkolwiek przebudowy mechanizmu transportowego.
	- o **Dane binarne** dowolne dane strumieniowe (automatycznie kodowane na format wymagany przez mechanizm transportowy) zgodne z typem xmime:base64Binary. W przypadku przekazywania danych binarnych przyjęto założenie, że należy określić nazwę pliku z danymi w celu optymalizacji procesu przetwarzania. W ten sposób mogą być transportowane całe raporty wewnętrzne bez jakiejkolwiek ingerencji w ich zawartość. Zaleca się, aby wszelkie dane przekazywane w ten sposób zostały wcześniej poddane procesowi pakowania (format ZIP), co pozwala naturalnie przekazywać w jednym polu nazwę pliku z archiwum, a w drugim samego archiwum. W celu ujednolicenia sposobu obsługi zakłada się, że komunikat może zawierać co najwyżej jeden zestaw danych binarnych. W celu przekazania wielu osobnych elementów w jednym komunikacie należy je zapisać we wspólnym archiwum i odpowiednio zinterpretować w lokalnej klasie zdefiniowanej dla obsługi konkretnej usługi.

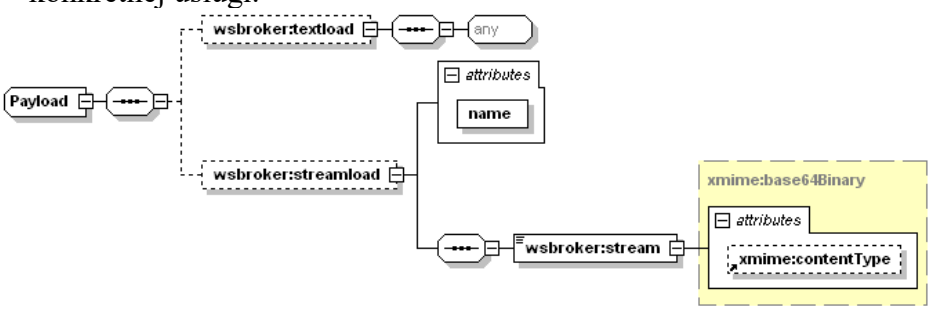

- Wykorzystanie danego poziomu przekazywania danych jest zależne jedynie od sposobu implementacji obsługi danego komunikatu. W jednym komunikacie mogą wystąpić jednocześnie dane tekstowe i binarne.
- W celu unifikacji obsługi sytuacji awaryjnych wprowadzono predefiniowany mechanizm obsługi błędów na każdym z poziomów obsługi komunikatu. W celu unifikacji zachowania ze światem zewnętrznym mechanizm też został dodany do definicji usługi (WSDL). Mechanizm ten jest dostępny na poziomie warstwy transportowej, co automatycznie unifikuje obsługę komunikatów błędów dla wszystkich usług korzystających z systemu.
- Błędy generowane przez mechanizm obsługi komunikatów zostały podzielone na następujące typy:
	- o **AuthenticationException**  brak uwierzytelnienia wymagane jest ponowne logowanie do systemu.
	- o **AuthorizationException** brak autoryzacji wymagane jest nadanie odpowiedniego uprawnienia w systemie autoryzacyjnym i ponowne logowanie do systemu.
	- o **ServiceException** błąd generowany przez serwis (do dowolnego wykorzystania przez klasę obsługującą komunikat). Dla każdego z komunikatów zostanie dostarczona lista standardowych błędów mogących się pojawić podczas procesu obsługi komunikatu. Są to tylko te błędy, które zostały precyzyjnie zdefiniowane w procesie obsługi i stanowią jego integralną część. Błędy, które nie zostały przewidziane w procesie obsługi są klasyfikowane jako błędy typy ServerException.
	- o **AuthTokenException** brak lub niepoprawny token autoryzacyjny wymagane ponowne logowanie do systemu,
	- o **ServerException** nieznany błąd serwera, jest to błąd na poziomie wewnętrznym serwera udostępniającego usługi, który nie został przewidziany do obsłużenia w danym procesie przetwarzania.
	- o **InputException** błąd w parametrach wejściowych dla komunikatu, spowodowany niepoprawną wartością wymaganego parametru wejściowego koniecznego do zapewnienia prawidłowego przetworzenia komunikatu.
	- o **SessionException** błąd sesji wymagane ponowne logowanie do systemu.
- Implementacja podstawowej obsługi błędów po stronie klienta pozwala na automatyzację obsługi, np. w przypadku wygaśnięcia sesji może zostać automatycznie uruchomiony proces ponownego logowania do systemu w celu kontynuacji rozpoczętego procesu obsługi danego zagadnienia biznesowego.
- W przypadku wykorzystania mechanizmów autoryzacyjnych udostępnianych przez klasy obsługi komunikatów należy za każdym razem przekazywać identyfikatory sesji i identyfikator tokenu autoryzacyjnego otrzymane podczas pierwszego logowania do systemu w nagłówku każdego komunikatu przesyłanego do serwera – w przeciwnym wypadku zostanie wygenerowany odpowiedni wyjątek (brak tokenu autoryzacyjnego).
- Podczas pracy z mechanizmem autoryzacji wymagana jest aktywna sesja na poziomie warstwy transportowej, sesja te jest tworzona automatycznie podczas operacji logowania.
- Możliwe jest zastosowanie dowolnych mechanizmów związanych z bezpieczeństwem wymiany informacji w zależności od dodatkowych wymagań zewnętrznych (np. podpisywanie komunikatów, szyfrowanie komunikatów, itp.) zarówno na poziomie transportowym (WSBroker), jak i na poziomie samego ładunku.

#### <span id="page-6-0"></span>**Opis usługi brokera**

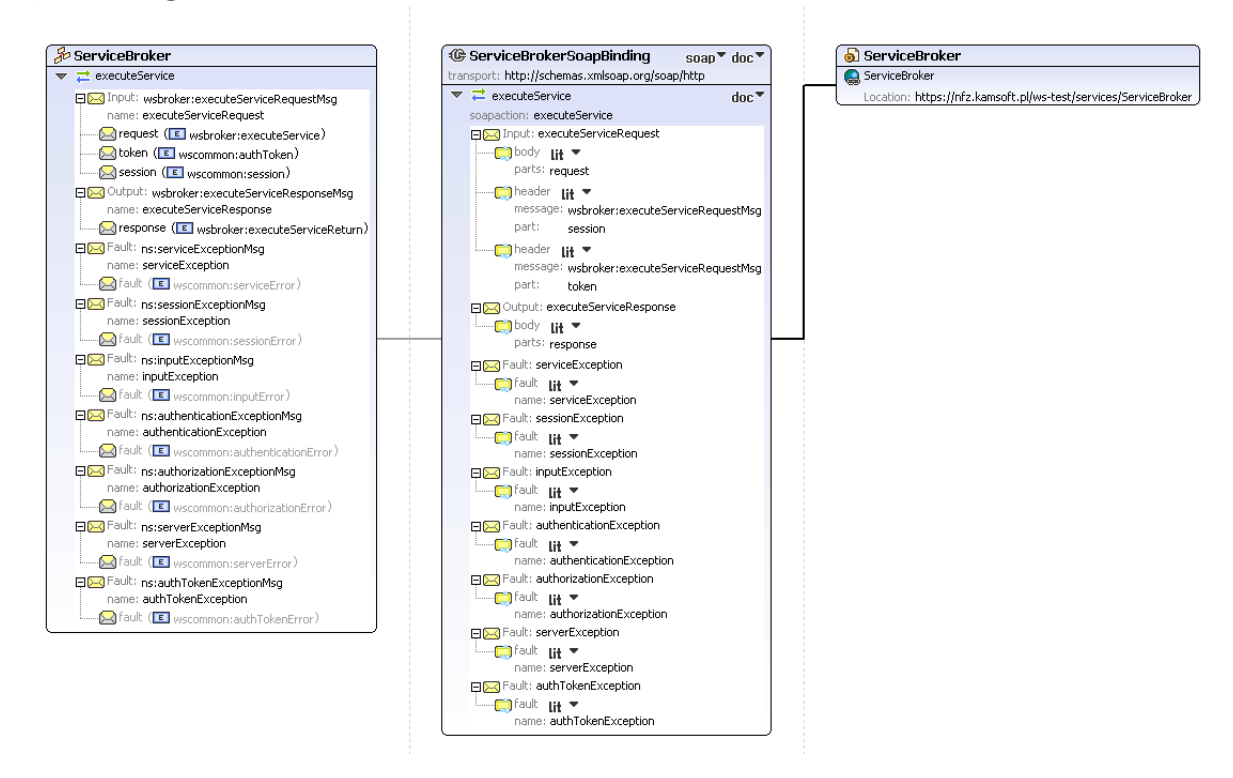

#### <span id="page-6-1"></span>**Przykładowy komunikat brokera**

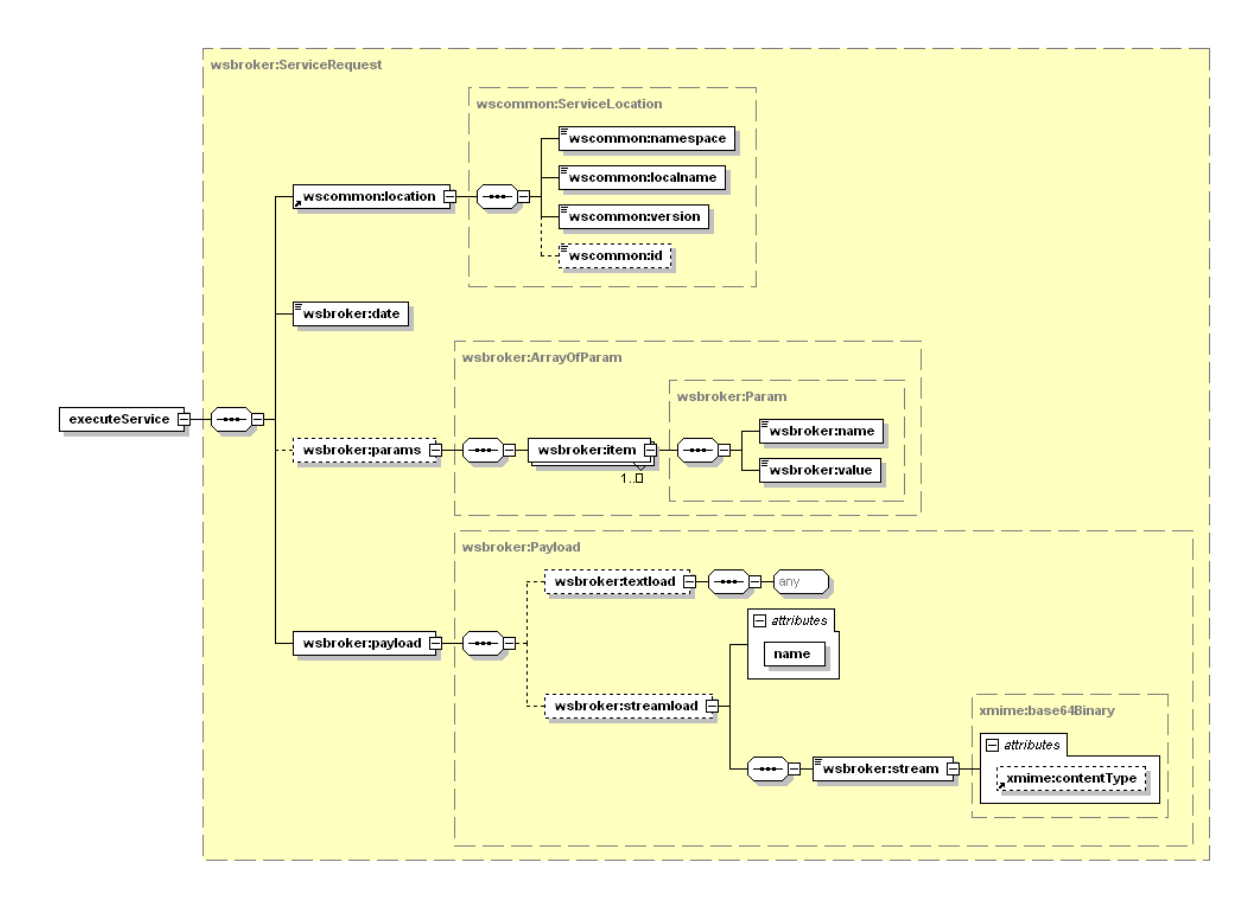

## <span id="page-7-0"></span>**Współpraca z systemem obsługi zleceń na zaopatrzenie w wyroby medyczne**

#### <span id="page-7-1"></span>*Mechanizm transportowy do wymiany informacji*

Jako mechanizm transportowy został wykorzystany opisany powyżej broker komunikatów, dostępny za pośrednictwem protokołu HTTPS w publicznej sieci Internet. W celu zachowania jednolitych standardów bezpieczeństwa, dostęp z poziomu klienta usług musi zostać poprzedzony odpowiednim procesem logowania w celu uwierzytelnienia i autoryzacji do poszczególnych elementów systemu.

Po poprawnym zalogowaniu klient otrzymuje identyfikator sesji klienta i identyfikator sesji autoryzacyjnej. Identyfikatory te muszą być przekazywane w każdym następnym żądaniu do serwera (identyfikatory muszą zostać umieszczone w nagłówku komunikatu). W połączeniu z protokołem HTTPS i bezpośrednim połączeniem klienta z serwerem usług, stanowi podstawę do bezpiecznej wymiany danych pomiędzy klientem, a serwerem.

W opisywanym przypadku, do parametrów identyfikacyjnych operatora należy dodatkowo dodać identyfikator OW NFZ właściwego ze względu na posiadane konto dostępowe wraz z właściwym identyfikatorem świadczeniodawcy w lokalnym OW NFZ.

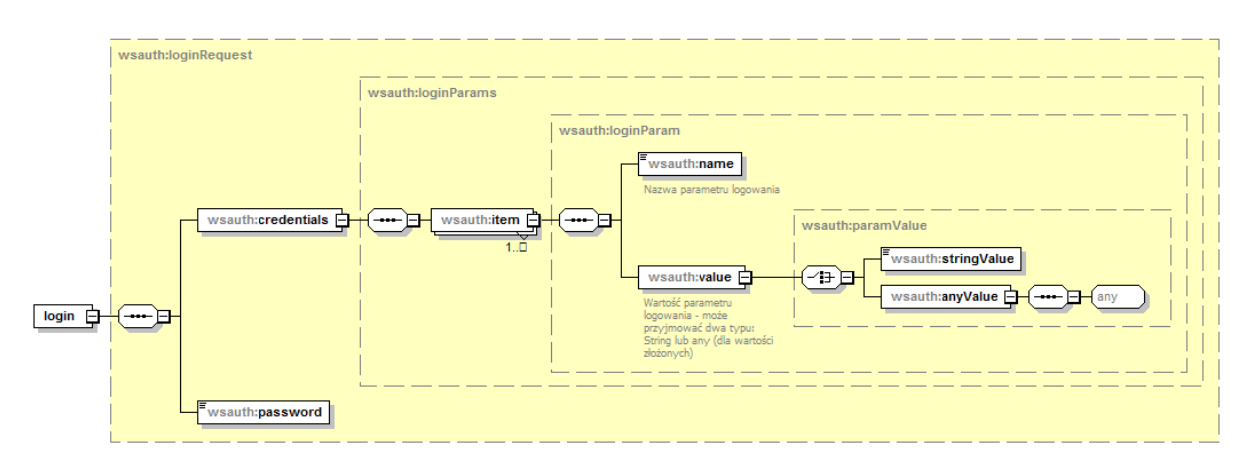

#### **Budowa standardowego komunikatu logowania**

Z uwagi na wykorzystanie istniejących identyfikatorów operatorów z poziomu OW NFZ, zakres danych wymaganych do zalogowania zależy od typu operatora (świadczeniodawca, lekarz) oraz od kodu OW NFZ. Podstawowe zależności zostały zawarte w poniższej tabeli.

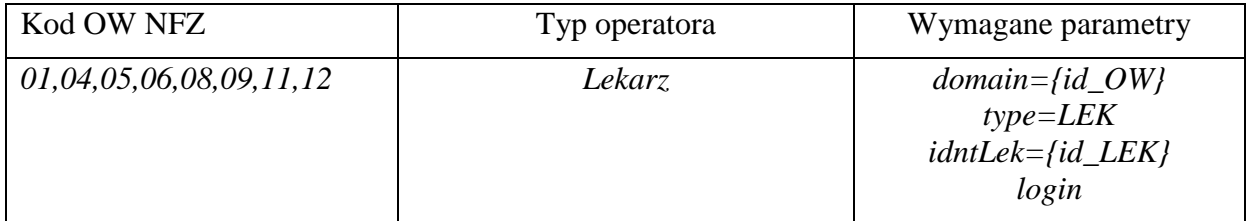

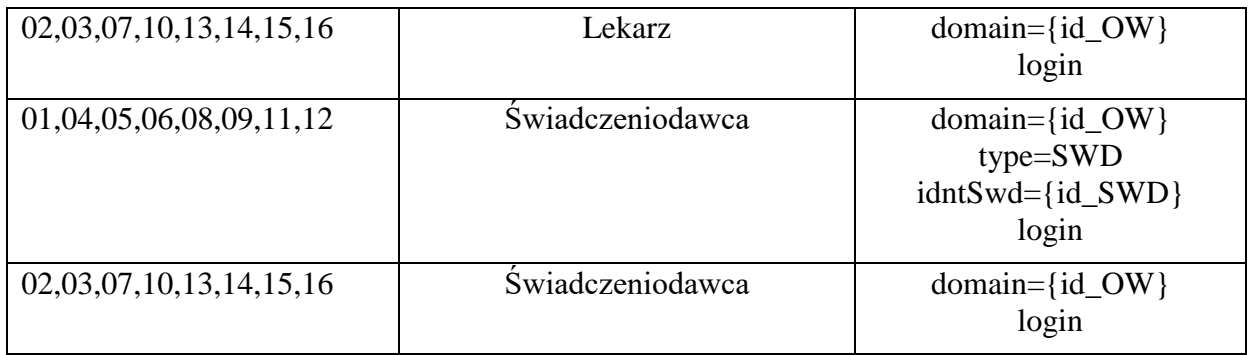

#### **Kody odpowiedzi na komunikat logowania**

W związku z wprowadzeniem dodatkowego mechanizmu powiadamiania o konieczności zmiany hasła w najbliższej przyszłości, zmodyfikowano odpowiedź na poprawny komunikat logowania. Z uwagi na konieczność zachowania istniejącego formatu komunikatu zwrotnego z usługi logowania, wprowadzono następujący format odpowiedzi:

- dodanie przedrostka "[nnn]" przy założeniu stałej długości 5 znaków (2 znaki "[" i "]" i 3 cyfry), gdzie n oznacza cyfrę z zakresu od 0 do 9.

Wprowadzono następujące komunikaty:

- "[**000**] Użytkownik został prawidłowo zalogowany."

- "[**001**] Uwaga! Za {N} dni hasło wygaśnie! Proszę zmienić hasło po stronie właściwego systemu portalowego w OW NFZ.",

gdzie N jest liczbą dni

- "[**002**] Uwaga! Za 1 dzień hasło wygaśnie! Proszę zmienić hasło po stronie właściwego systemu portalowego w OW NFZ."

- "[**003**] Uwaga! Z końcem dnia dzisiejszego hasło wygaśnie! Proszę zmienić hasło po stronie właściwego systemu portalowego w OW NFZ."

#### **Zmiana hasła operatora**

- Metoda **changePassword** pozwala na zmianę hasła w trybie zalogowanego operatora na żądanie. Jest wykorzystywana do przeprowadzenia zmiany hasła przez operatora systemu.
- Metoda **changePasswordLog** pozwala na zmianę hasła w przypadku odmowy dostępu związanej z wygaśnięciem hasła. Wywołanie tej metody nie wymaga wcześniejszego zalogowania. Jest to opcja serwisowa której wywołanie zostało ograniczone dla przypadku wygaśnięcia hasła – dla kodu błędu typu **passExpiredException** podczas operacji logowania do systemu.

#### <span id="page-9-0"></span>*Opis parametrów konfiguracyjnych komunikatu brokera dla obsługi zleceń na zaopatrzenie w wyroby medyczne w systemie Centrali NFZ*

Na potrzeby mechanizmu obsługi zleceń na zaopatrzenie w wyroby medyczne został opracowany następujący interfejs opisujący usługę, który będzie wykorzystywany do komunikacji z systemem NFZ.

## <span id="page-9-1"></span>**Założenia protokołu**

- 1. Do realizacji funkcji w udostępnionym interfejsie wykorzystywane są dedykowane dla każdej z nich dokumenty:
	- 1.1. Dokumenty przekazywane do systemu NFZ
		- 1.1.1. Przez osobę uprawnioną do wystawienia zlecenia
			- 1.1.1.1. *Dokument zlecenia*: https://ezwm.nfz.gov.pl/xml/e-zpo/dok-zlecenia/v2.1 Umożliwia przekazanie nowego zlecenia celem zarejestrowania w systemie NFZ.
			- 1.1.1.2. *Dokument anulowania zlecenia*: https://ezwm.nfz.gov.pl/xml/e-zpo/dokanulowania-zlec/v2.1

Umożliwia przekazanie do systemu NFZ polecenia anulowania zlecenia.

- 1.1.2. Przez świadczeniodawcę realizującego zlecenie/zlecenia naprawy
	- 1.1.2.1. *Dokument pobrania zlecenia do realizacji*: https://ezwm.nfz.gov.pl/xml/ezpo/dok-pobrania-real/v2.1

Umożliwia przekazanie do systemu NFZ polecenia pobrania zlecenia/zlecenia naprawy do realizacji (w przypadku zaopatrzenia comiesięcznego wskazanego okresu realizacji zlecenia).

- 1.1.2.2. *Dokument żądania potwierdzenia realizacji zlecenia*: https://ezwm.nfz.gov.pl/xml/e-zpo/dok-realizacji/v2.1 Umożliwia przekazanie żądania potwierdzenia przyjęcia realizacji zlecenia/zlecenia naprawy przez system NFZ.
- 1.1.2.3. *Dokument wycofania pobrania zlecenia do realizacji lub wycofania potwierdzenia realizacji zlecenia*: https://ezwm.nfz.gov.pl/xml/e-zpo/dok-wycofaniepobrania-lub-potw/v2.1

Umożliwia przekazanie żądania:

- wycofania pobrania do realizacji zlecenia/zlecenia naprawy (w przypadku zaopatrzenia comiesięcznego wskazanego okresu realizacji zlecenia) lub

- wycofania potwierdzenia realizacji zlecenia/zlecenia naprawy (w przypadku zaopatrzenia comiesięcznego wskazanego okresu realizacji zlecenia)/zlecenia naprawy.

- 1.2. Dokumenty przekazywane z systemu NFZ
	- 1.2.1. *Dokument zlecenia:* https://ezwm.nfz.gov.pl/xml/e-zpo/dok-zlecenia/v2.1

Umożliwia pobranie przez realizatora danych zlecenia przed poleceniem pobrania zlecenia do realizacji.

- 1.2.2. *Dokument zlecenia naprawy:* https://ezwm.nfz.gov.pl/xml/e-zpo/dok-zlecenia-naprawy/v2.1 Umożliwia pobranie przez realizatora danych zlecenia naprawy przed poleceniem pobrania zlecenia do realizacji.
- 1.2.3. *Dokument z wynikiem weryfikacji zlecenia*: https://ezwm.nfz.gov.pl/xml/e-zpo/dokwynik-weryfikacji/v2.1

Umożliwia pobranie z systemu NFZ wyników weryfikacji zlecenia/zlecenia naprawy dla przypadków:

- 1.2.3.1. weryfikacji zlecenia/zlecenia naprawy zrealizowanej po przekazaniu zlecenia/zlecenia naprawy do systemu NFZ
- 1.2.3.2. weryfikacji zlecenia/zlecenia naprawy zrealizowanej w trakcie pobrania zlecenia/zlecenia naprawy do realizacji
- 1.2.3.3. weryfikacji potwierdzenia realizacji zlecenia/zlecenia naprawy przez system NFZ

Zakres weryfikacji i udostępnianych danych jest zależny od etapu obsługi zlecenia.

- 1.2.4. *Dokument zlecenia w formacie pdf*: https://ezwm.nfz.gov.pl/xml/e-zpo/dok-zlecenia-pdf Druk zlecenia - zawiera część I i II zlecenia. W przypadku, gdy nie są dostępne wyniki weryfikacji zlecenia, dokument będzie zawierał tylko część I zlecenia.
- 1.2.5. *Dokument z realizacją zlecenia w formacie pdf* : https://ezwm.nfz.gov.pl/xml/e-zpo/dokreal-zlecenia-pdf

Druk zlecenia - zawiera część III zlecenia, drukowany jest u świadczeniodawcy realizującego zlecenie.

- 1.2.6. *Dokument z realizacją zlecenia naprawy w formacie pdf* : https://ezwm.nfz.gov.pl/xml/e-zpo/dok-real-zlecenia-naprawy-pdf Druk zlecenia naprawy - zawiera część II zlecenia naprawy, drukowany jest u świadczeniodawcy realizującego zlecenie naprawy.
- 2. W ramach instalacji nadawcy wszystkie dokumenty identyfikowane są przez identyfikator dokumentu nadany przez nadawcę oraz wersję dokumentu. System NFZ dokument w danej wersji, pochodzący z danej instalacji świadczeniodawcy interpretuje tylko raz. Przesłanie dokumentu w tej samej wersji z tej samej instalacji skutkować będzie wygenerowaniem przez system NFZ informacji bazującej na pierwszej zapisanej w systemie wersji dokumentu.
- 3. W przypadku braku otrzymania z systemu NFZ potwierdzenia o przyjęciu dokumentu, należy ten sam dokument wysłać jeszcze raz (z tym samym identyfikatorem i tym samym numerem wersji). Przesłanie tego samego dokumentu z innym identyfikatorem może spowodować zdublowanie zlecenia w systemie NFZ i uniemożliwić jego dalsze przetwarzanie (zlecenie uzyska negatywny wynik weryfikacji ze względu na istniejące już zlecenie dla tego samego świadczeniobiorcy na ten sam wyrób i okres).
- 4. Aktualizacja dokumentu do nowszej wersji wymaga podniesienia jego numeru wersji. Możliwość aktualizacji przesłanego dokumentu jest uzależniona od typu dokumentu i stanu jego przetwarzania. W przypadku braku możliwości aktualizacji dokumentu, nadawca dokumentu zostanie o tym poinformowany stosownym komunikatem błędu.
- 5. Przekazanie poprawnego dokumentu zlecenia skutkować będzie nadaniem w systemie NFZ numeru zlecenia i dalsza komunikacja w kontekście tego zlecenia (aktualizacja zlecenia bądź inne operacje dotyczące zlecenia) musi być realizowana z przekazaniem nadanego przez system NFZ numeru zlecenia.

Numer zlecenia nadany przez NFZ będzie drukowany na druku zlecenia w polu:

- *unikalny numer identyfikacyjny* – w postaci znakowej

- *unikalny numer identyfikacyjny w postaci kodu kreskowego* – w postaci kodu kreskowego

- 6. Rejestracja przekazanego dokumentu w systemie NFZ będzie się wiązała z nadaniem mu unikalnego w systemie NFZ technicznego identyfikatora.
- 7. Zapytania dotyczące pobrania statusu przekazanego do systemu NFZ dokumentu nie mogą być wykonywane częściej niż co 5 sekund (dotyczy zapytań dla tego samego dokumentu).

## **Opis komunikatów sterujących dla usługi**

#### *Komunikat: zpo-document*

Zawiera definicję dokumentu, przekazywanego do systemu NFZ. Dotyczy przekazania następujących dokumentów:

- 1. Dokument zlecenia: https://ezwm.nfz.gov.pl/xml/e-zpo/dok-zlecenia/v2.1
- 2. Dokument anulowania zlecenia: https://ezwm.nfz.gov.pl/xml/e-zpo/dok-anulowania-zlec/v2.1
- 3. Dokument pobrania zlecenia do realizacji: https://ezwm.nfz.gov.pl/xml/e-zpo/dok-pobrania-real/v2.1
- 4. Dokument żądania potwierdzenia realizacji zlecenia: https://ezwm.nfz.gov.pl/xml/e-zpo/dok-realizacji/v2.1
- 5. Dokument wycofania pobrania zlecenia do realizacji lub wycofania potwierdzenia realizacji zlecenia: https://ezwm.nfz.gov.pl/xml/e-zpo/dokwycofanie-pobrania-lub-potw/v2.1

<span id="page-11-1"></span><span id="page-11-0"></span>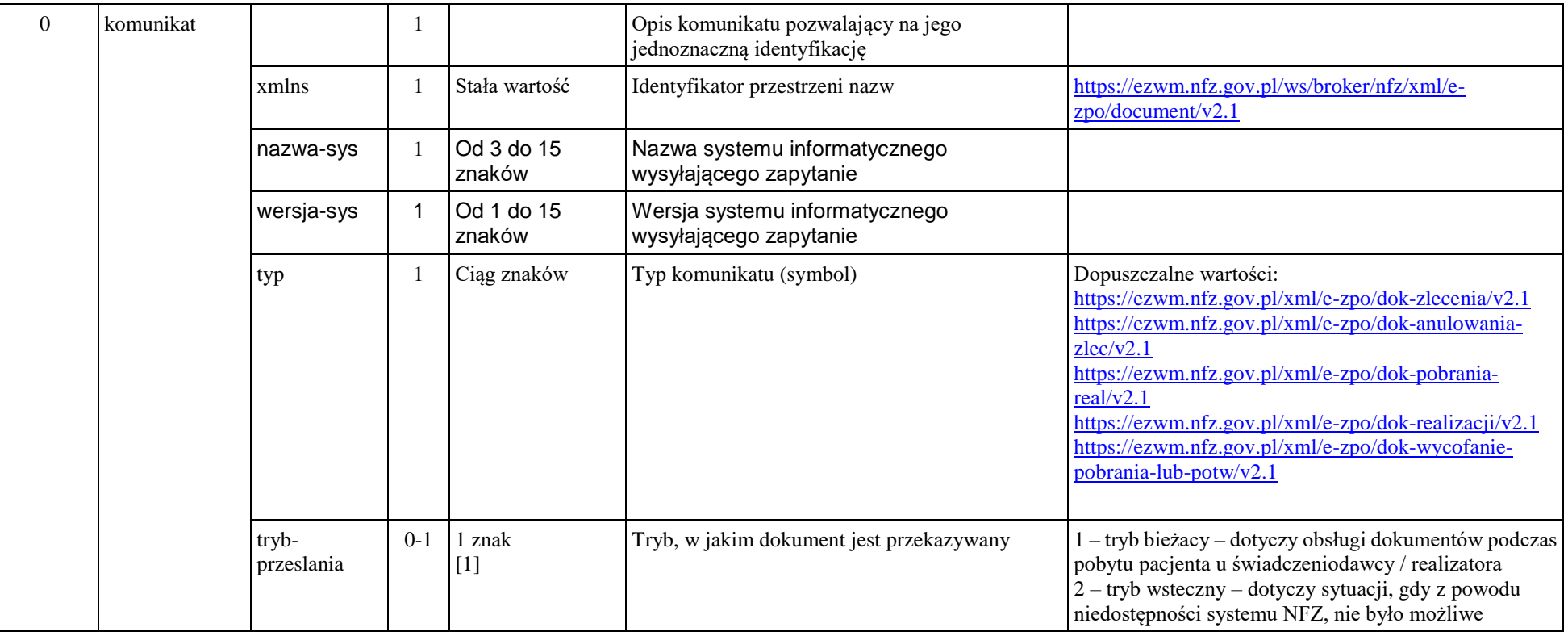

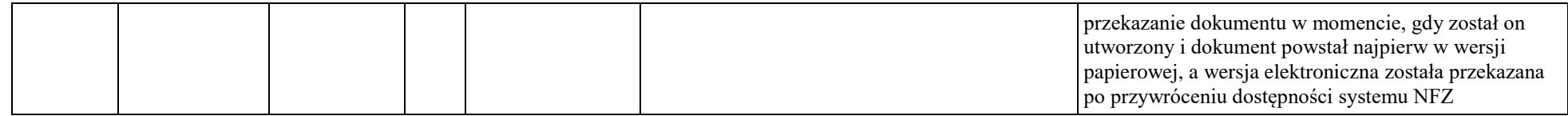

Dokument zgodny z zpo\_document\_v2.1.xsd.

#### *Komunikat: zpo-upo*

Zawiera potwierdzenie zarejestrowania w systemie NFZ przekazanego dokumentu. Dotyczy przekazania następujących dokumentów:

- 1. Dokument zlecenia: https://ezwm.nfz.gov.pl/xml/e-zpo/dok-zlecenia/v2.1
- 2. Dokument anulowania zlecenia: https://ezwm.nfz.gov.pl/xml/e-zpo/dok-anulowania-zlec/v2.1
- 3. Dokument pobrania zlecenia do realizacji: https://ezwm.nfz.gov.pl/xml/e-zpo/dok-pobrania-real/v2.1
- 4. Dokument żądania potwierdzenia realizacji zlecenia: https://ezwm.nfz.gov.pl/xml/e-zpo/dok-realizacji/v2.1
- 5. Dokument wycofania pobrania zlecenia do realizacji lub wycofania potwierdzenia realizacji zlecenia: https://ezwm.nfz.gov.pl/xml/e-zpo/dokwycofanie-pobrania-lub-potw/v2.1

Każdy przekazany do systemu poprawny dokument otrzyma unikalny w systemie NFZ identyfikator dokumentu, który zostanie zwrócony do nadawcy w komunikacie zpo-upo. Identyfikator ten przekazywany jest do celów diagnostycznych. Przekazanie zpo-upo oznacza potwierdzenie przyjęcia żądania do realizacji.

<span id="page-12-0"></span>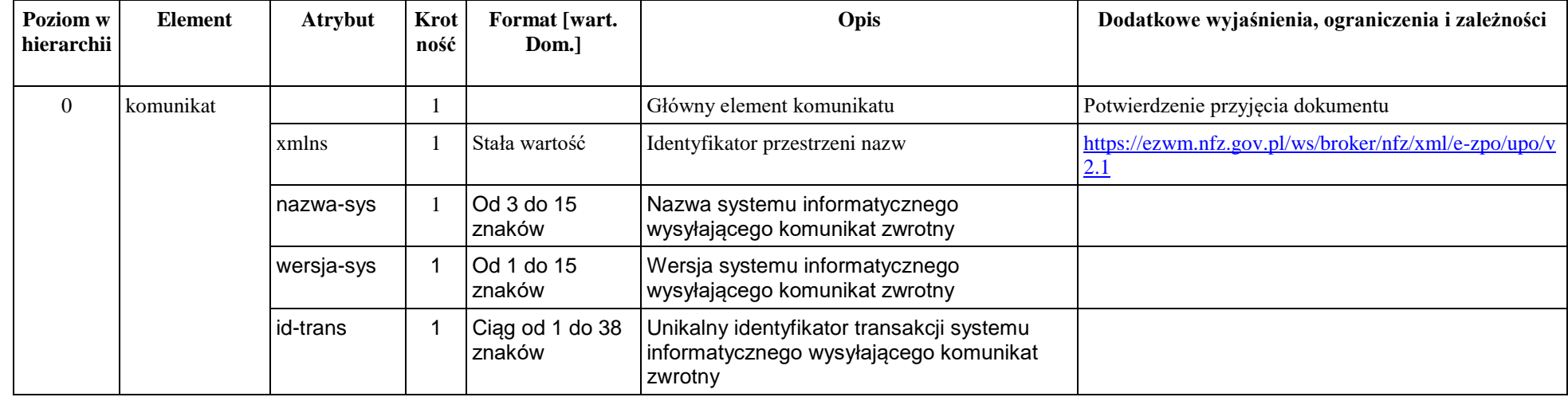

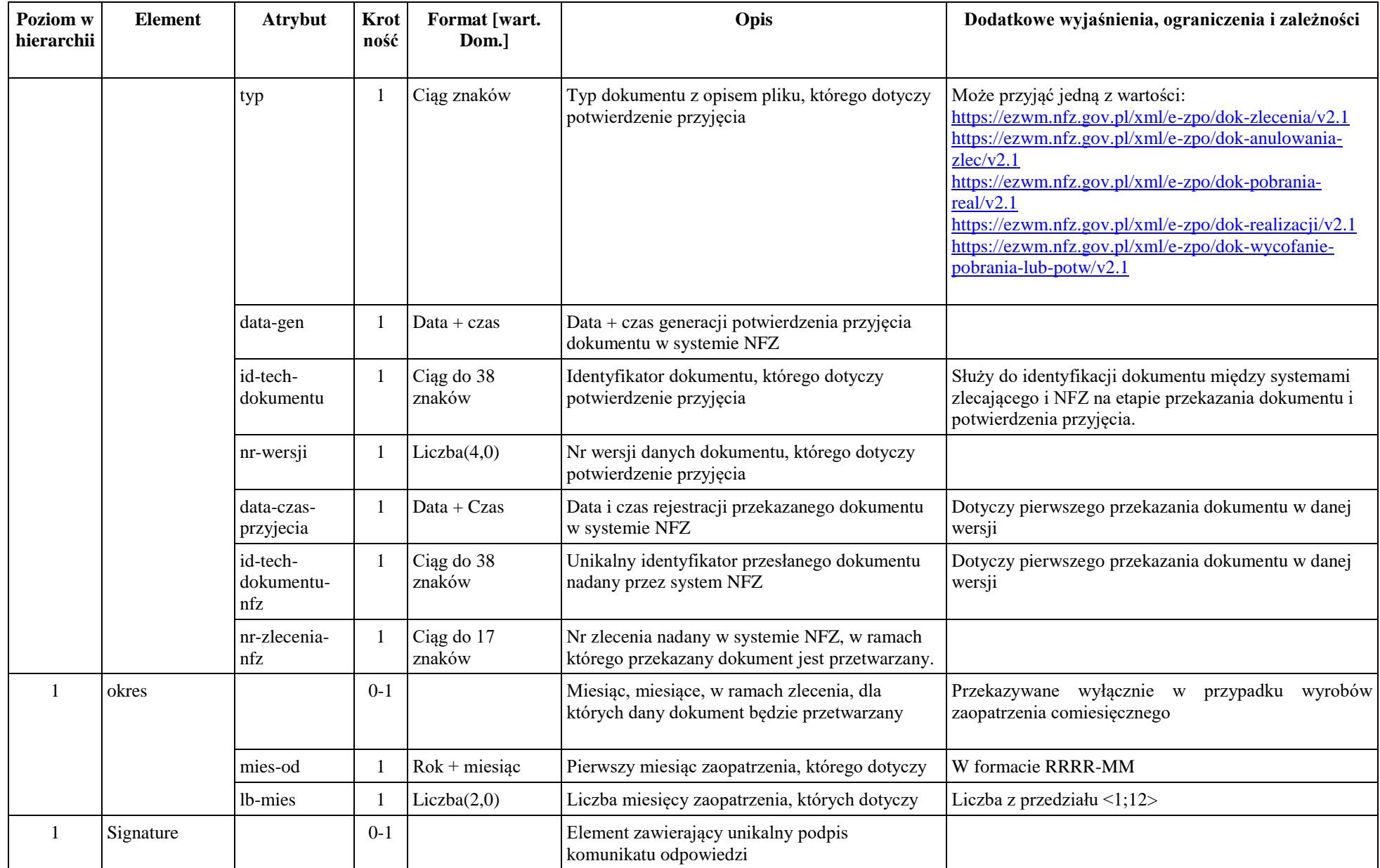

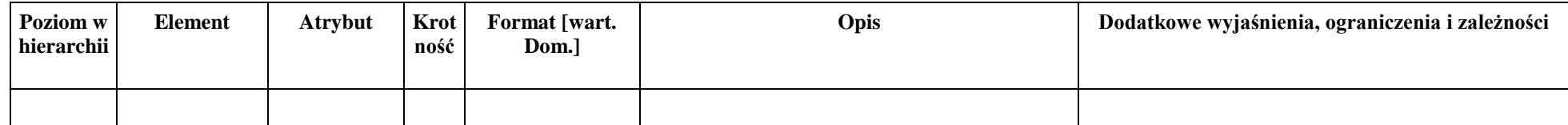

Dokument zgodny z zpo\_upo\_v2.1.xsd.

#### *Komunikat zpo-document-errors*

Lista błędów dotyczących przekazanego do systemu NFZ dokumentu. Dotyczy błędów uniemożliwiających przyjęcie dokumentu przez system NFZ. W przypadku poprawienia błędów, kolejne przekazanie dokumentu należy wykonać w wyższej wersji, aby system NFZ podjął jego przetwarzanie. Przesłanie dokumentu w tej samej wersji skutkować będzie odpowiedzią z tą samą listą problemów, bez analizy przekazanego dokumentu.

Komunikat generowany w sytuacji, gdy możliwe było odczytanie przekazanego dokumentu – dokument był zgodny ze schemą XSD.

W przypadku, gdy dokument będzie niezgodny ze schemą XSD, z systemu NFZ będzie generowany odpowiedni wyjątek (nie będzie zwracany dokument zpo-document-errors).

W przypadku, gdy dane uwierzytelniające przekazane do usługi będą niezgodne z przekazanym dokumentem, dokument nie zostanie zapisany w systemie NFZ, a nadawca dokumentu otrzyma informację o błędzie.

<span id="page-14-0"></span>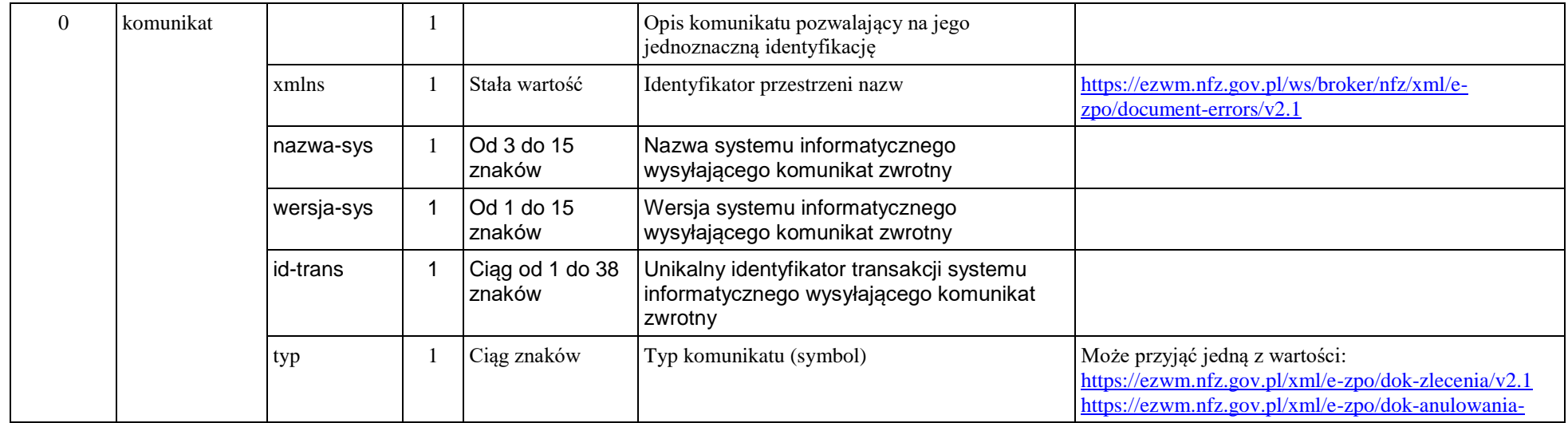

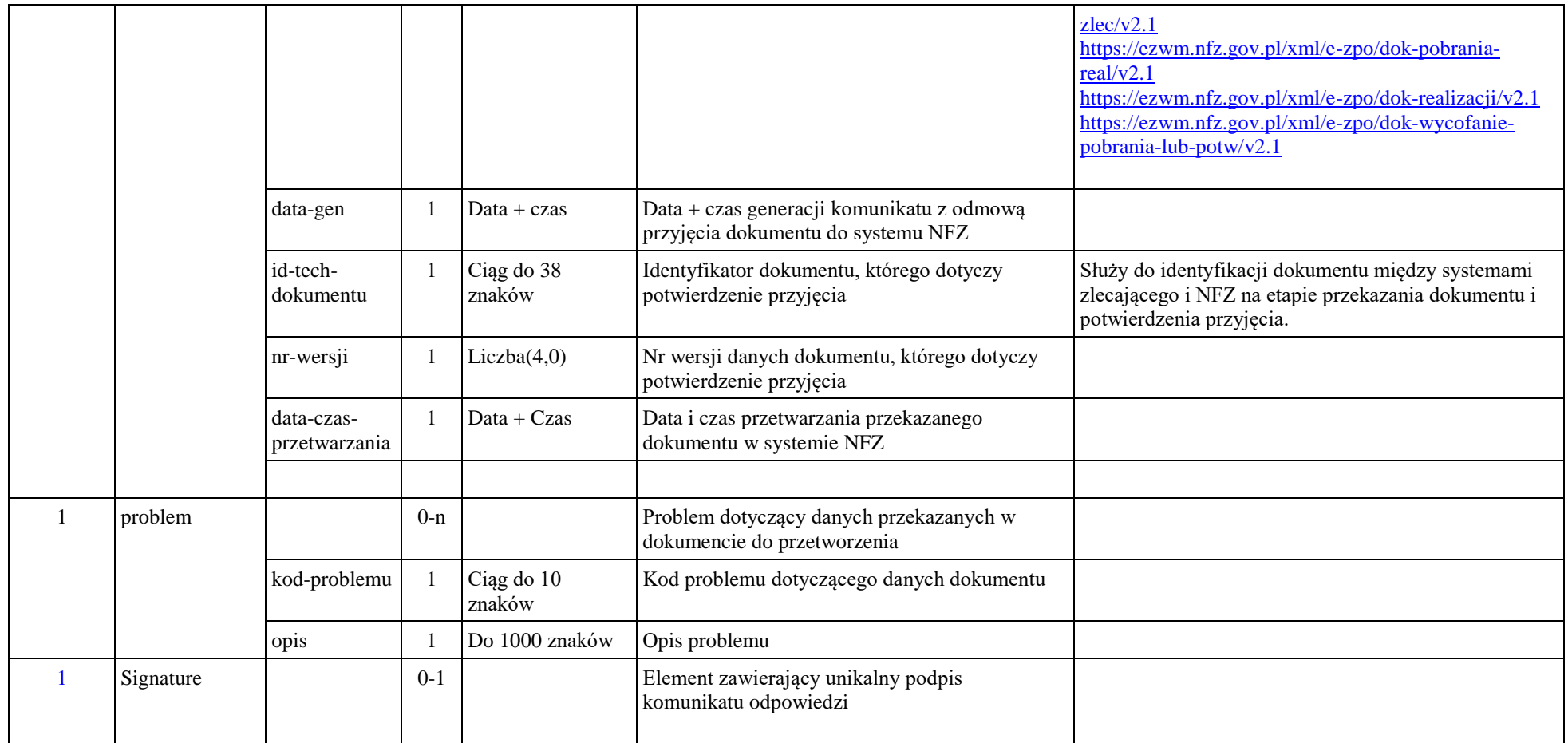

Dokument zgodny z zpo\_documents\_errors\_v2.1.xsd.

#### *Komunikat zpo-status-request*

Zawiera definicję dokumentu żądania pobrania statusu danej operacji w systemie NFZ. Sprawdzenie statusu możliwe jest dla następujących dokumentów:

*1. Status zlecenia*

Wyznaczany dla zlecenia/zlecenia naprawy identyfikowanego na podstawie:

- a. Przekazanego unikalnego identyfikatora dokumentu zlecenia: https://ezwm.nfz.gov.pl/xml/e-zpo/dok-zlecenia/v2.1 lub zlecenia naprawy https://ezwm.nfz.gov.pl/xml/e-zpo/dok-zlecenia-naprawy/v2.1
- b. Przekazanych danych identyfikujących zlecenie, odczytanych z kodu paskowego nadrukowanego na zleceniu
- 2. *Status weryfikacji zlecenia* dotyczy zleconego przez świadczeniodawcę pobrania do realizacji, z którym wiąże się weryfikacja aktualności uprawnień pacjenta na moment pobrania do realizacji.

Wyznaczany na podstawie:

- a. Przekazanego dokumentu pobrania zlecenia do realizacji: https://ezwm.nfz.gov.pl/xml/e-zpo/dok-pobrania-real/v2.1
- 3. *Status potwierdzenia realizacji zlecenia* dotyczy weryfikacji decyzji systemu NFZ w zakresie przekazanego dokumentu żądania potwierdzenia realizacji zlecenia,

Wyznaczany na podstawie:

a. Przekazanego dokumentu żądania potwierdzenia realizacji zlecenia: https://ezwm.nfz.gov.pl/xml/e-zpo/dok-realizacji/v2.1

<span id="page-16-0"></span>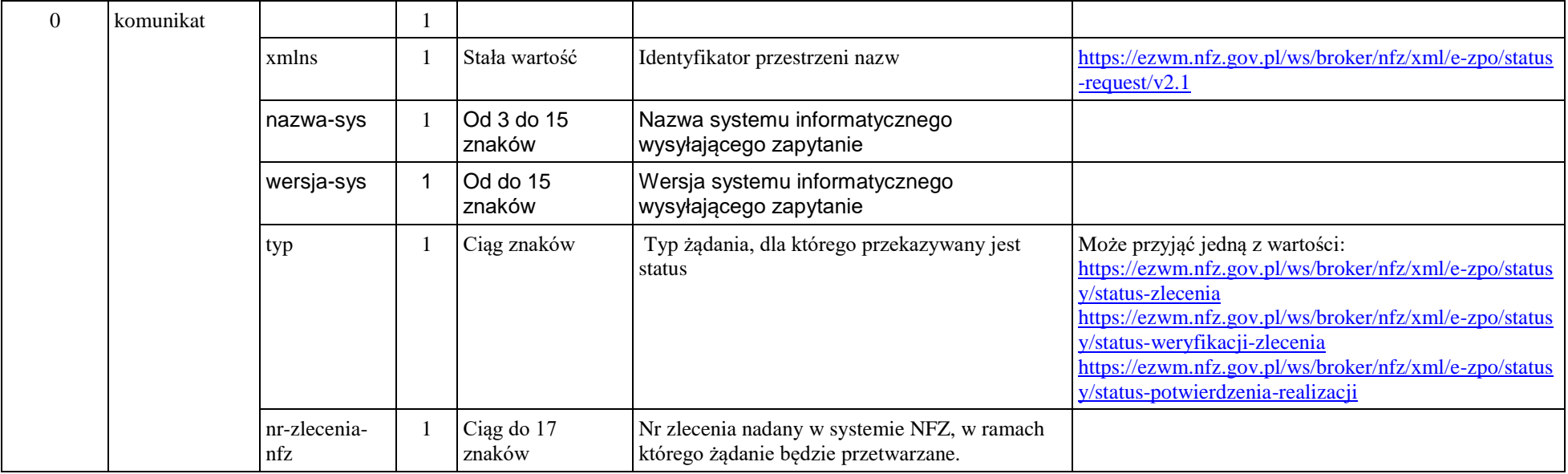

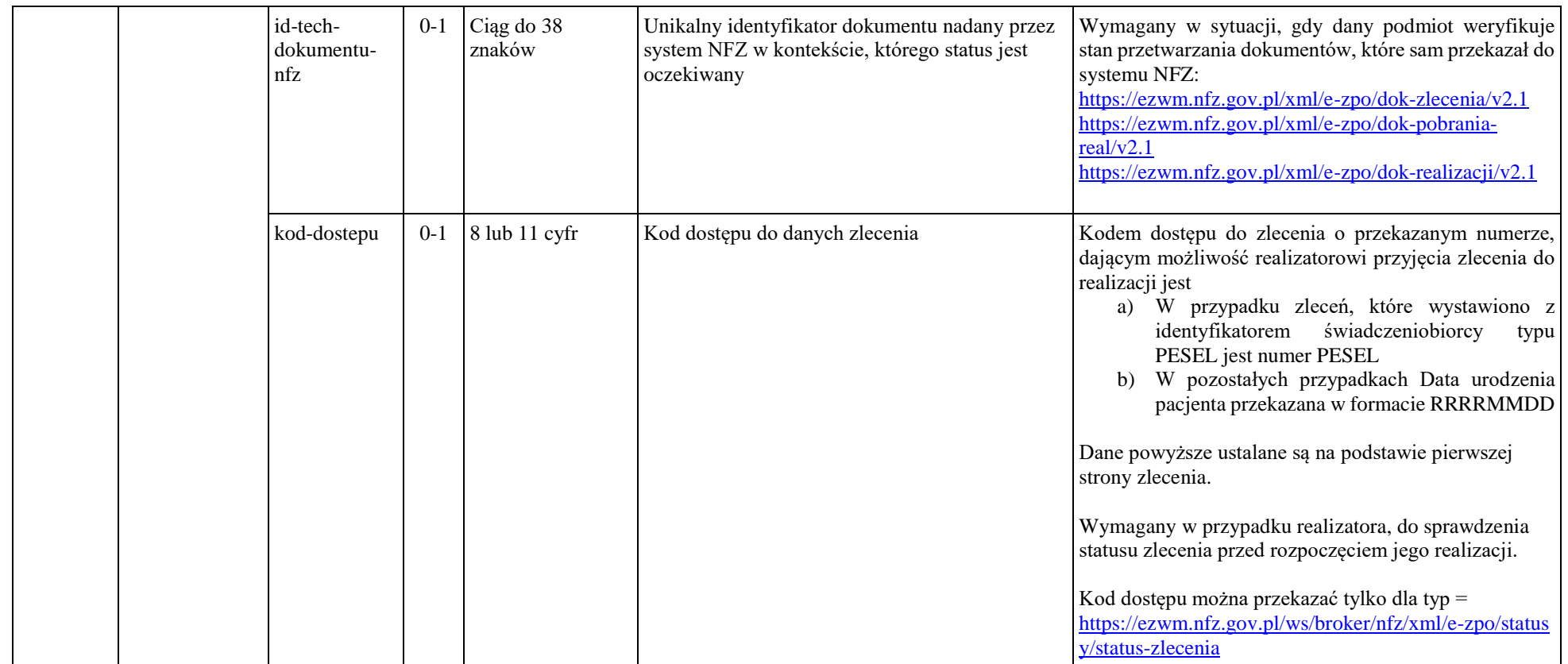

Dokument zgodny z zpo\_status\_request\_v2.1.xsd.

## *Komunikat zpo-status-response*

Dokument z opisem statusu zlecenia w systemie NFZ.

Związany jest z odpowiedzią na żądanie opisane dokumentem: *zpo-get-status*

<span id="page-18-0"></span>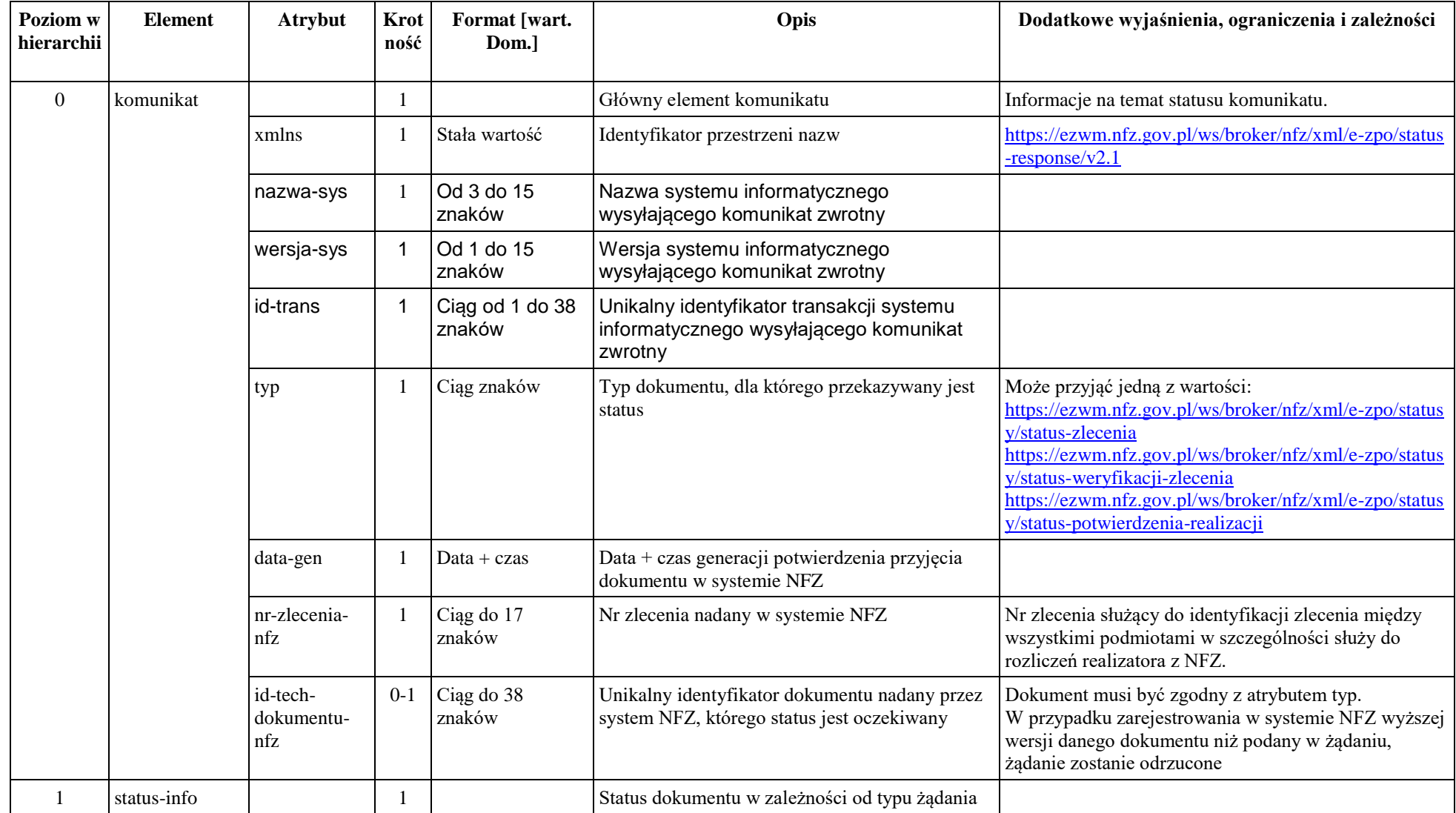

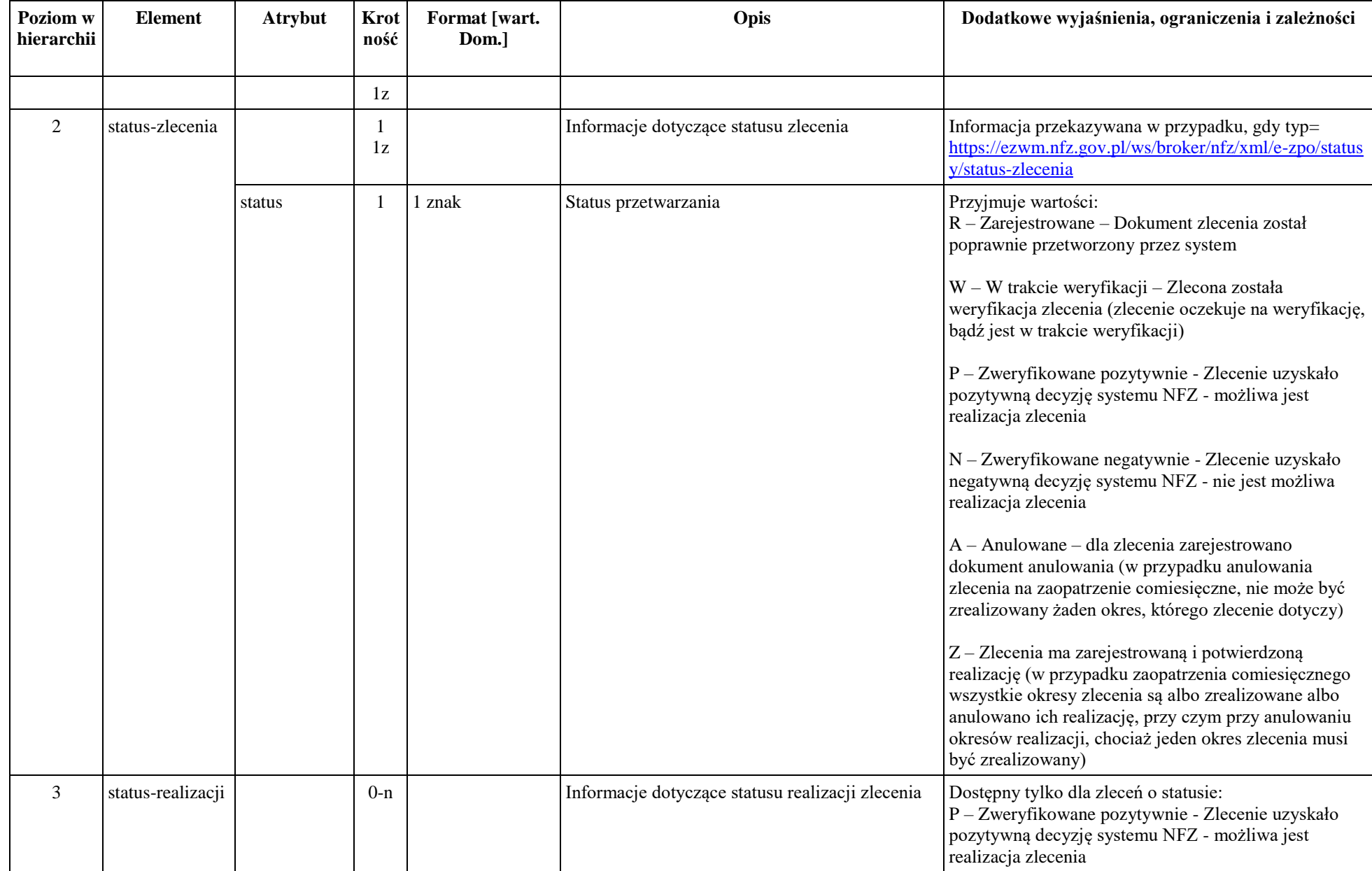

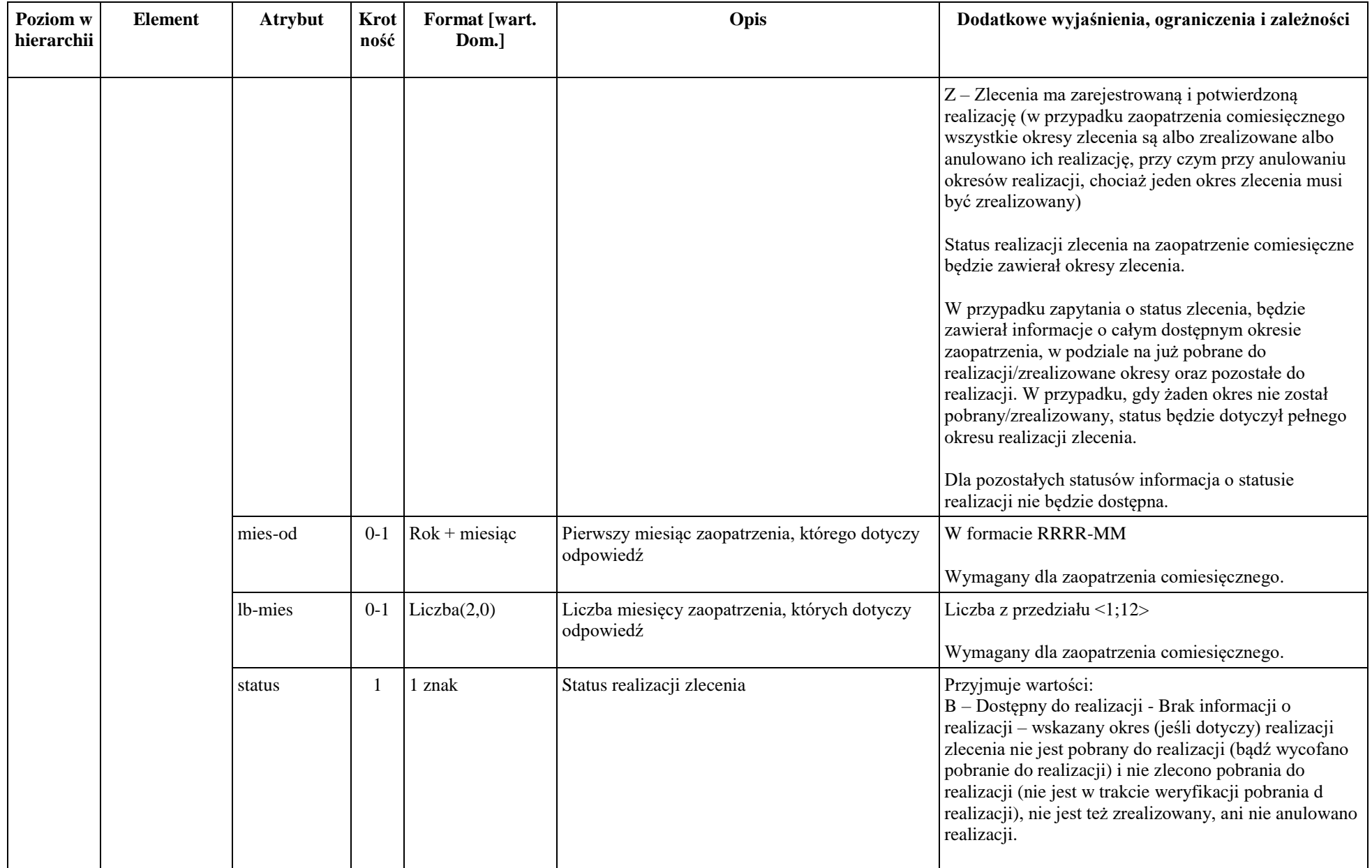

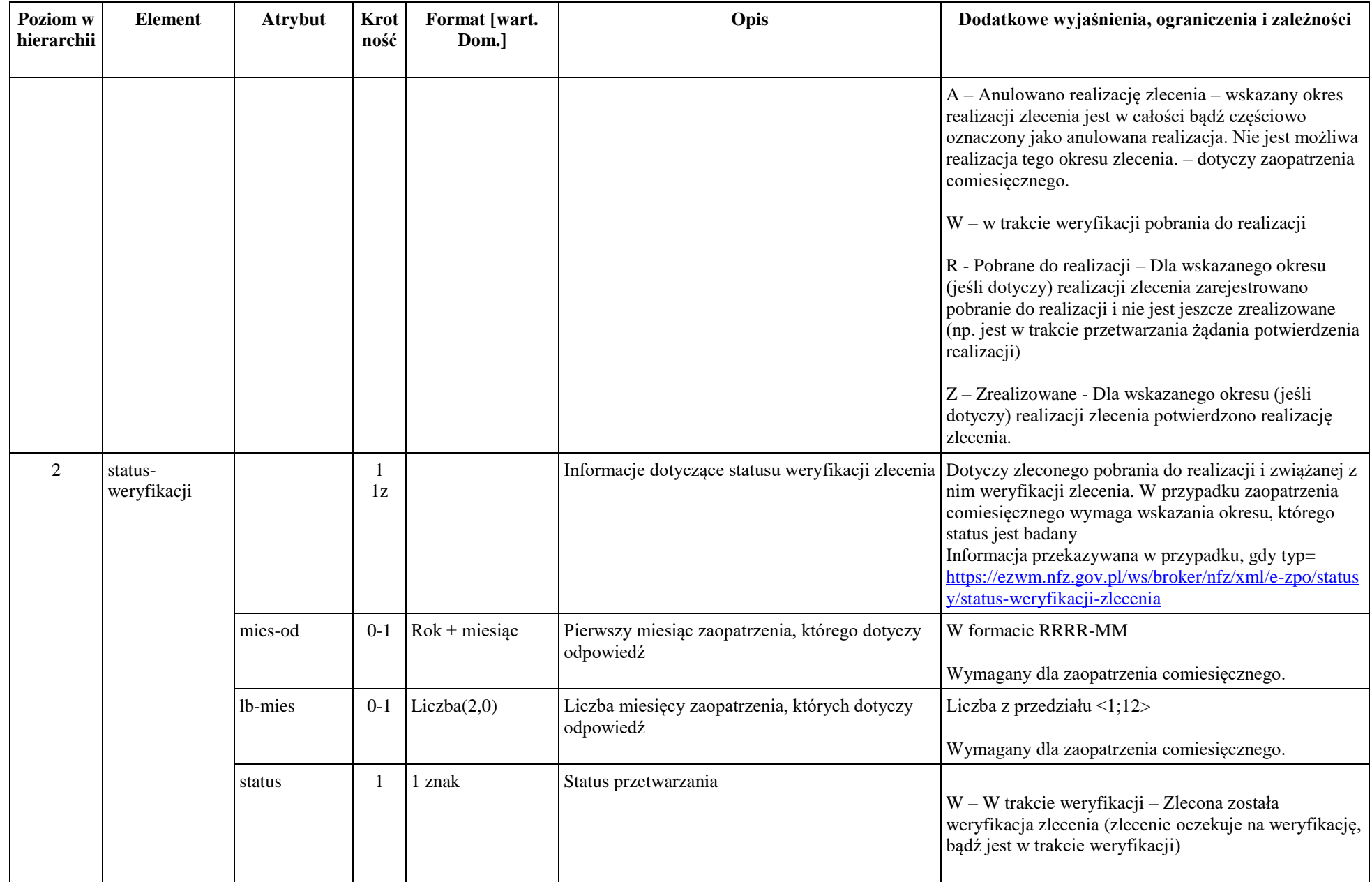

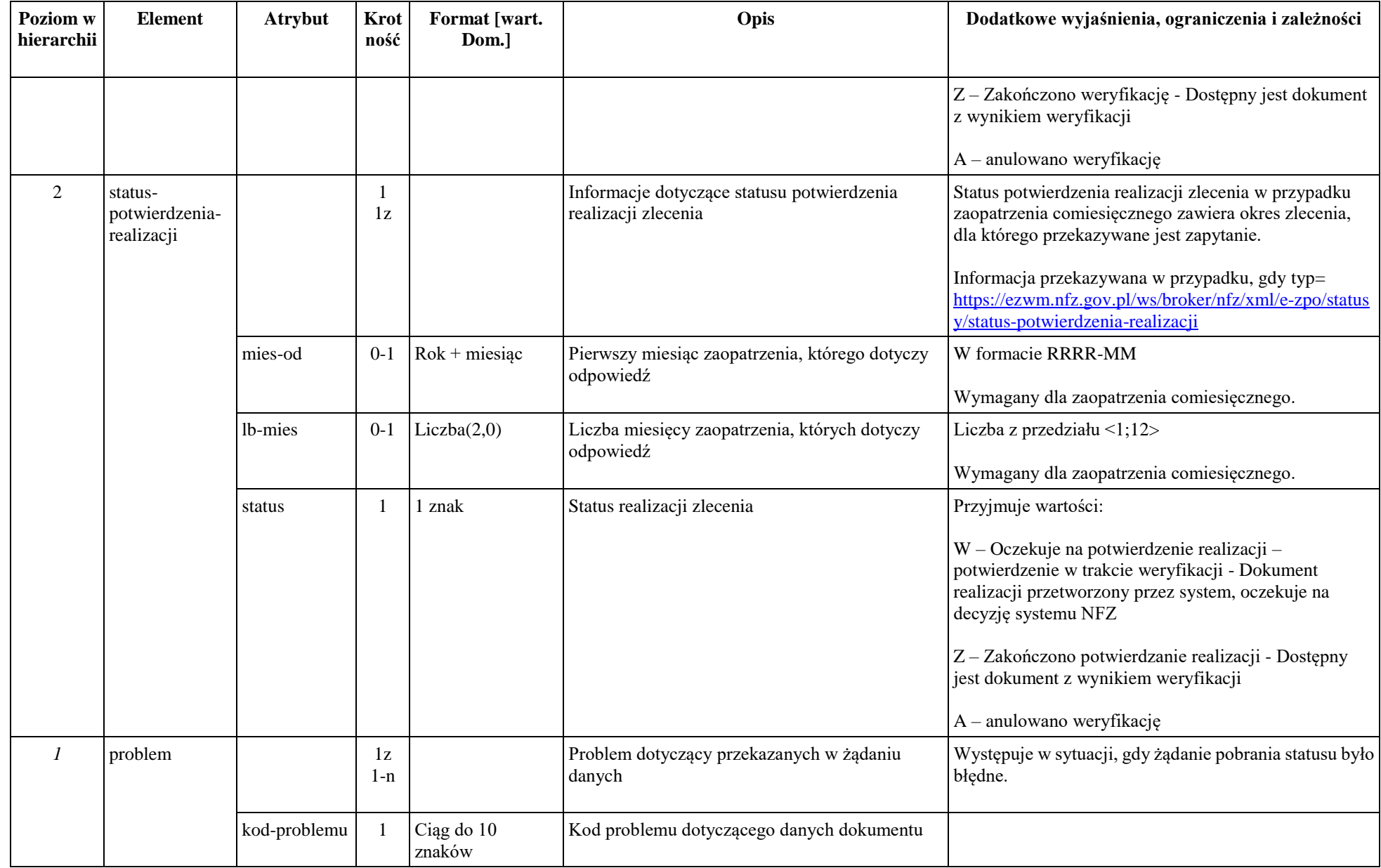

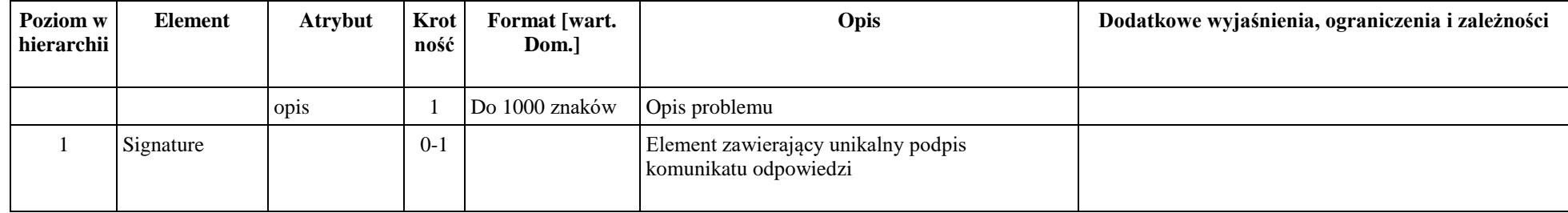

Dokument zgodny z zpo\_status\_response\_v2.1.xsd.

## *Komunikat zpo-document-request*

Zestawienie dokumentów, które są przekazywane do systemu NFZ i dokumentów utworzonych w wyniku ich przetworzenia w systemie NFZ.

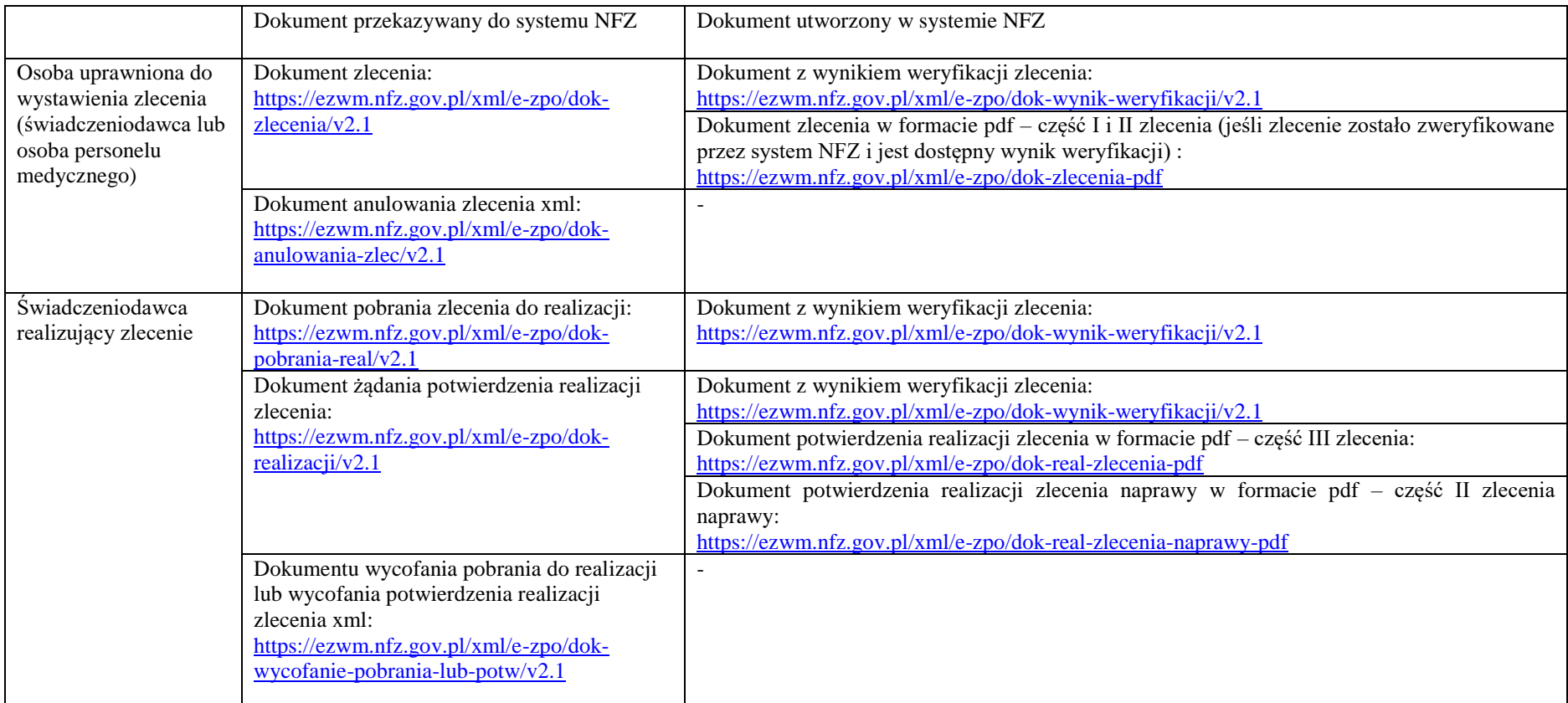

<span id="page-24-0"></span>Zestawienie dokumentów możliwych do pobrania przez poszczególne grupy operatorów

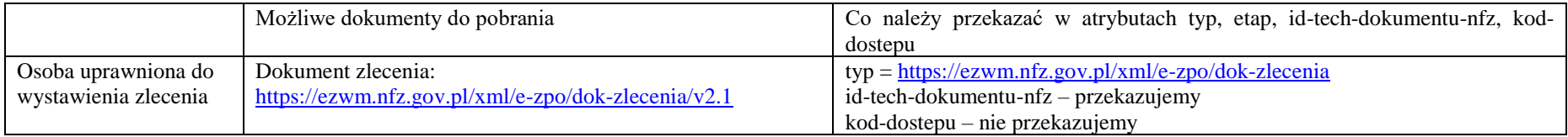

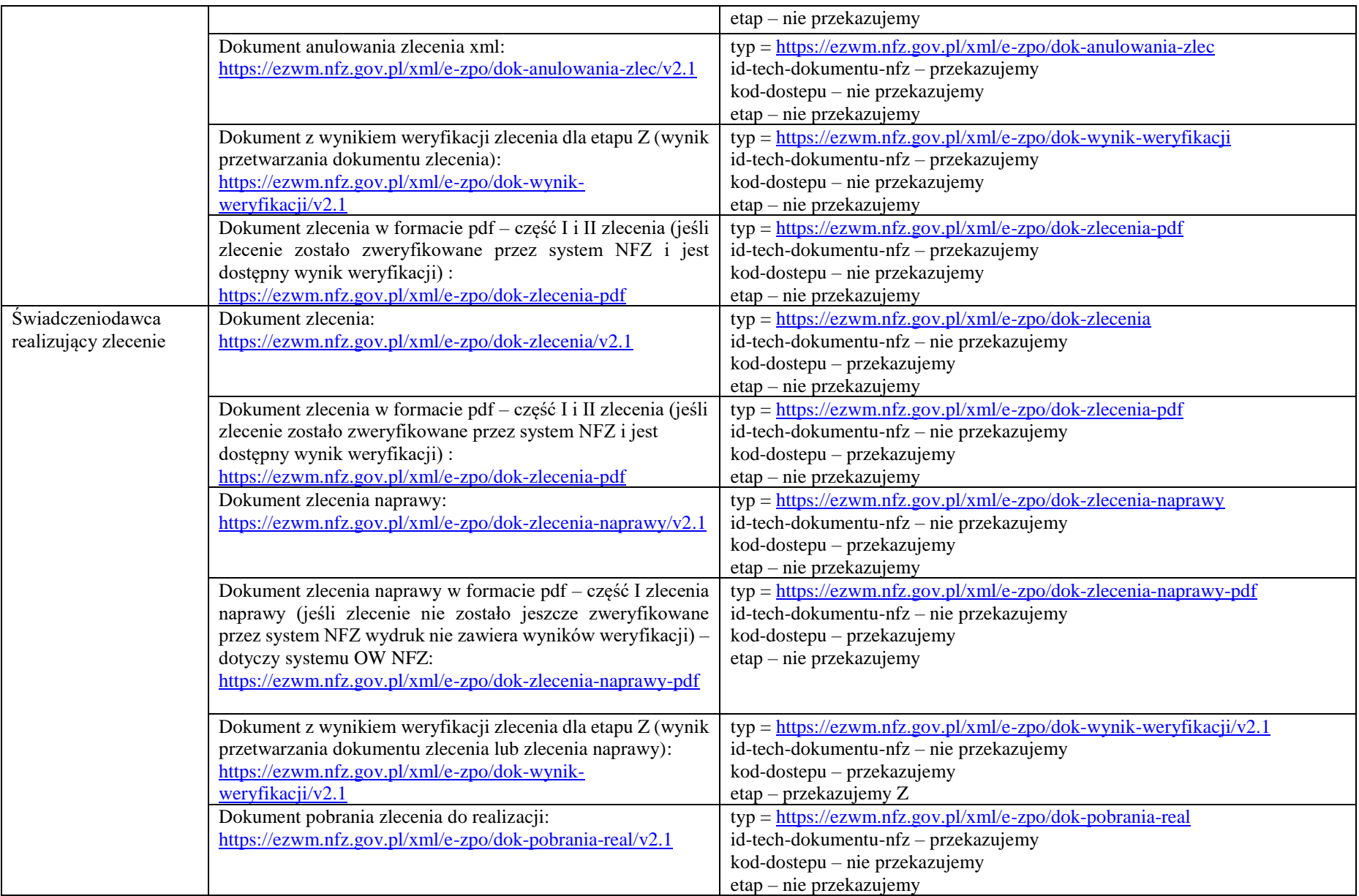

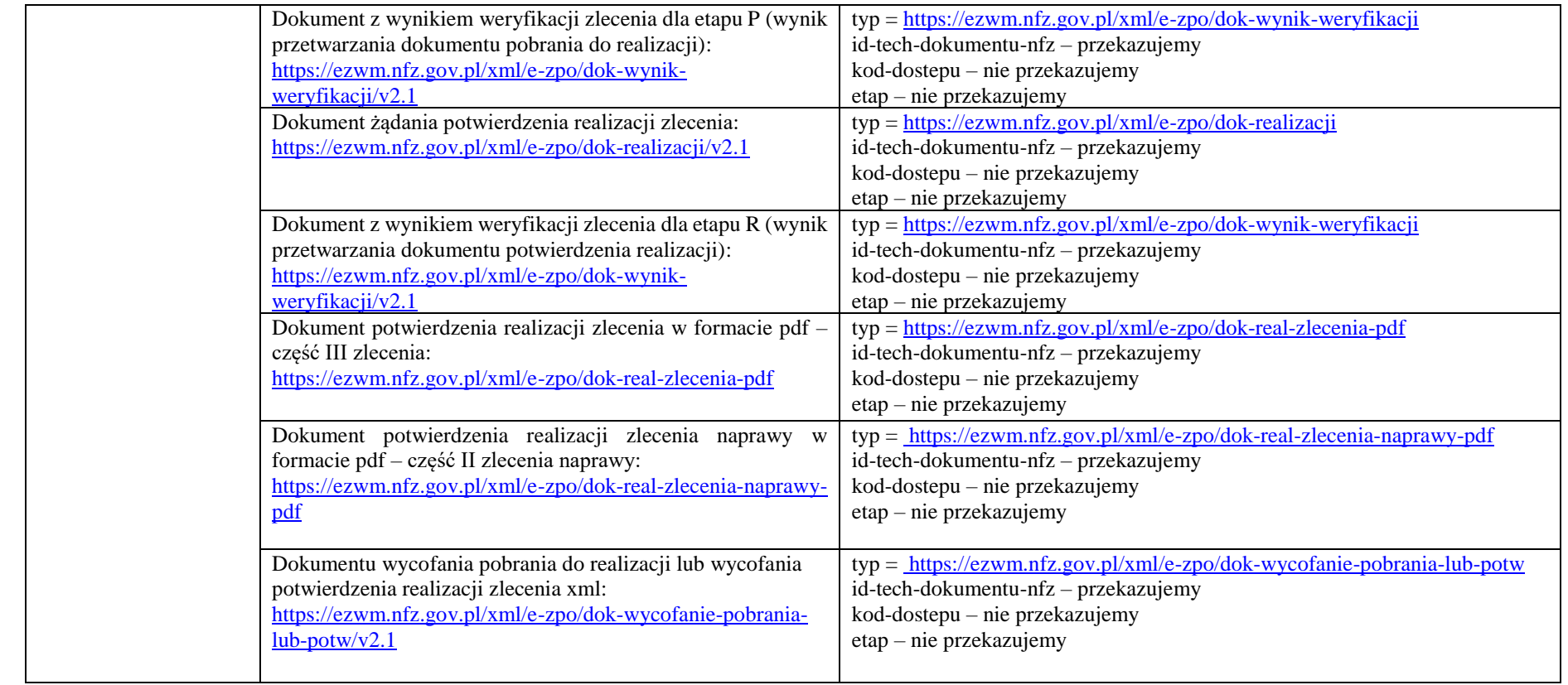

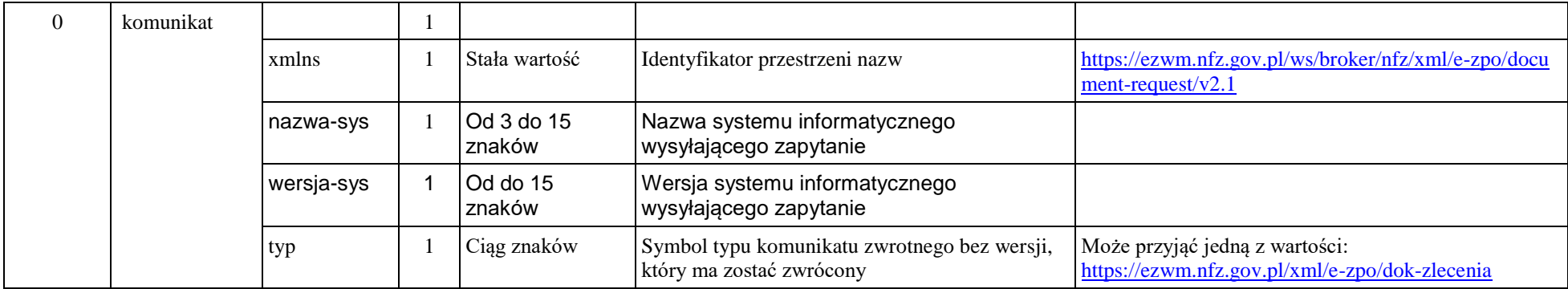

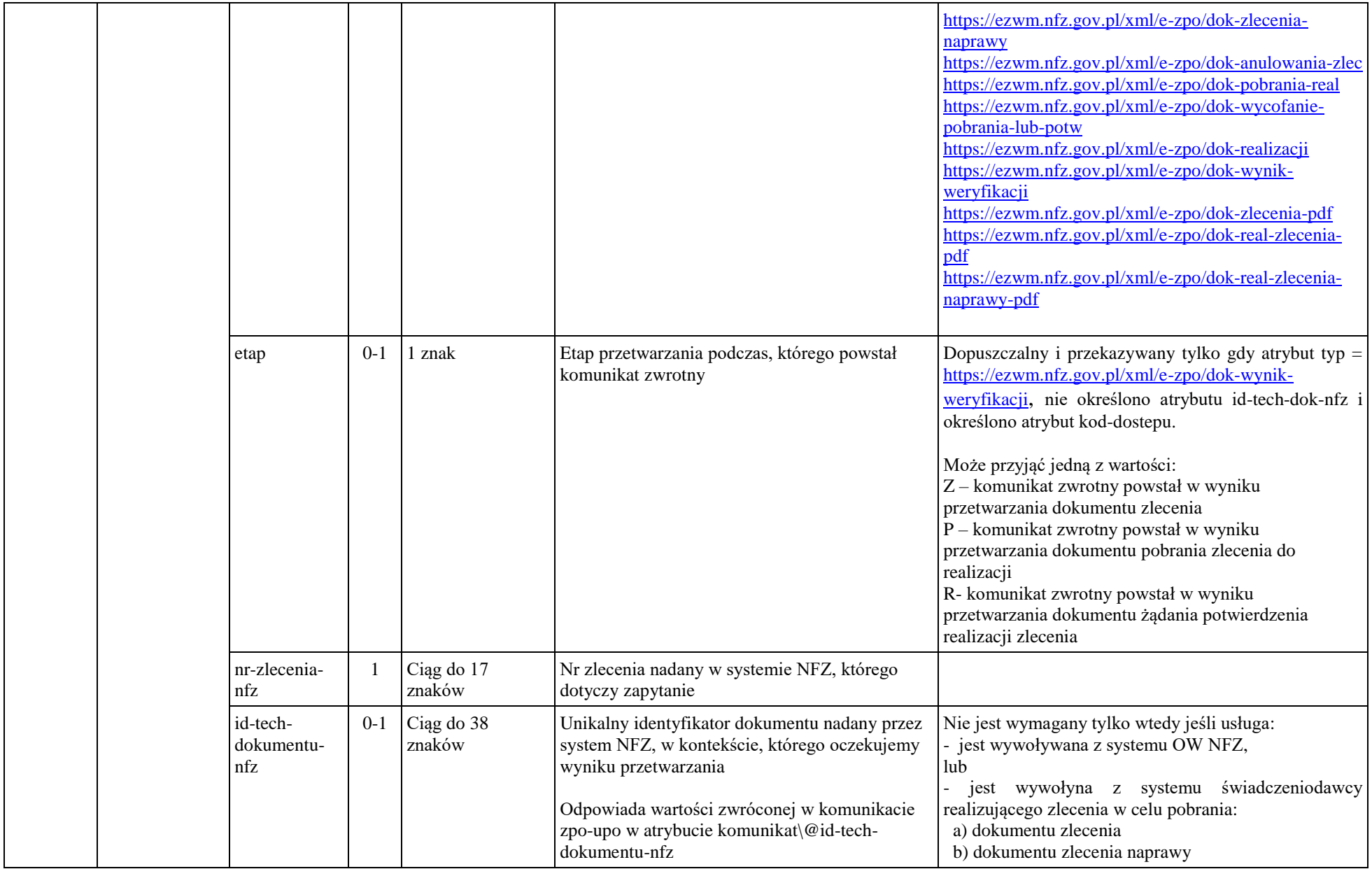

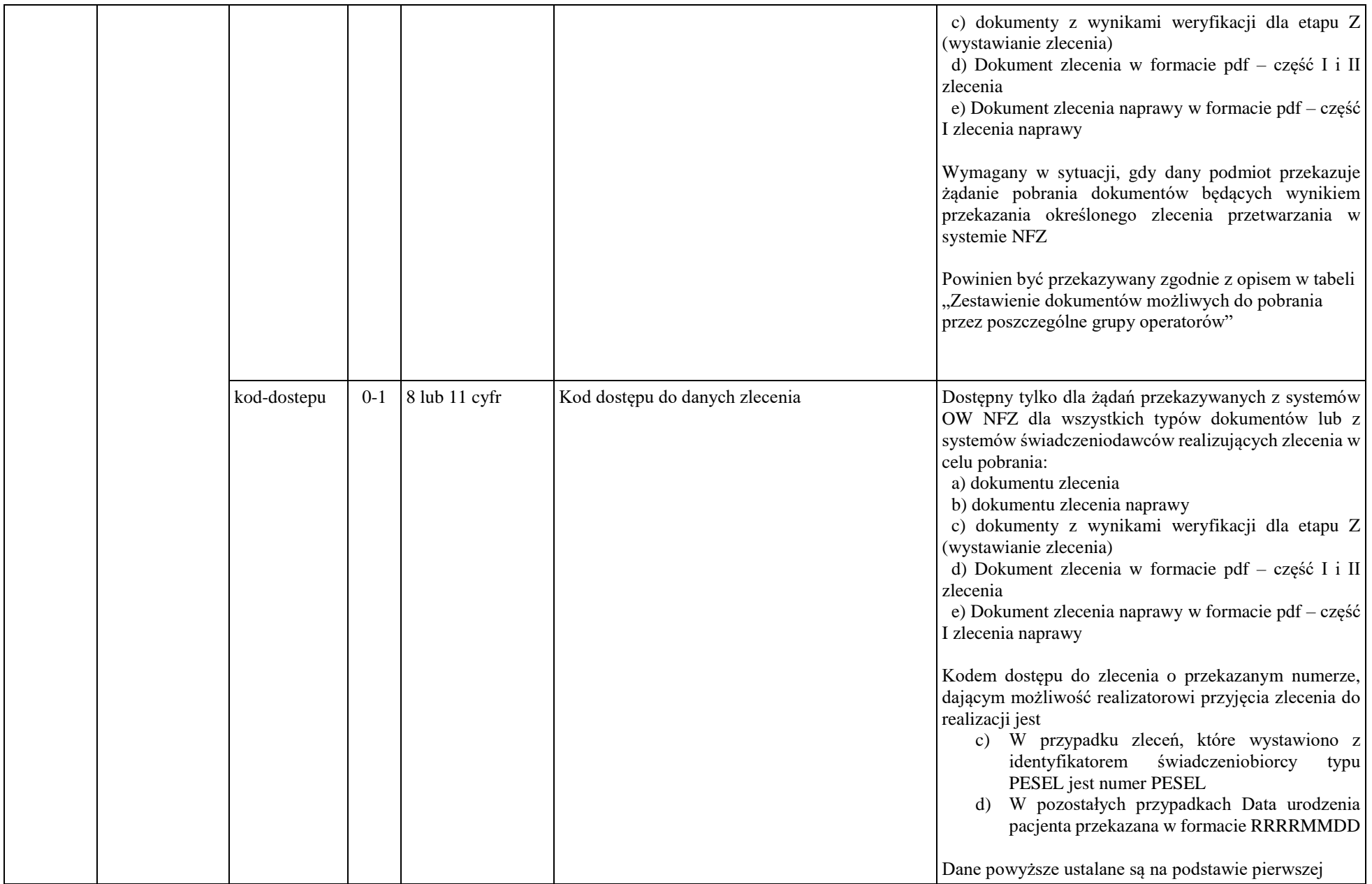

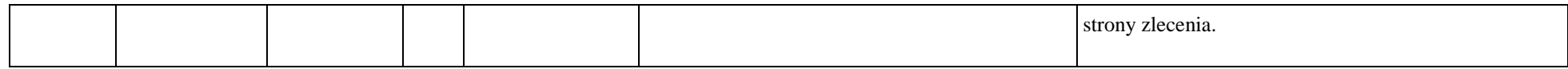

Dokument zgodny z zpo\_document\_request\_v2.1.xsd.

## *Komunikat zpo-document-response*

Zawiera informacje o dokumencie będącym wynikiem przesłanego żądania pobrania zwrotnie dokumentów z systemu NFZ.

<span id="page-30-0"></span>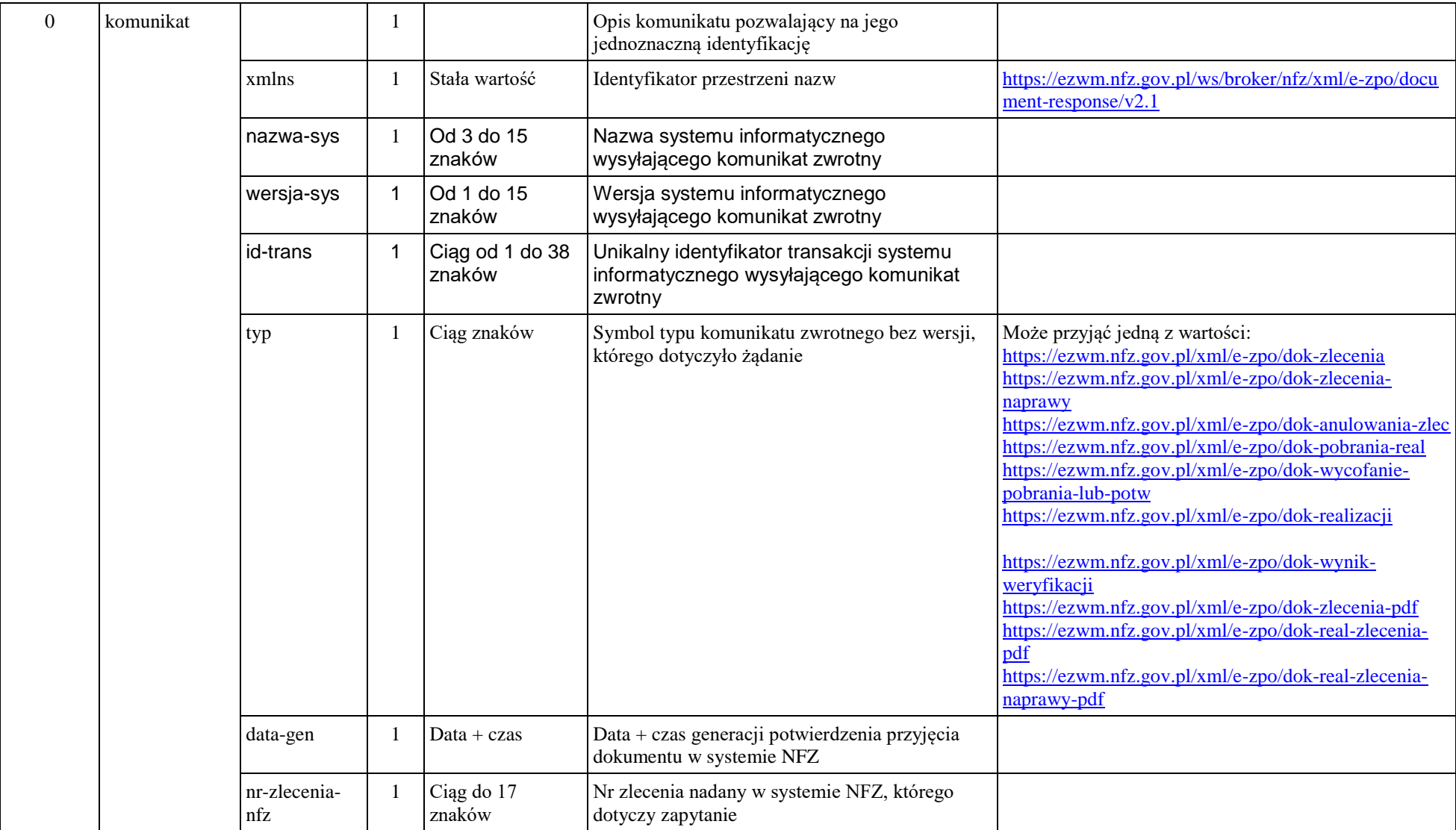

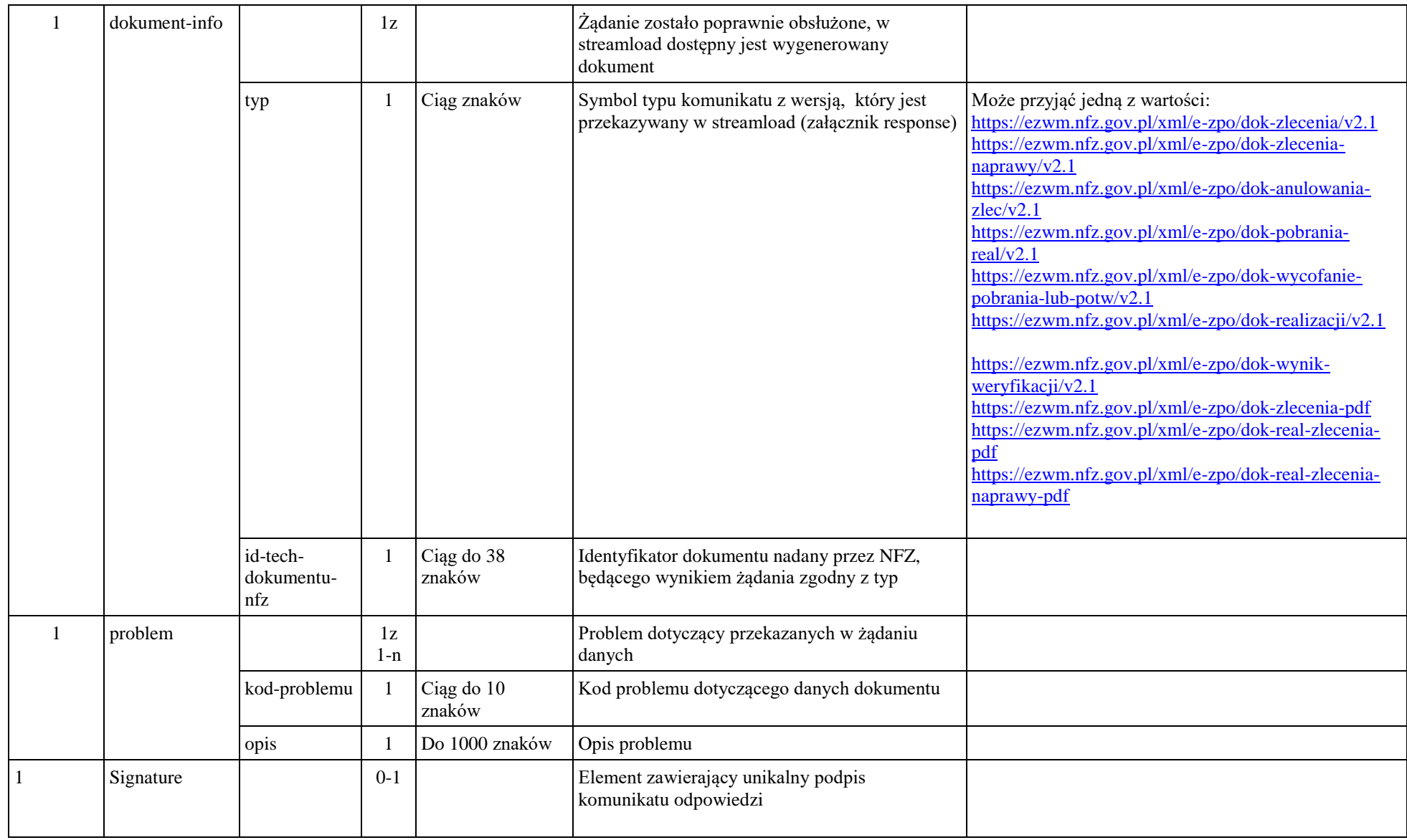

Dokument zgodny z zpo\_document\_response\_v2.1.xsd.

# <span id="page-32-0"></span>**Usługi dla osoby uprawnionej do wystawienia zlecenia**

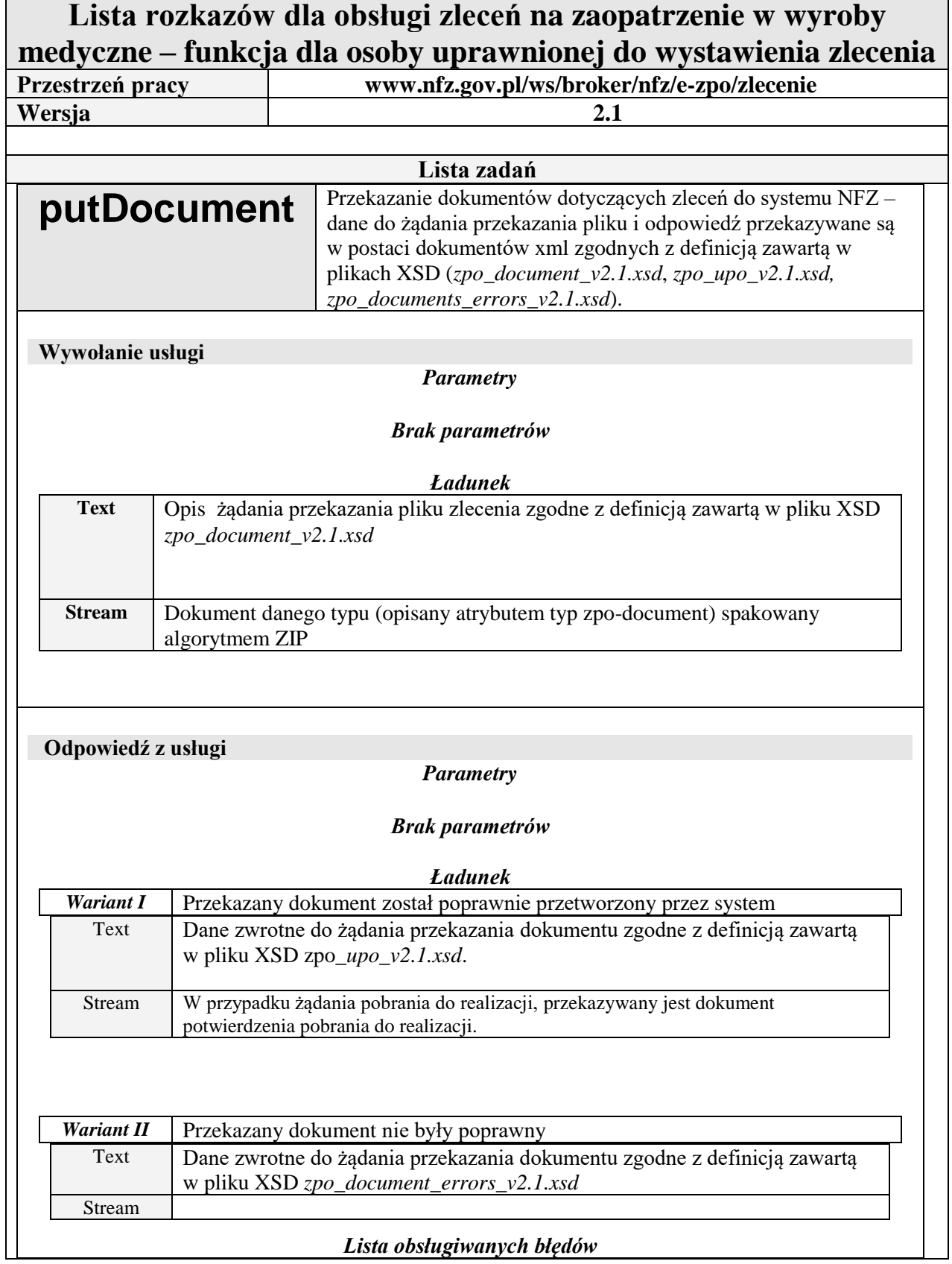

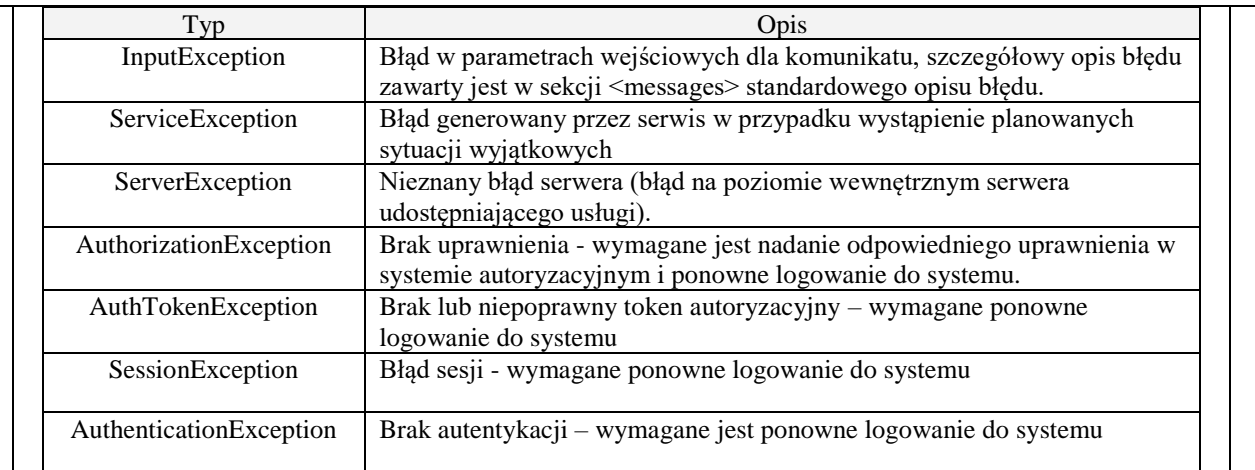

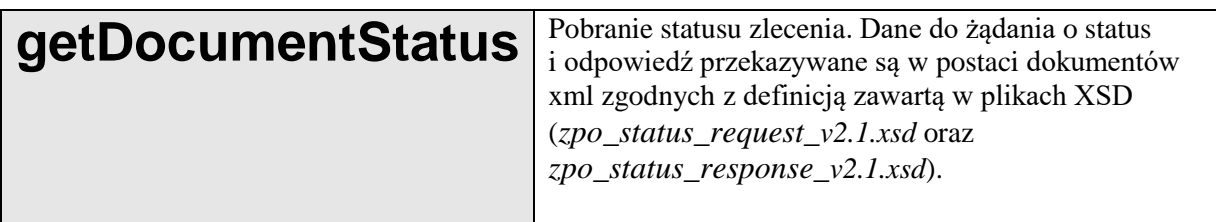

#### **Wywołanie usługi**

*Parametry*

#### *Brak parametrów*

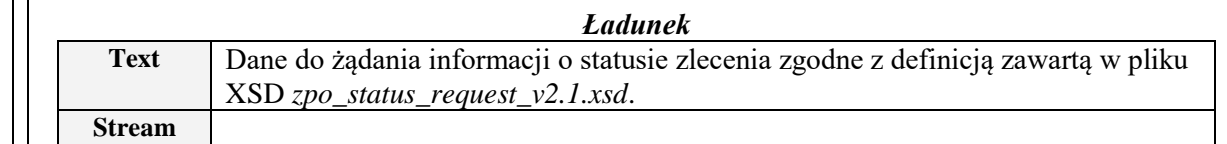

Brak

#### **Odpowiedź z usługi**

*Parametry*

#### *Brak parametrów*

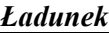

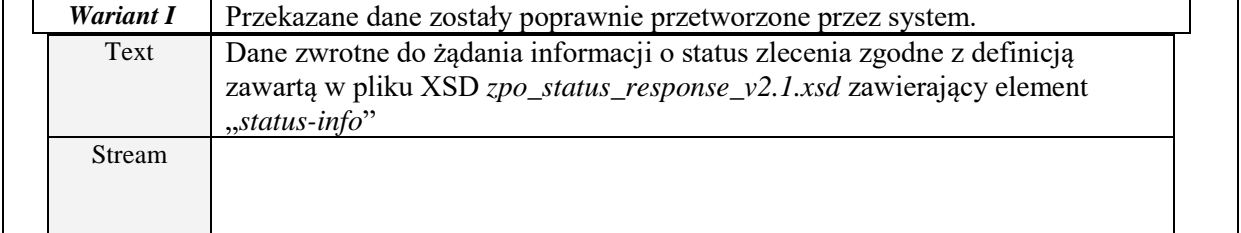

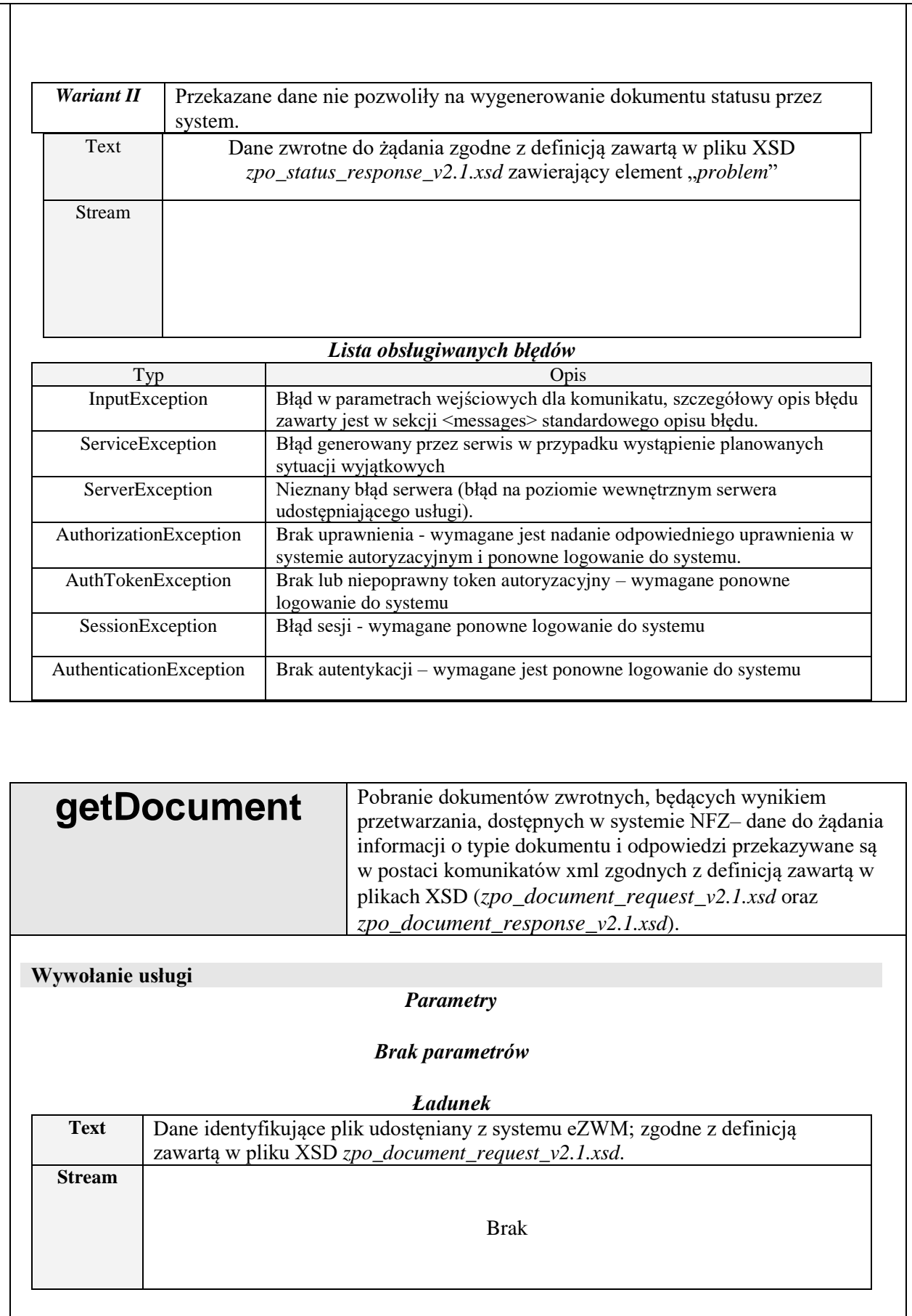

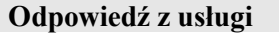

#### *Parametry*

#### *Brak parametrów*

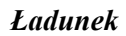

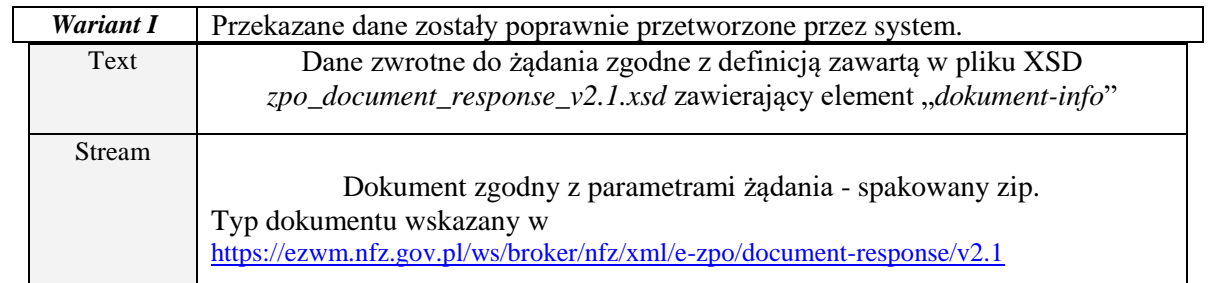

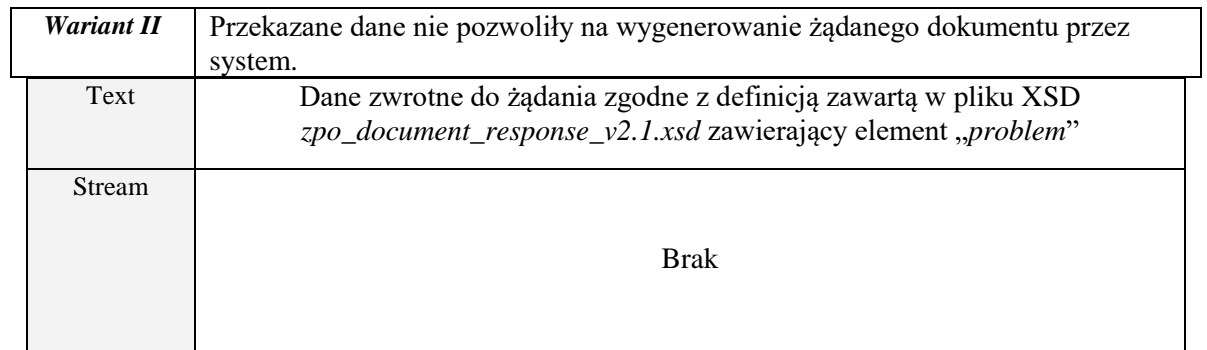

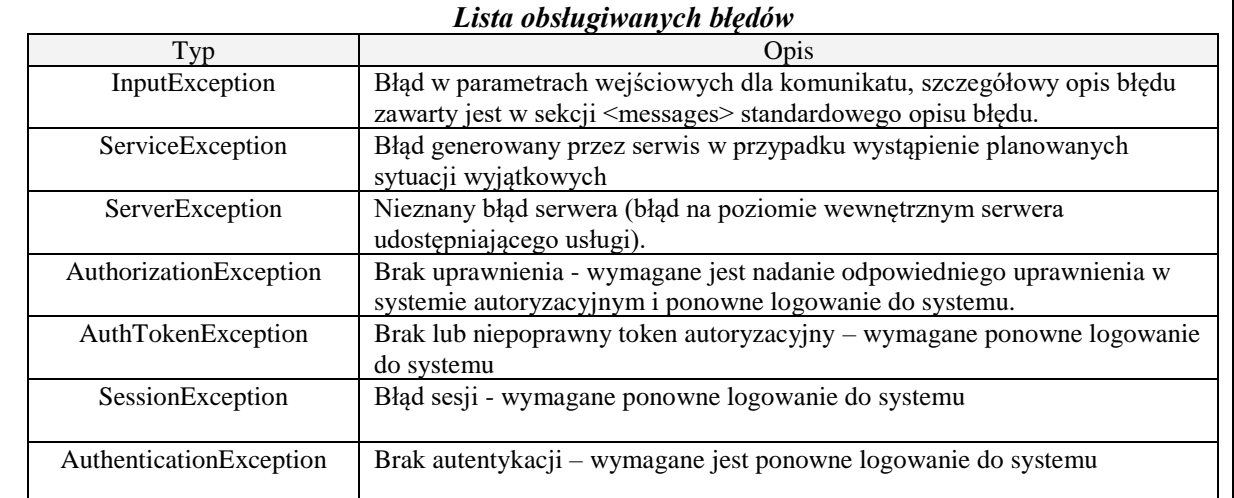
# **Usługi dla realizatora zleceń na zaopatrzenie w wyroby medyczne**

Usługi dla realizatora będą zgodne z opisaną wyżej specyfikacją usług dla osób uprawnionych do wystawienia zlecenia, z tą różnica, że będą one uruchomione w dedykowanej przestrzeni nazw: www.nfz.gov.pl/ws/broker/nfz/e-zpo/realizacja**.**

W zależności od kontekstu wywołania (przestrzeni nazw), pewne operacje będą dostępna dla osoby uprawnionej do wystawienia zlecenia, a pewne dla realizatora. Lista dostępnych uprawnień będzie dodatkowo ograniczona przez uprawnienia danego operatora (wynikającymi m.in. z podpisanej umowy z NFZ).

# **Lista funkcji realizowanych z użyciem interfejsu**

1. Funkcje dostępne dla osoby uprawnionej do wystawienia zlecenia. Nie dotyczy zlecenia naprawy. Wystawienie zlecenia naprawy jest możliwe tylko przez systemy OW NFZ.

#### *1.1. Przekazanie zlecenia do systemu NFZ*

- 1.1.1. Umożliwia przekazanie nowego dokumentu zlecenia do systemu NFZ
	- Jeśli dokument zlecenia jest poprawny:
	- 1.1.1.1. Zlecenie zostanie zarejestrowane w systemie NFZ i zostanie mu nadany numer zlecenia wg NFZ (Unikalny numer identyfikacyjny będący atrybutem druku zlecenia)
	- 1.1.1.2. Numer zlecenia wg NFZ zostanie udostępniony nadawcy dokumentu We wszystkich kolejnych operacjach dotyczących tego zlecenia należy używać numeru zlecenia wg NFZ
	- 1.1.1.3. Automatycznie zostanie uruchomiony proces weryfikacji zlecenia (m.in. weryfikacja uprawnień świadczeniobiorcy do wyrobu medycznego wskazanego na zleceniu)
	- Jeśli dokument zlecenia jest niepoprawny
	- 1.1.1.4. Zlecenie nie zostanie zarejestrowane w systemie NFZ i nie zostanie mu nadany numer zlecenia wg NFZ
	- 1.1.1.5. Lista wykrytych błędów uniemożliwiających przyjęcie dokumentu zostanie zwrócona nadawcy
- 1.1.2. Umożliwia przekazanie zmodyfikowanego dokumentu zlecenia do systemu NFZ Funkcja możliwa do wykonania w przypadku, gdy:
	- 1.1.2.1. Poprzednio przesłana wersja zlecenia była niepoprawna i zlecenie nie zostało zarejestrowane w systemie NFZ
	- 1.1.2.2. Zlecenie zostało poprawnie zarejestrowane w systemie NFZ, ale wynik jego weryfikacji jest negatywny (np. z powodu braku prawa świadczeniobiorcy do refundacji wskazanego na zleceniu wyrobu)

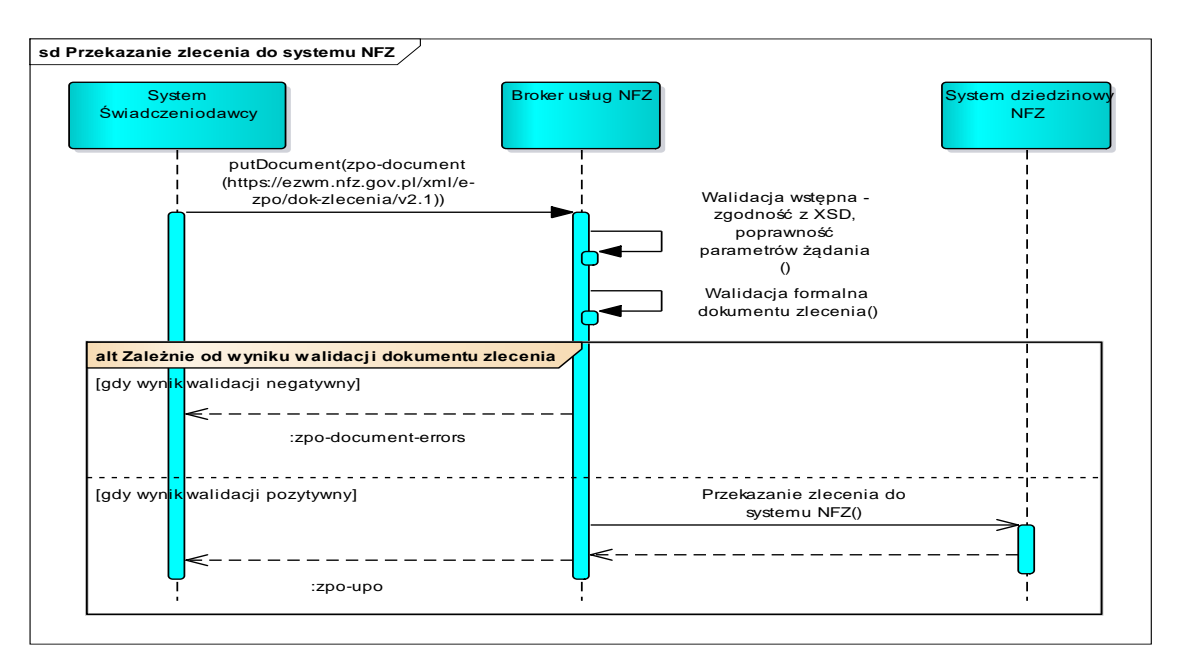

#### *1.2. Sprawdzenie statusu zlecenia*

- 1.2.1. Możliwy tylko dla zleceń zarejestrowanych w systemie NFZ dla zlecenia został nadany numer zlecenia wg NFZ
- 1.2.2. Umożliwia badanie, w jakim stanie znajduje się przekazane wcześniej zlecenie

Zlecenie może uzyskać jeden ze stanów:

- *1.2.3. R – Zarejestrowane* 
	- 1.2.3.1. Dokument zlecenia został poprawnie przetworzony przez system i został mu nadany numer zlecenia wg NFZ, jednak nie został uruchomiony proces weryfikacji zlecenia, lub proces weryfikacji zlecenia się zakończył ale nie są dostepne wyniki weryfikacji zlecenia
	- 1.2.3.2. Możliwe jest pobranie druku zlecenia w formacie PDF zawierającego tylko część I zlecenia (bez wyników weryfikacji zlecenia)
- *1.2.4. W – W trakcie weryfikacji* 
	- 1.2.4.1. Zlecona została weryfikacja zlecenia, lub zlecenie jest już w trakcie weryfikacji
	- 1.2.4.2. Wymagane jest oczekiwanie na wynik weryfikacji zlecenia
	- 1.2.4.3. Możliwe jest pobranie druku zlecenia w formacie PDF zawierającego tylko część I zlecenia (bez wyników weryfikacji zlecenia)
- *1.2.5. P – Zweryfikowane pozytywnie* 
	- 1.2.5.1. Zlecenie uzyskało pozytywną decyzję systemu NFZ
	- 1.2.5.2. Możliwe jest pobranie wyników weryfikacji zlecenia z informacją o pozytywnym wyniku weryfikacji
	- 1.2.5.3. Możliwe jest pobranie druku zlecenia w formacie PDF zawierającego część I i II zlecenia
	- 1.2.5.4. Możliwe jest pobranie zlecenie do realizacji przez realizatora
	- 1.2.5.5. Udostępniony jest status realizacji zlecenia (w przypadku zaopatrzenia comiesięcznego udostępnia informację o stanie realizacji okresów, których zlecenie dotyczy – cały okres zlecenia, bądź okresy w podziale na już wykorzystane (zrealizowane bądź w trakcie realizacji) oraz pozostałe do wykorzystania przez realizatora (realizacji))
		- *1.2.5.5.1. B – Dostępny do realizacji*  Brak informacji o realizacji – wskazany okres realizacji zlecenia nie jest pobrany do realizacji (bądź wycofano pobranie do realizacji), nie jest też zrealizowany, ani nie anulowano realizacji
		- *1.2.5.5.2. W – w trakcie weryfikacji pobrania do realizacji* Jest zlecona weryfikacja dokumentu pobrania pobrania do realizacji. Nie można realizować zlecenia ani pobierać go realizacji dla wskazanego okresu do momentu zakończenia weryfikacji. Możliwe jest przekazania dokumentu z wycofaniem pobrania do realizacji.
		- *1.2.5.5.3. A – Anulowano realizację zlecenia*  Wskazany okres realizacji zlecenia jest oznaczony jako anulowana realizacja. Nie jest możliwa realizacja tego okresu zlecenia
		- *1.2.5.5.4. R - Pobrane do realizacji*  Dla wskazanego okresu realizacji zlecenia zarejestrowano pobranie do realizacji i nie jest jeszcze zrealizowane (np. jest w trakcie przetwarzania żądania potwierdzenia realizacji)
		- *1.2.5.5.5. Z – Zrealizowane*  Dla wskazanego okresu realizacji zlecenia potwierdzono realizację zlecenia.
- *1.2.6. N – Zweryfikowane negatywnie* 
	- 1.2.6.1. Zlecenie uzyskało negatywną decyzję systemu NFZ
	- 1.2.6.2. Możliwe jest pobranie wyników weryfikacji zlecenia z informacją o przyczynach negatywnego wyniku weryfikacji
	- 1.2.6.3. Nie jest możliwa realizacja zlecenia
	- 1.2.6.4. Możliwa jest modyfikacja zlecenia przesłanie zlecenia w nowszej wersji
- *1.2.7. A – Anulowane* 
	- 1.2.7.1. Zlecenie zostało anulowane
	- 1.2.7.2. Nie jest już możliwa żadna operacja dotycząca zlecenia
	- 1.2.7.3. Możliwe jest anulowanie tylko wtedy, jeśli status zlecenia jest inny niż Z oraz A. Dodatkowo w przypadku gdy status zlecenia to P jest wymagane aby wszystkie realizacje dla tego zlecenia miały status B ("Dostępny do realizacji").
- *1.2.8. Z – Zlecenia ma zarejestrowaną i potwierdzoną realizację* 
	- 1.2.8.1. W przypadku zaopatrzenia comiesięcznego wszystkie okresy zlecenia są albo zrealizowane albo jest zrealizowany chociaż jeden miesiąc a dla pozostałych anulowano ich realizację
	- 1.2.8.2. W przypadku zaopatrzenia innego niż comiesięczne, zlecenie zostało zrealizowane

#### *1.3. Pobranie wyników weryfikacji zlecenia*

- 1.3.1. Umożliwia pobranie wyników weryfikacji zlecenia, zarówno w przypadku pozytywnej jak i negatywnej weryfikacji zlecenia
- 1.3.2. Operacja możliwa do wykonania tylko dla zleceń w statusie P, N lub Z

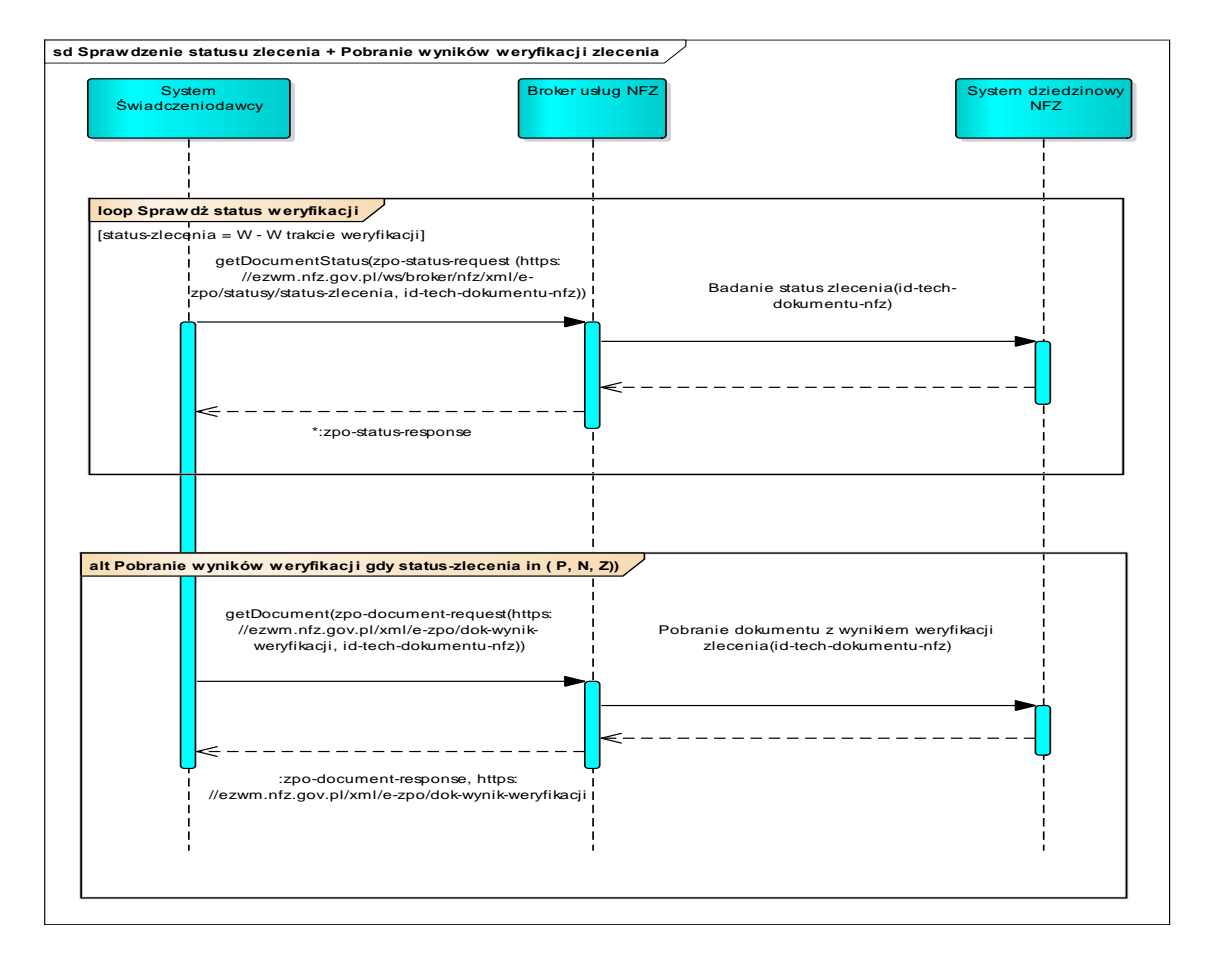

#### *1.4. Pobranie dokumentu druku zlecenia w formacie PDF*

- 1.4.1. Umożliwia pobranie druku zlecenia w formacie PDF
	- 1.4.1.1. W przypadku, gdy zlecenie zostało zweryfikowane (statusy P, N, Z), druk zlecenia zawiera część I i II zlecenia
	- 1.4.1.2. W przypadku, gdy zlecenie zarejestrowane lub oczekujące na weryfikacje (statusy R, W), druk zawiera tylko część I zlecenia
- 1.4.2. Operacja możliwa do wykonania tylko dla zleceń w statusie R, W, P, N, Z.

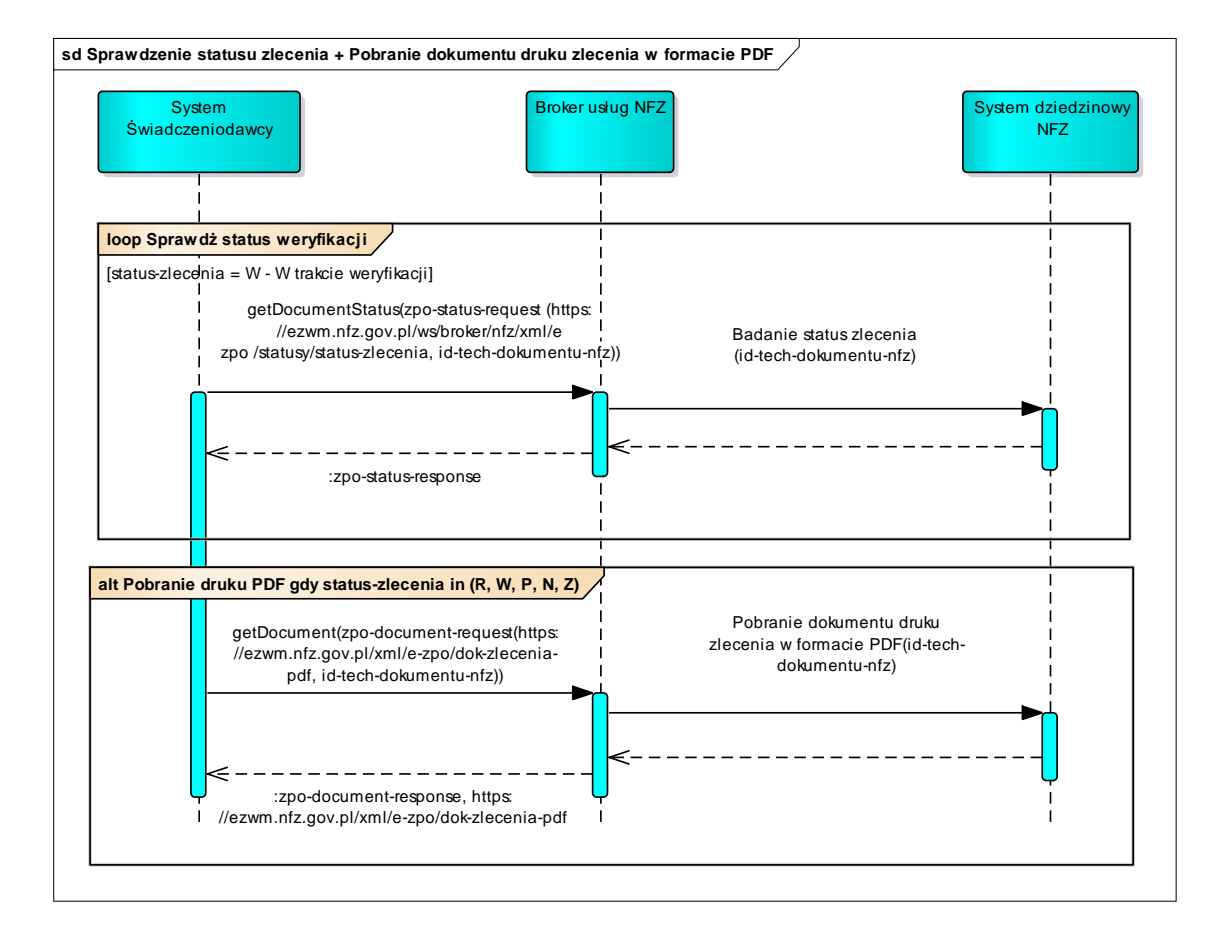

#### *1.5. Anulowanie dokumentu zlecenia*

- 1.5.1. Umożliwia anulowanie dokumentu zlecenia przez podmiot, który zlecenie zarejestrował w systemie NFZ
- 1.5.2. Operacja możliwa do wykonania tylko dla zleceń w statusie R, W, P i N, przy czym w przypadku P gdy jednocześnie żaden okres realizacji nie został pobrany do realizacji (status realizacji dla zlecenia jest równy B - dla całego okresu realizacji obejmującego zlecenie).

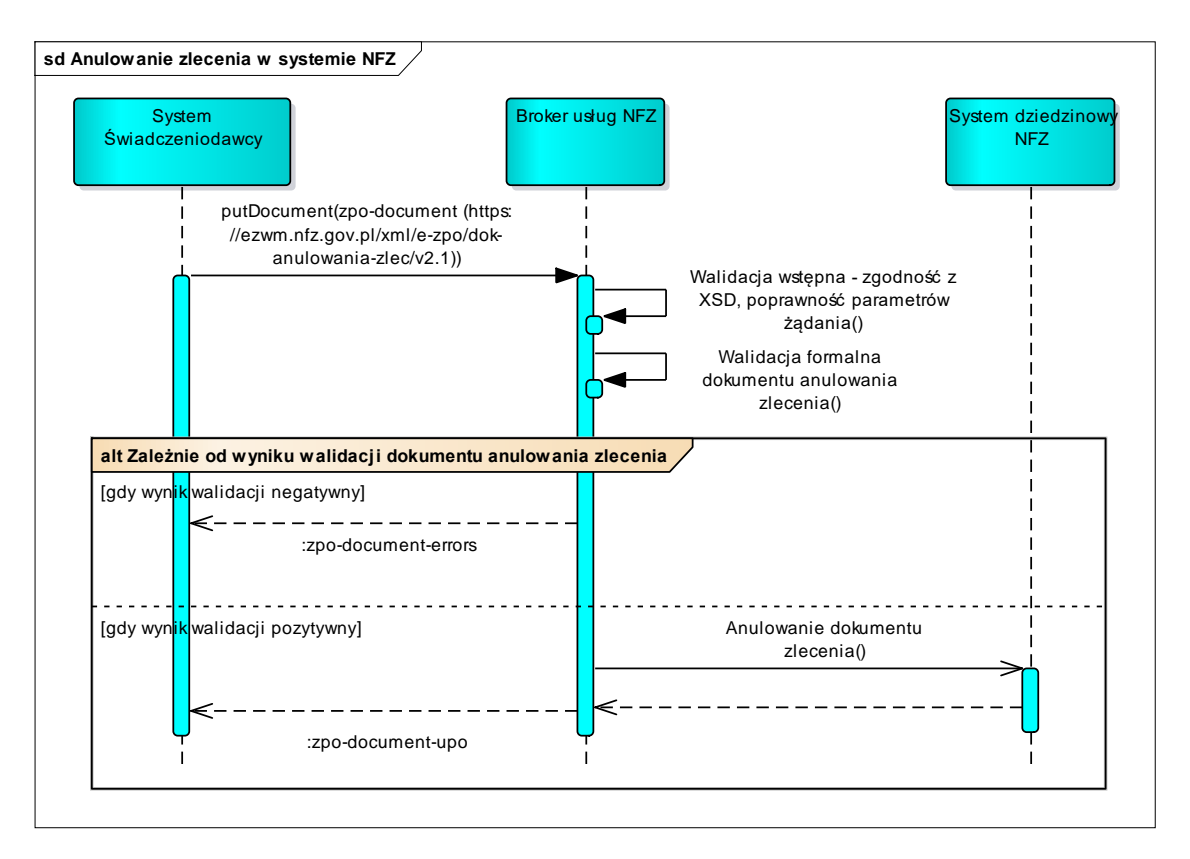

2. Funkcje dostępne dla realizatora. Dotyczy zleceń zwykłych oraz zleceń naprawy.

#### *2.1. Sprawdzenie statusu zlecenia lub zlecenia naprawy*

- 2.1.1. Umożliwia sprawdzenie, czy status zlecenia umożliwia realizację zlecenia (w całości, bądź w przypadku zaopatrzenia comiesięcznego poszczególnych dostępnych do realizacji okresów zlecenia)
- 2.1.2. W przypadku zlecenia w statusie P i dostępnej realizacji (status realizacji = B dla całego zlecenia bądź w przypadku zaopatrzenia comiesięcznego wybranych okresów zlecenia), możliwe jest wykonanie przez realizatora dalszych operacji

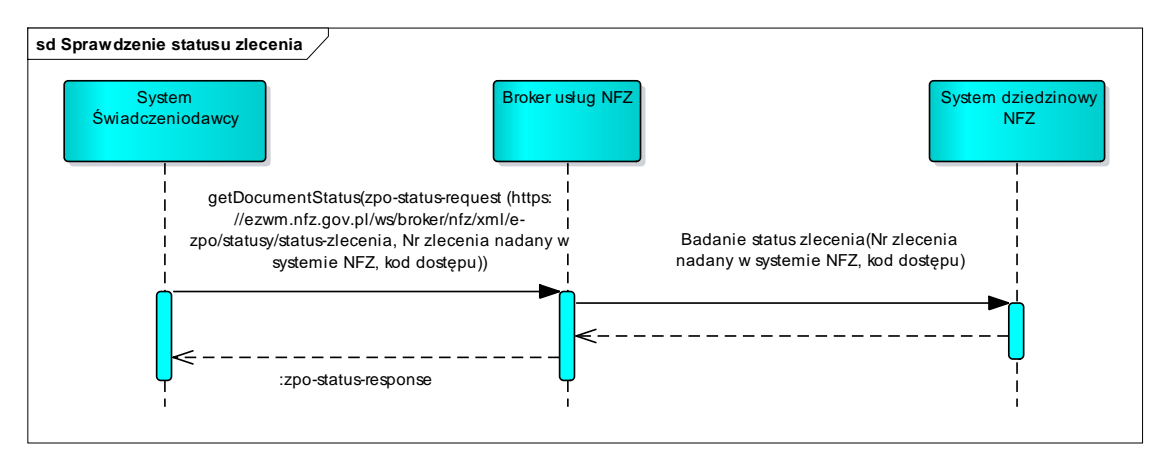

- *2.2. Pobranie dokumentu zlecenia/zlecenia naprawy, dokumentu z wynikami weryfikacji dotyczączego etapu wystawiania zlecenia, pobranie dokumentu zlecenia w formacie PDF część I i II zlecenia, pobranie dokumentu zlecenia naprawy w formacie PDF – część I*
	- 2.2.1. Umożliwia pobranie danych z dokumentu zlecenia/zlecenia naprawy oraz dokumentu z wynikami weryfikacji zlecenia przez system świadczeniodawcy realizującego zlecenie
	- 2.2.2. Udostępnia realizatorowi dane z części I zlecenia lub zlecenia naprawy (w formacie XML)
	- 2.2.3. Dokumenty są udostępniane tylko w przypadku gdy dla zlecenia jest możliwa realizacja (status zlecenia P)
	- 2.2.4. W zpo-document-request należy przekazać atrybut kod-dostepu, nie należy przekazywać atrybutu id-tech-dokumentu-nfz. Dodatkowo podczas pobierania dokumentu z wynikami weryfikacji należy przekazać etap = Z
	- 2.2.5. Pobranie dokumentu zlecenia:

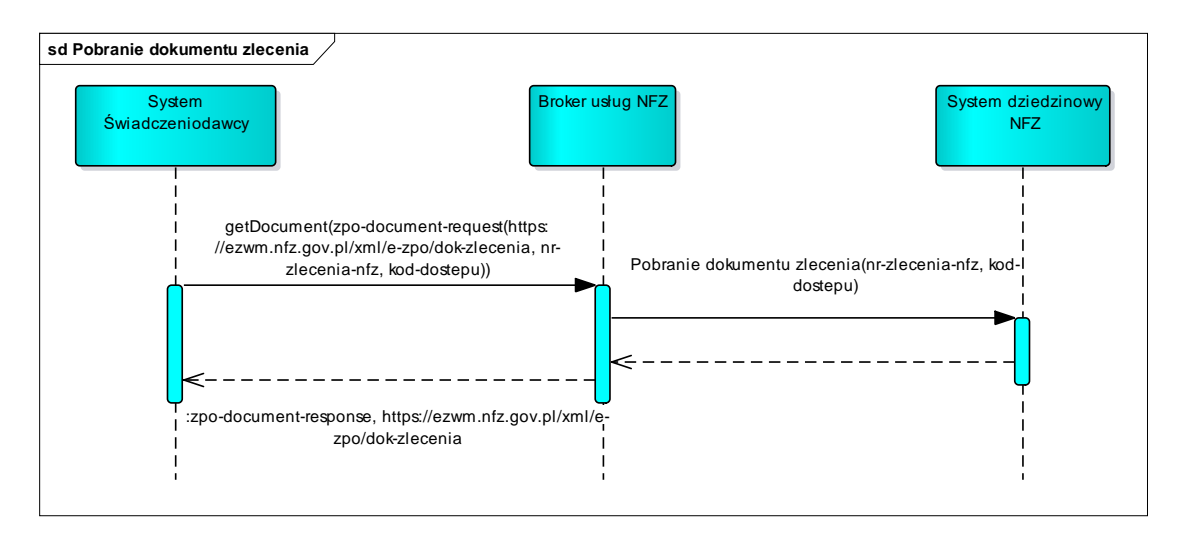

2.2.6. Pobranie dokumentu zlecenia naprawy:

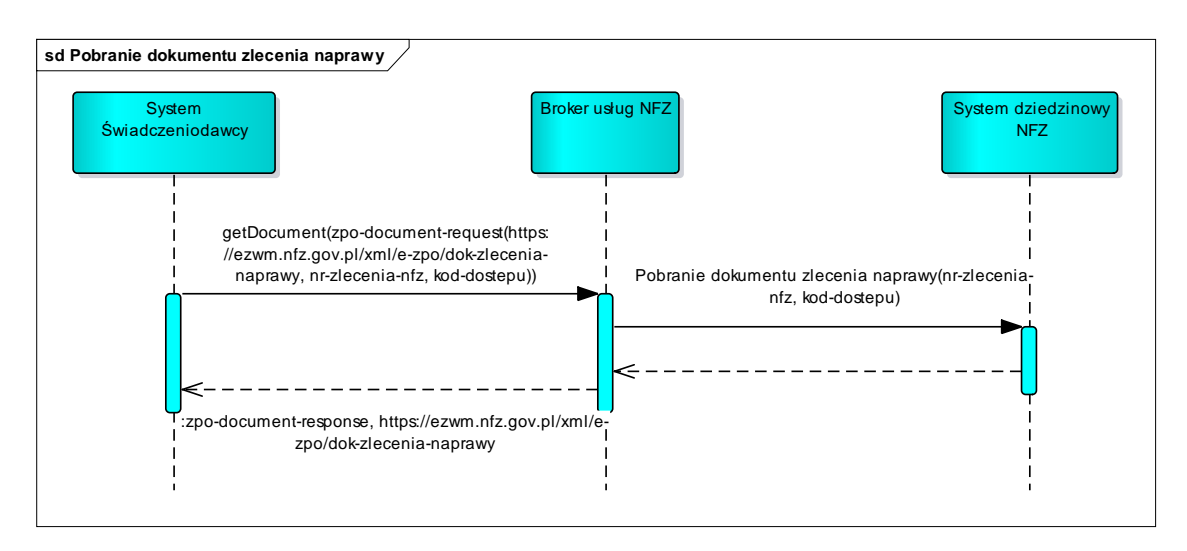

*2.2.7.* Pobranie dokumentu z wynikami weryfikacji dotyczącego etapu wystawienia zlecenia

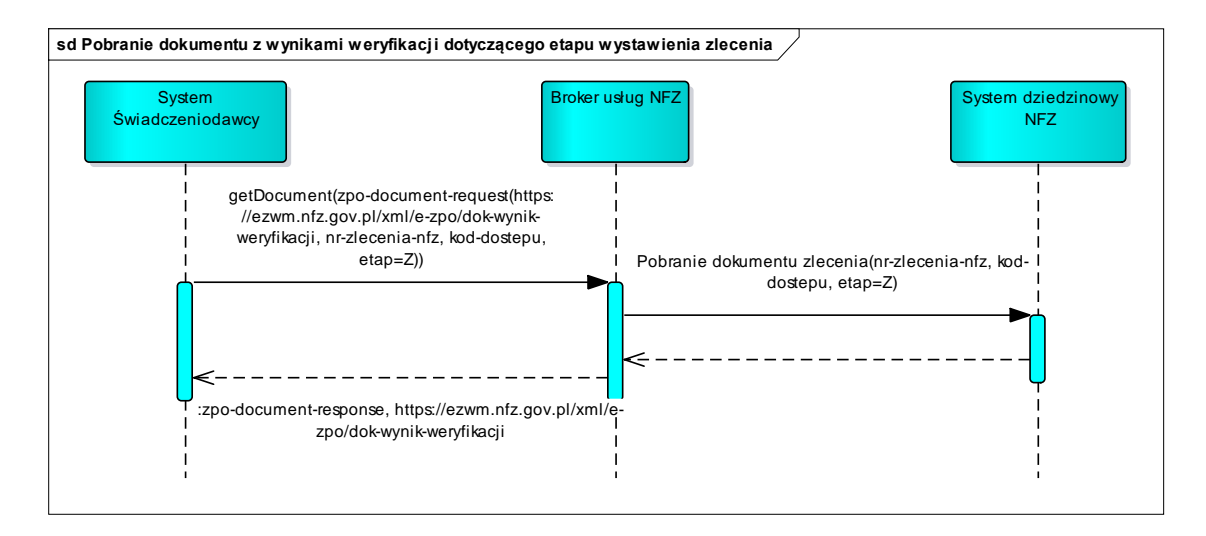

2.2.8. Pobranie dokumentu zlecenia w formacie PDF część I i II zlecenia

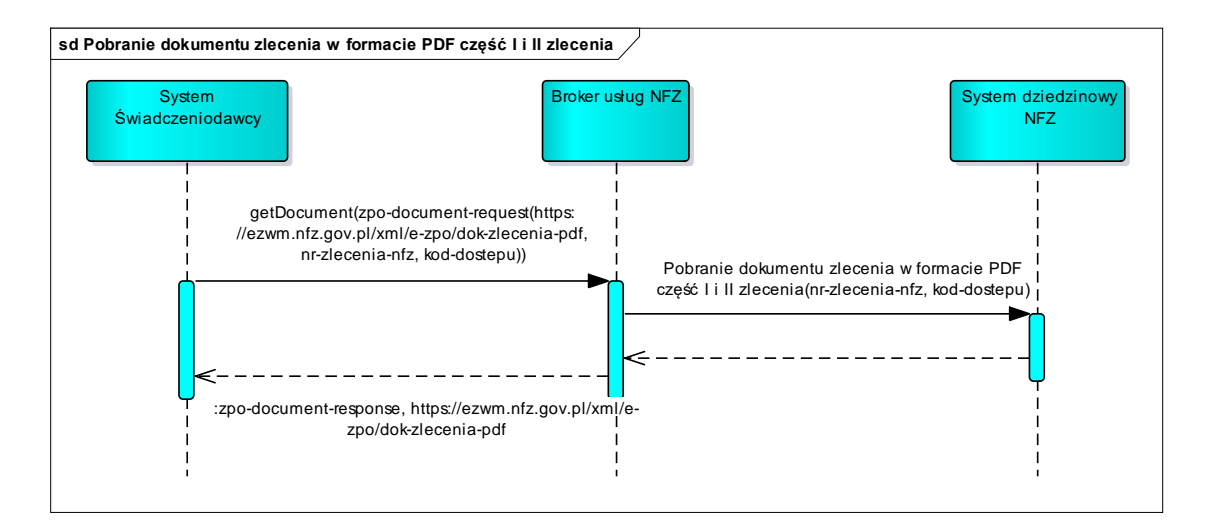

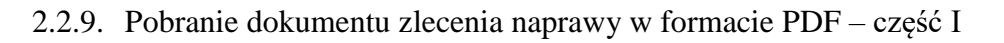

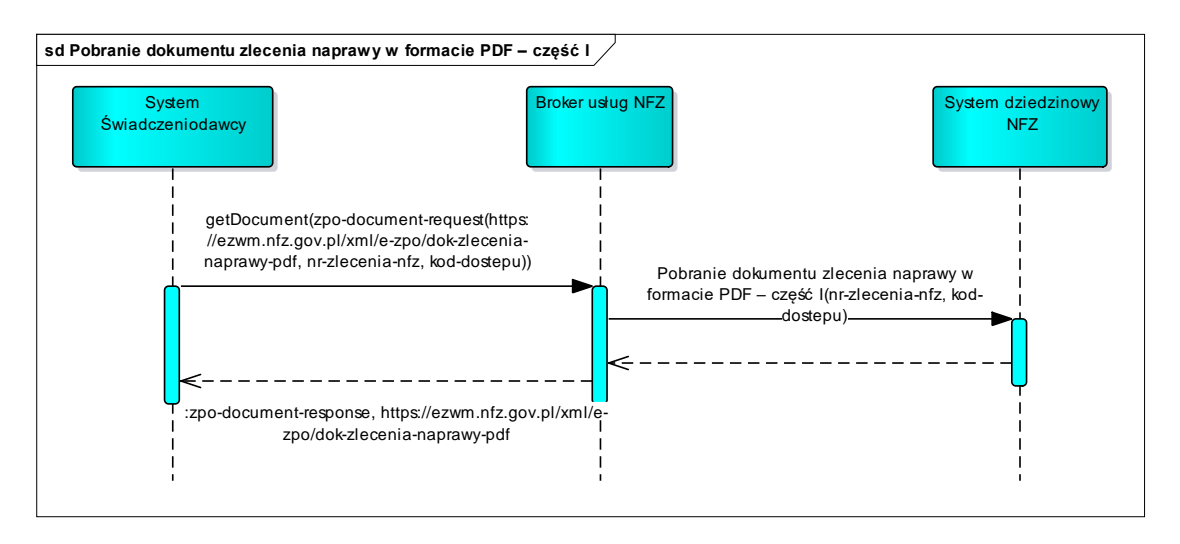

### *2.3. Przesłanie żądania pobrania zlecenia do realizacji*

- 2.3.1. Umożliwia weryfikację zlecenia i oznaczenie zlecenia jako pobranego do realizacji
- 2.3.2. Możliwe dla całego zlecenia bądź w przypadku zaopatrzenia comiesięcznego dla poszczególnych dostępnych okresów zaopatrzenia
- 2.3.3. Związane jest z automatycznym wykonaniem ponownej weryfikacji zlecenia wg stanu danych w systemie NFZ na moment uruchomienia pobrania do realizacji
- 2.3.4. Uniemożliwia innym realizatorom realizację zlecenia
- 2.3.5. Operacja możliwa do wykonania tylko dla zleceń w statusie P, gdy jednocześnie wskazany okres realizacji nie został pobrany do realizacji (status realizacji jest równy B)

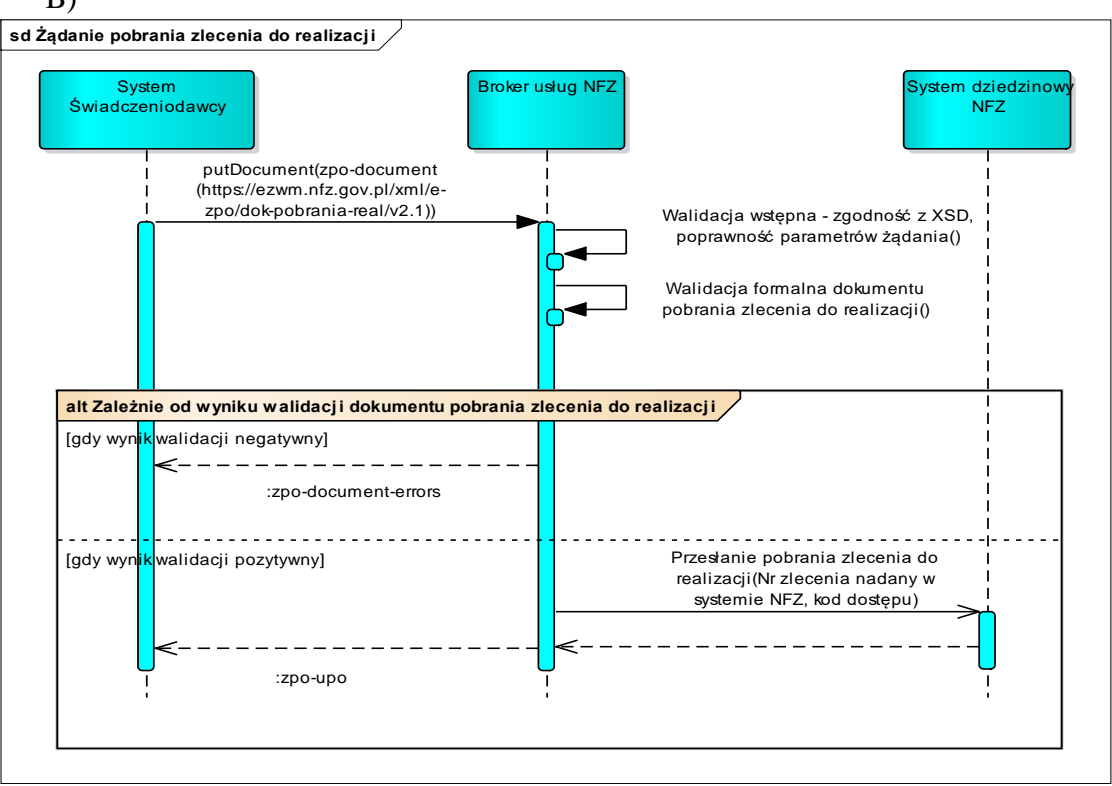

#### *2.4. Sprawdzenie statusu weryfikacji zlecenia pobrania zlecenia przez świadczeniodawcę*

- 2.4.1. Umożliwia sprawdzenie, jaki jest status zleconej weryfikacji zlecenia związanej z pobraniem zlecenia do realizacji (wynik pobrania zlecenia do realizacji)
- 2.4.2. Wymaga wcześniejszego przesłania dokumentu pobrania zlecenia do realizacji przez świadczeniodawcę
- 2.4.3. Udostępnia informacje:
	- 2.4.3.1. W W trakcie weryfikacji
		- Zlecona została ponowna weryfikacja zlecenia (zlecenie oczekuje na weryfikację, bądź jest w trakcie weryfikacji)
	- 2.4.3.2. Z Zakończono weryfikację

Dostępny jest dokument z wynikiem weryfikacji

2.4.3.3. A – anulowano weryfikację

Do momentu zakończenia weryfikacji została anulowana (między czasem została wycofane pobranie)

2.4.4. Gdy wynik weryfikacji = Z to jest możliwe pobranie wyników weryfikacji zlecenia

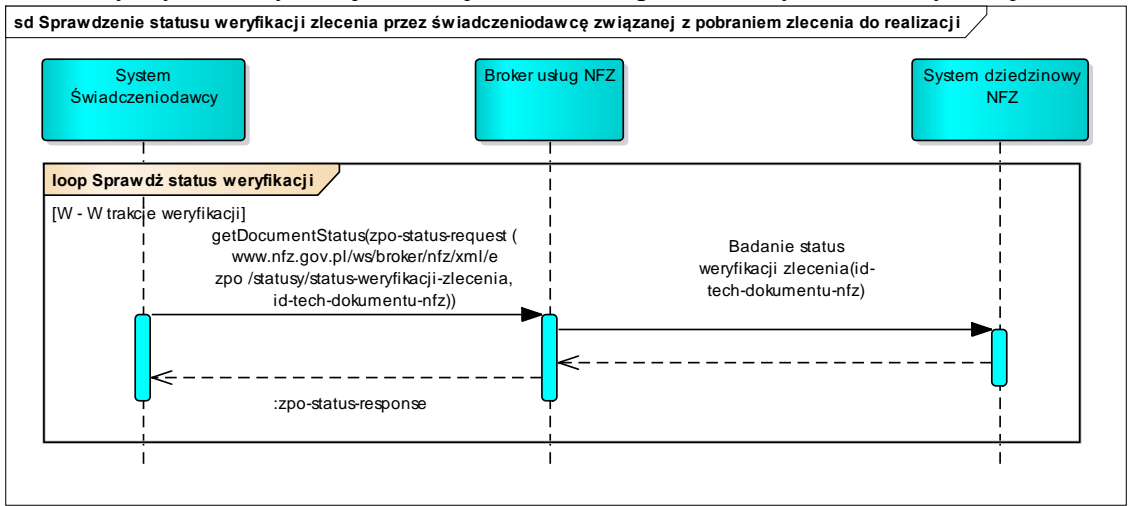

- *2.5. Pobranie wyników weryfikacji zlecenia po przesłaniu żądania pobrania zlecenia do realizacji*
	- 2.5.1. Umożliwia pobranie wyników weryfikacji zlecenia dla żądania pobrania zlecenia do realizacji
	- 2.5.2. Dostępny gdy wynik weryfikacji Z (zakończono weryfikację)
	- 2.5.3. Wynik zwiera informację zarówno w przypadku pozytywnej jak i negatywnej weryfikacji

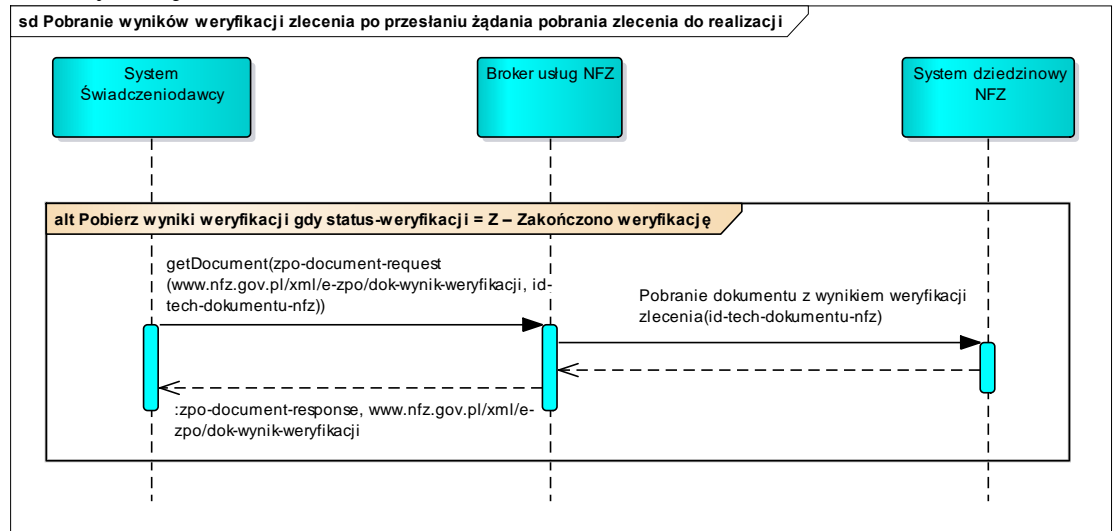

#### *2.6. Przesłanie żądania potwierdzenia realizacji zlecenia*

- 2.6.1. Dostępne tylko, jeśli zlecenie (bądź wskazany okres realizacji zlecenia) jest pobrane do realizacji przez danego realizatora i nie zostało wycofane
- 2.6.2. Umożliwia przekazanie do systemu NFZ informacji o realizacji zlecenia
- 2.6.3. Potwierdzenie realizacji zlecenia poprzedzone jest automatyczną weryfikacją przekazanych danych o realizacji zlecenia
- 2.6.4. Informacja o zakończeniu weryfikacji jest dostępna przez funkcję sprawdzenia statusu potwierdzenia przyjęcia realizacji zlecenia
- 2.6.5. Wynik weryfikacji jest dostępny gdy zakończono weryfikacje poprzez wywołanie funkcji pobrania wyników weryfikacji potwierdzenia realizacji
- 2.6.6. Tylko pozytywny wynik weryfikacji pozwala na potwierdzenie realizacji zlecenia i uznanie zlecenia (bądź wskazanego okresu zlecenia) jako zrealizowane i umożliwiające rozliczenie z NFZ – zmiana statusu realizacji zlecenia na Z, i statusu zlecenia na Z (w przypadku, gdy dotyczy zaopatrzenia comiesięcznego, zmiana statusu zlecenia na Z wymaga, aby wszystkie okresy zlecenia zostały zrealizowane)
- 2.6.7. W przypadku braku potwierdzenia realizacji zlecenia z powodu negatywnego wyniku weryfikacji, możliwe jest ponowne przesłanie żądania potwierdzenia realizacji zlecenia, pod warunkiem, że skorygowano dane powodujące negatywną weryfikację poprzedniej wersji dokumentu

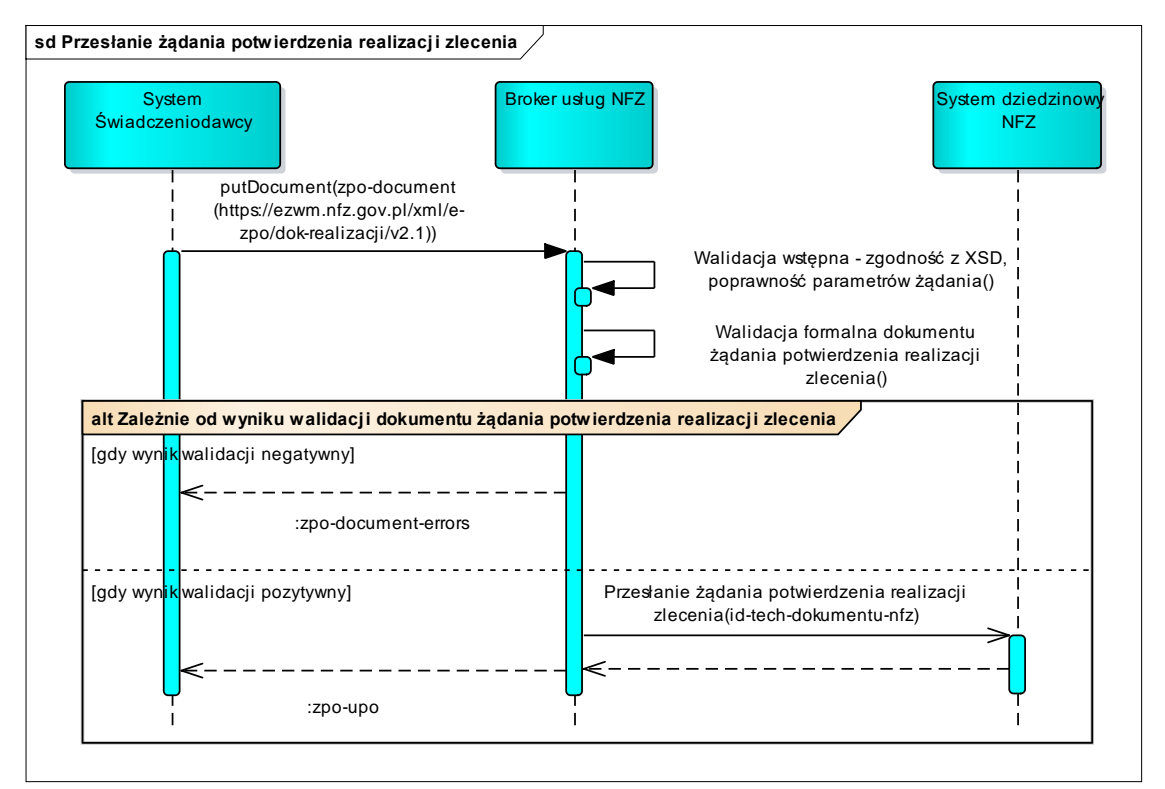

#### *2.7. Sprawdzenie statusu potwierdzenia przyjęcia realizacji zlecenia*

- 2.7.1. Umożliwia sprawdzenie, jaki jest status weryfikacji danych przekazanych do potwierdzenia realizacji zlecenia
- 2.7.2. Wymaga wcześniejszego przesłania żądania potwierdzenia realizacji zlecenia
- 2.7.3. Udostępnia informacje:
	- 2.7.3.1. W Oczekuje na potwierdzenie realizacji potwierdzenie w trakcie weryfikacji

Dokument realizacji przyjęty przez system, oczekuje na decyzję systemu NFZ

- 2.7.3.2. Z Zakończono potwierdzanie realizacji Dostępny jest dokument z wynikiem weryfikacji
- 2.7.3.3. A anulowano weryfikację

Do momentu zakończenia weryfikacji została anulowana (między czasem zostało wycofane potwierdzenie realizacji lub zostało zrealizowane zlecenie)

2.7.4. Status potwierdzenia realizacji jest zawarty w wyniku weryfikacji zlecenia – wymagane pobranie danych przez realizatora

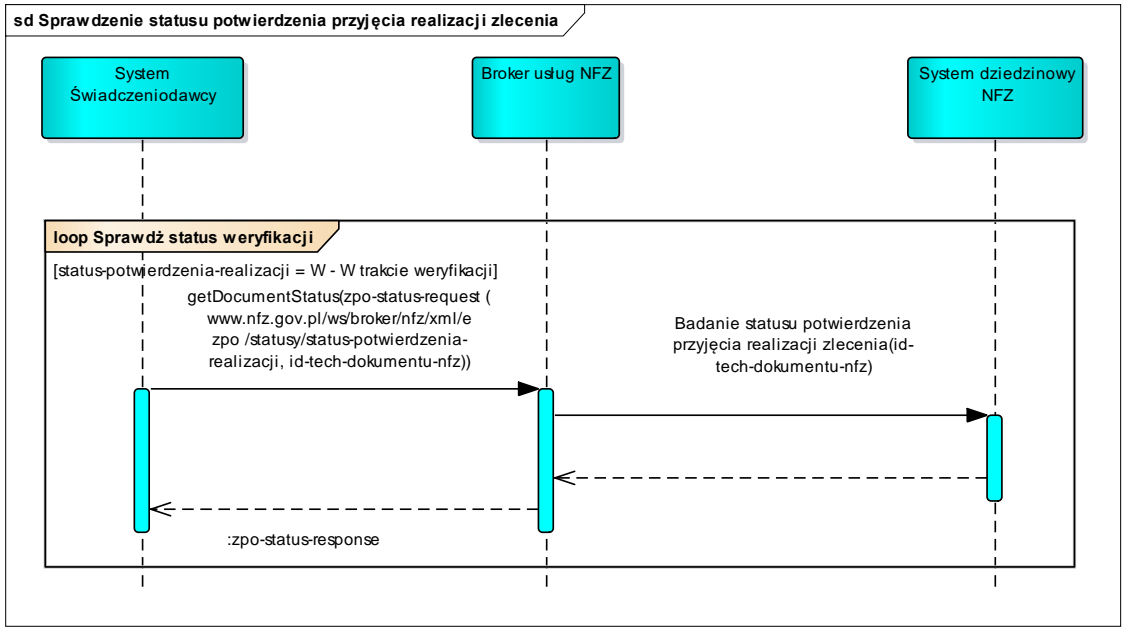

### *2.8. Pobranie wyników weryfikacji zlecenia po zakończeniu weryfikacji realizacji zlecenia*

- 2.8.1. Dostępny po przesłaniu dokumentu żądania potwierdzenia realizacji zlecenia oraz gdy status potwierdzenia przyjęcia realizacji zlecenia to Z (zakończono potwierdzanie realizacii)
- 2.8.2. Możliwy do pobrania dokument z wynikami weryfikacji zawiera informację zarówno w przypadku pozytywnej jak i negatywnej weryfikacji

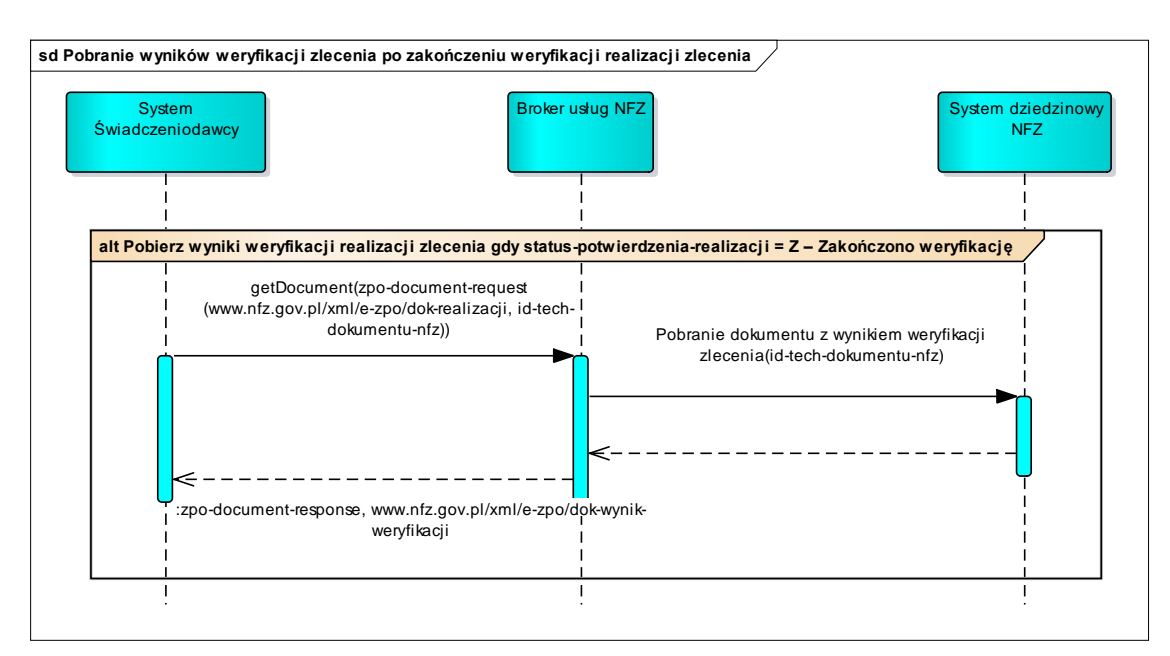

#### *2.9. Pobranie dokumentu druku realizacji zlecenia w formacie PDF po zakończeniu weryfikacji realizacji zlecenia – nie dotyczy zleceń naprawy*

- 2.9.1. Dostępny po przesłaniu dokumentu żądania potwierdzenia realizacji zlecenia oraz gdy status potwierdzenia przyjęcia realizacji zlecenia to Z
- 2.9.2. Możliwy do pobrania dokument z wynikami weryfikacji zawiera informację zarówno w przypadku pozytywnej jak i negatywnej weryfikacji
- 2.9.3. Umożliwia pobranie druku realizacji zlecenia w formacie PDF zawiera część III zlecenia, zarówno w przypadku pozytywnej jak i negatywnej weryfikacji

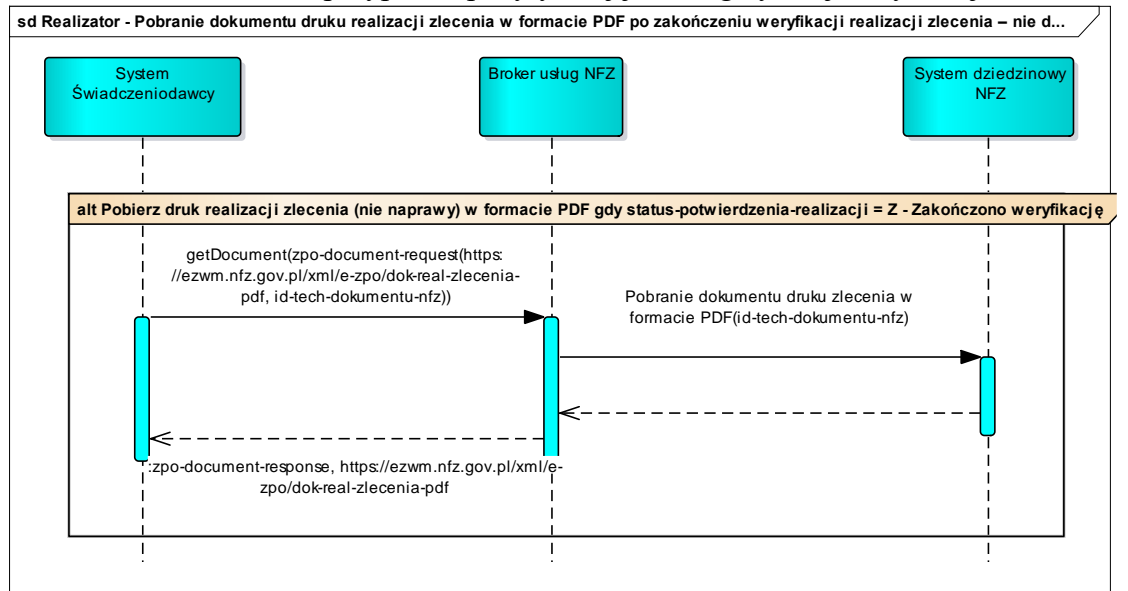

- *2.10. Pobranie wyników weryfikacji zlecenia oraz dokumentu druku realizacji zlecenia w formacie PDF po przesłaniu dokumentu żądania potwierdzenia realizacji zlecenia – dotyczy zleceń naprawy*
	- 2.10.1. Dostępny po przesłaniu dokumentu żądania potwierdzenia realizacji zlecenia oraz gdy status potwierdzenia przyjęcia realizacji zlecenia to Z
	- 2.10.2. Możliwy do pobrania dokument z wynikami weryfikacji zawiera informację zarówno w przypadku pozytywnej jak i negatywnej weryfikacji
	- 2.10.3. Umożliwia pobranie druku realizacji zlecenia w formacie PDF zawiera część II zlecenia naprawy, zarówno w przypadku pozytywnej jak i negatywnej weryfikacji

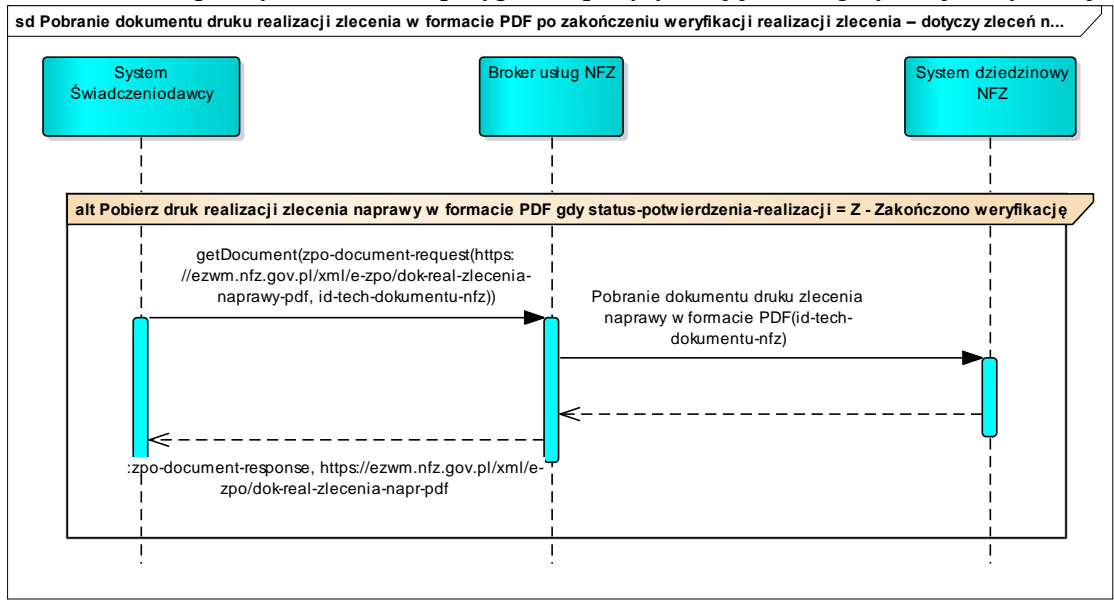

### *2.11. Wycofanie pobrania zlecenia do realizacji*

- 2.11.1. Umożliwia rezygnację z pobrania zlecenia do realizacji
- 2.11.2. Możliwe do wykonania tylko przez realizatora, który pobrał zlecenie do realizacji lub jest w trakcie pobrania do realizacji i realizacja ta nie jest potwierdzona oraz realizacja ta nie jest w trakcie potwierdzania
- 2.11.3. Możliwe dla całego zlecenia bądź w przypadku zaopatrzenia comiesięcznego dla poszczególnych pobranych do realizacji okresów zaopatrzenia

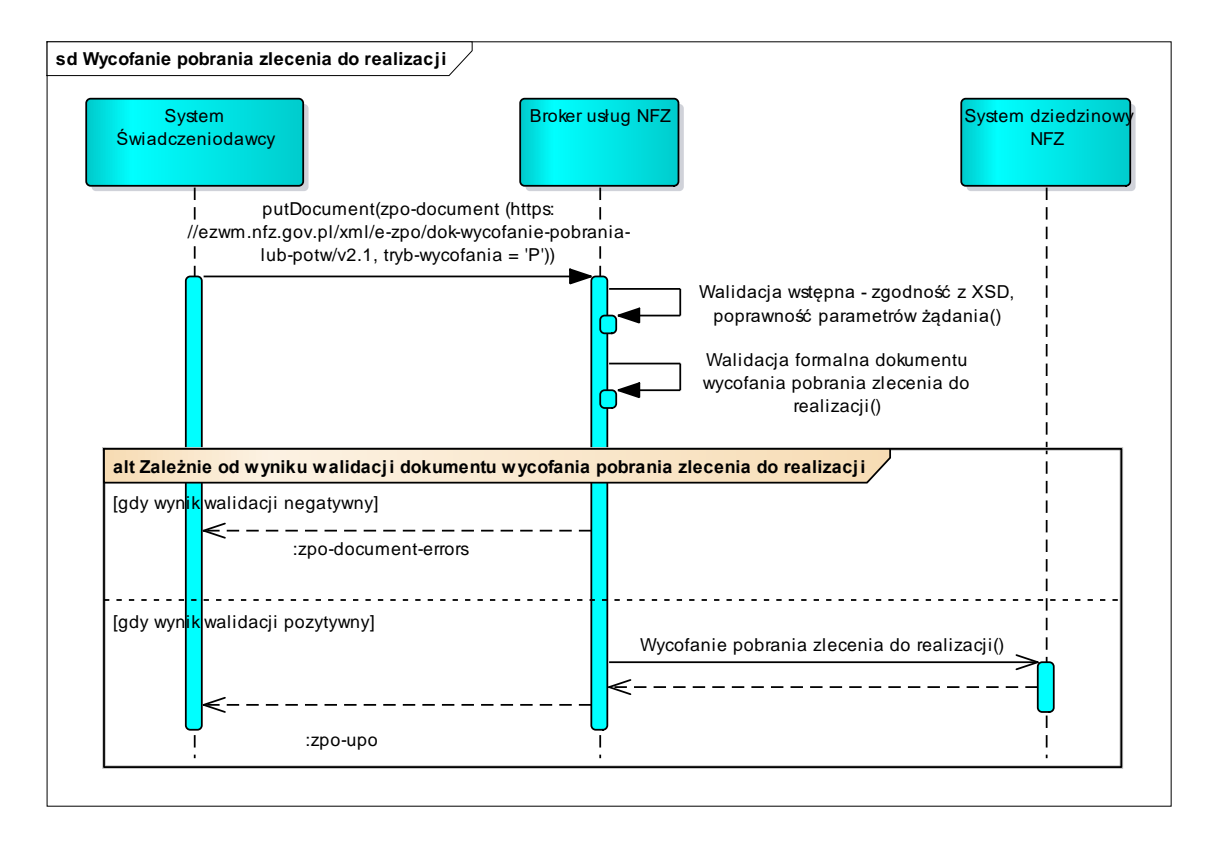

#### *2.12. Wycofanie potwierdzenia realizacji zlecenia*

- 2.12.1. Umożliwia rezygnację z potwierdzenia realizacji zelcenia.
- 2.12.2. Możliwe do wykonania tylko przez realizatora, który pobrał zlecenie do realizacji.
- 2.12.3. Możliwe do wykonania jeśli realizacja jest potwierdzona (przeszła pozytywnie weryfikacje) lub jest w trakcie potwierdzania.
- 2.12.4. Funkcja ta jest możliwa do wykonania tylko przez określony w systemie czas liczony od potwierdzenia realizacji i jest przeznaczona wyłącznie dla sytuacji, gdzie popełniono błąd podczas ewidencji. Po wycofaniu potwierdzenia realizacji, status realizacji zlecenia to pobrany (wycofanie potwierdzenia realizacji nie powoduje wycofania pobrania).

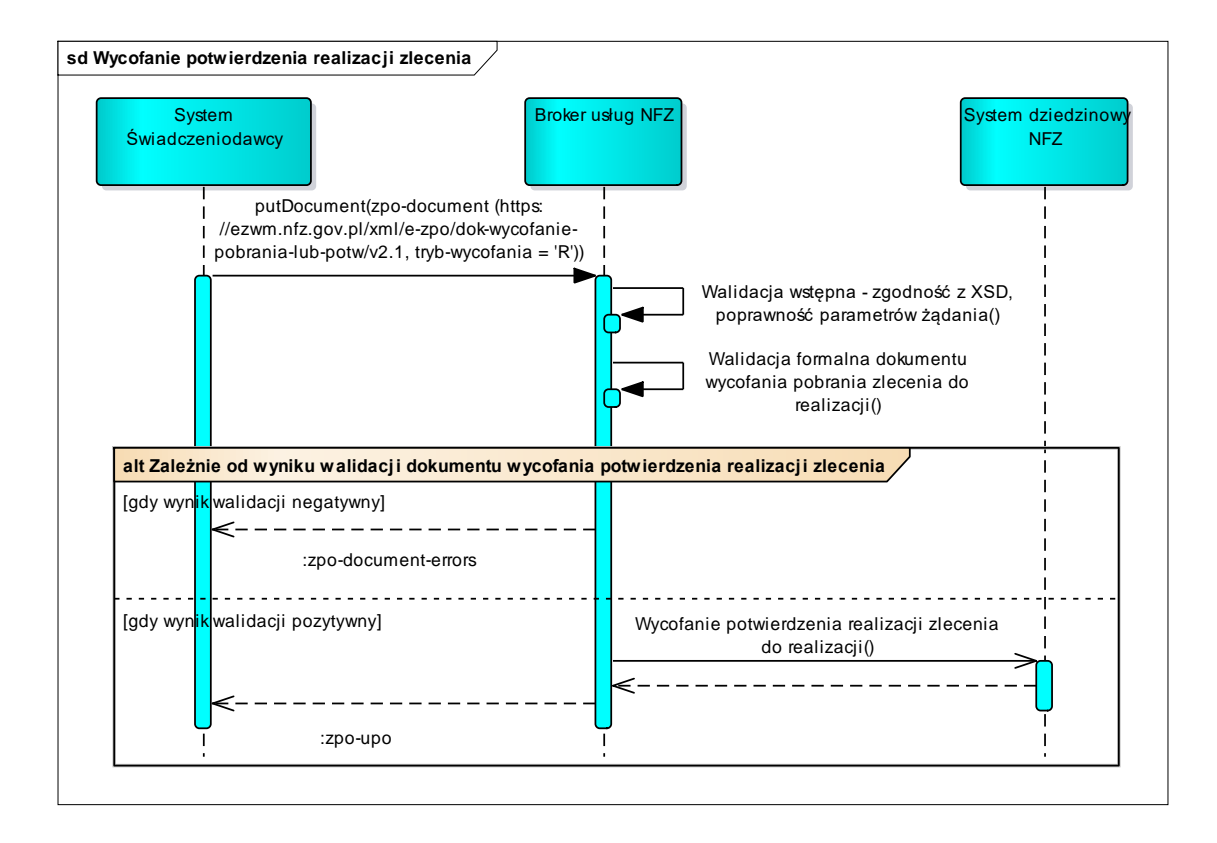

# **Opis procesów wymiany danych pomiędzy systemem świadczeniodawcy a systemem Centrali NFZ**

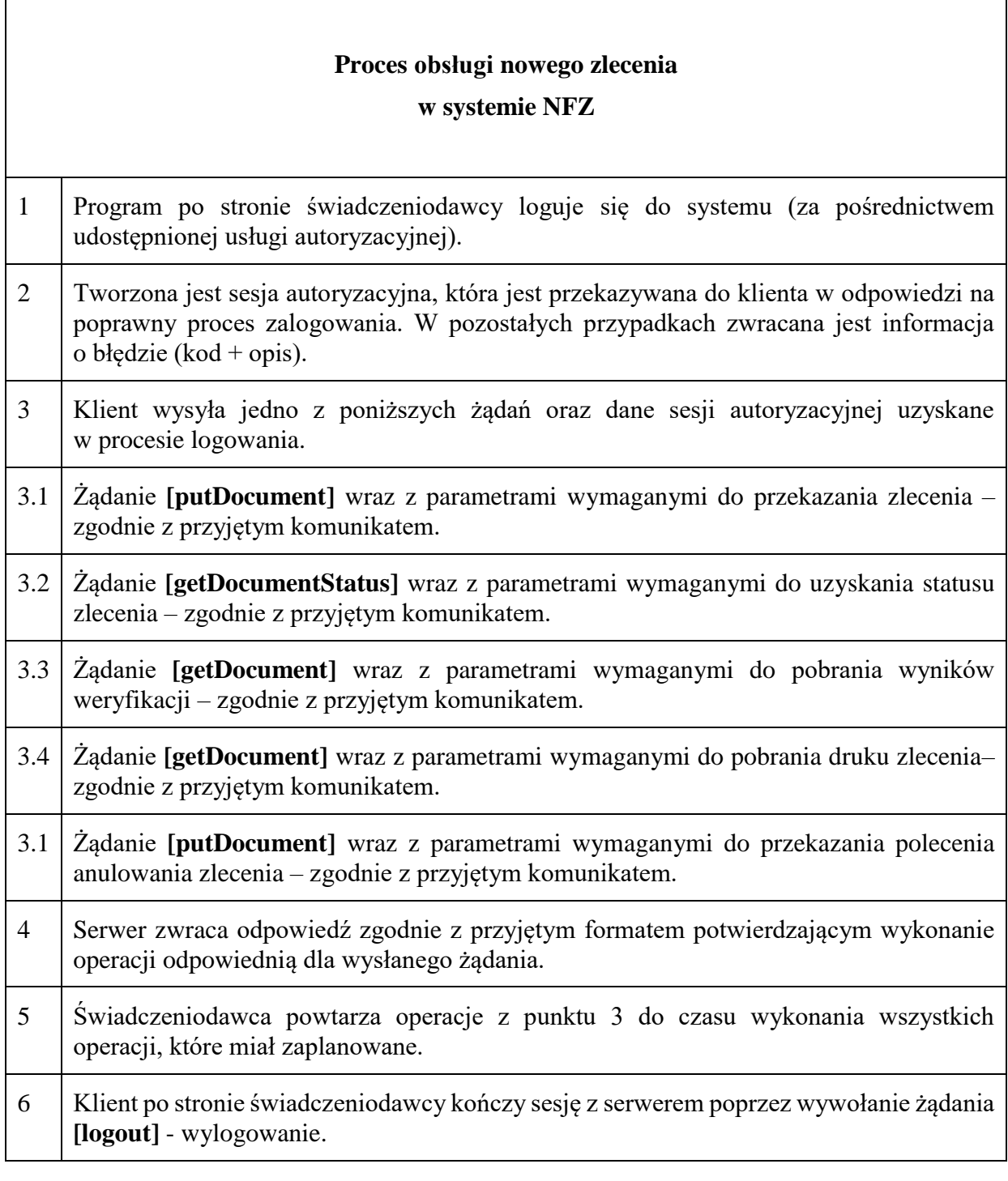

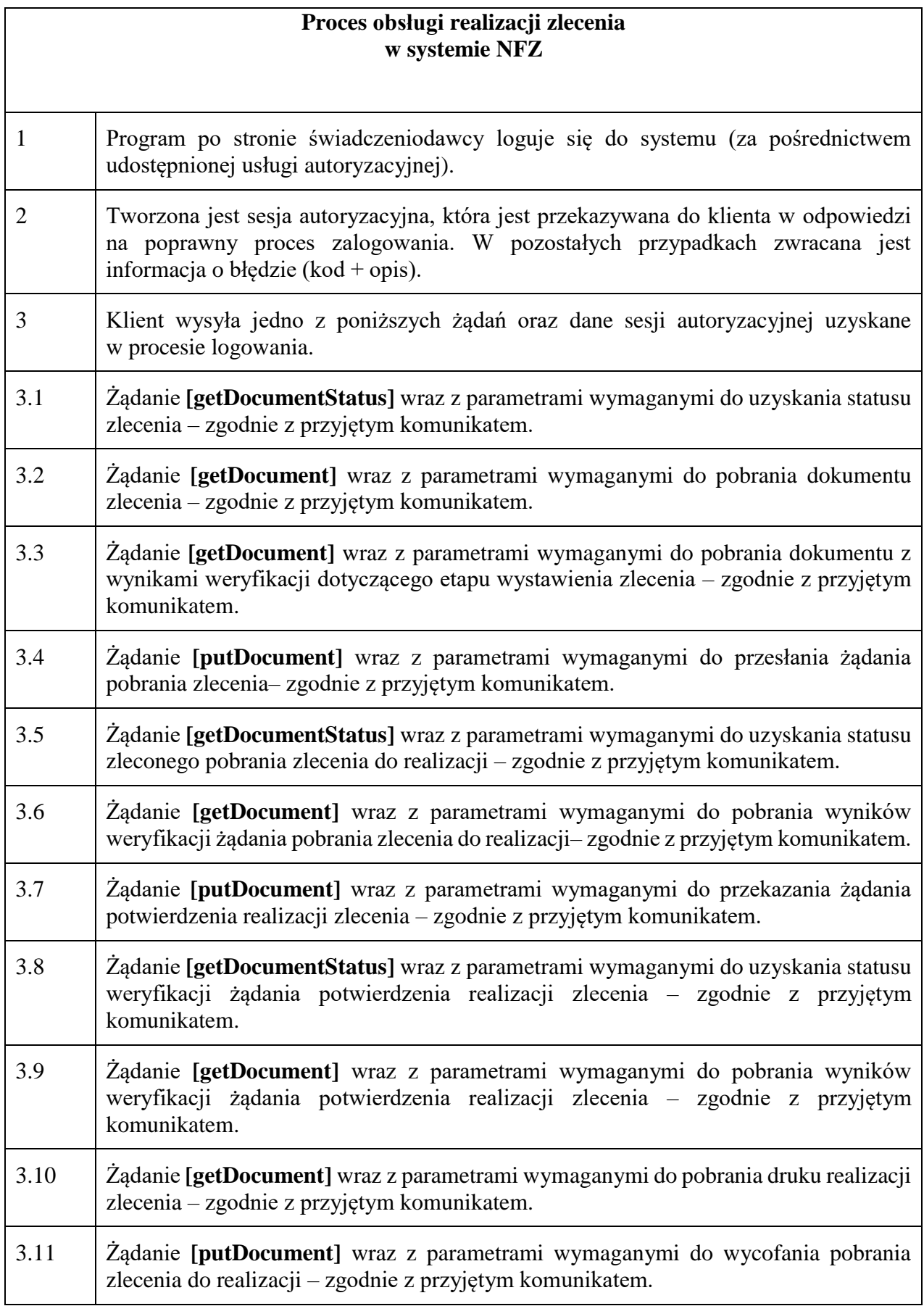

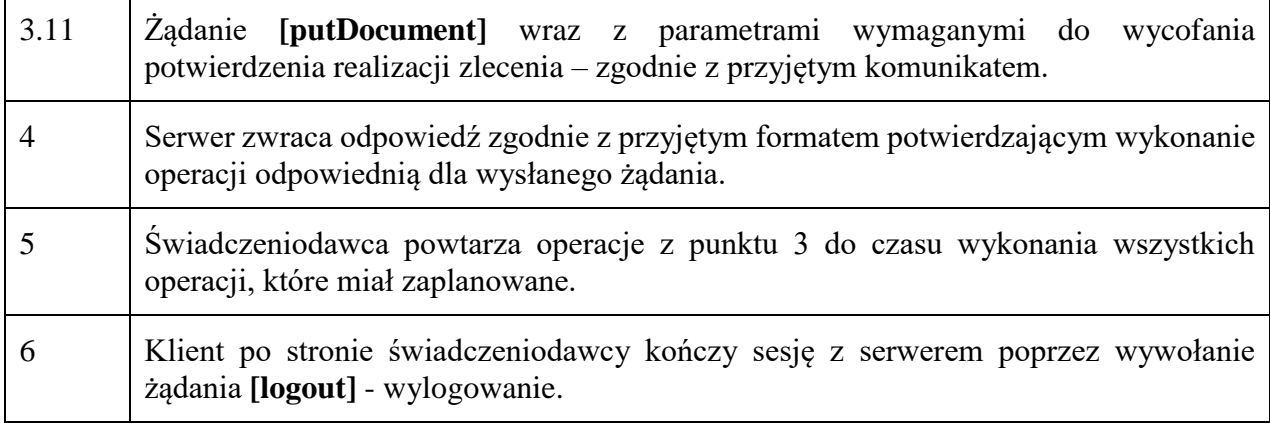

ń

J.

# **Opis dokumentów XML**

## *Dokument zlecenia*

Dokument generowany jest w systemie osoby uprawnionej do wystawienia zlecenia. Przeznaczeniem dokumentu jest przekazanie do systemu NFZ informacji o zleceniu na zaopatrzenie celem potwierdzenia.

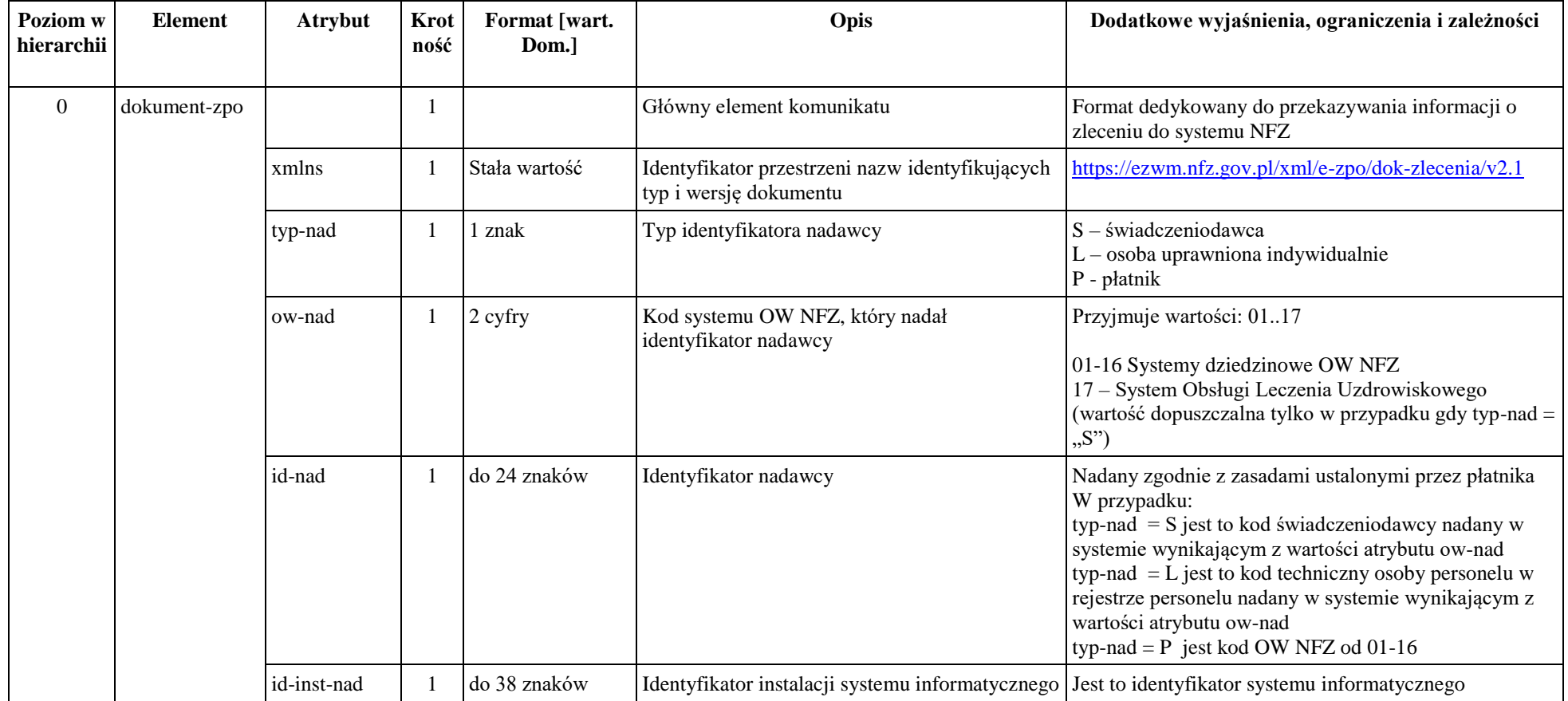

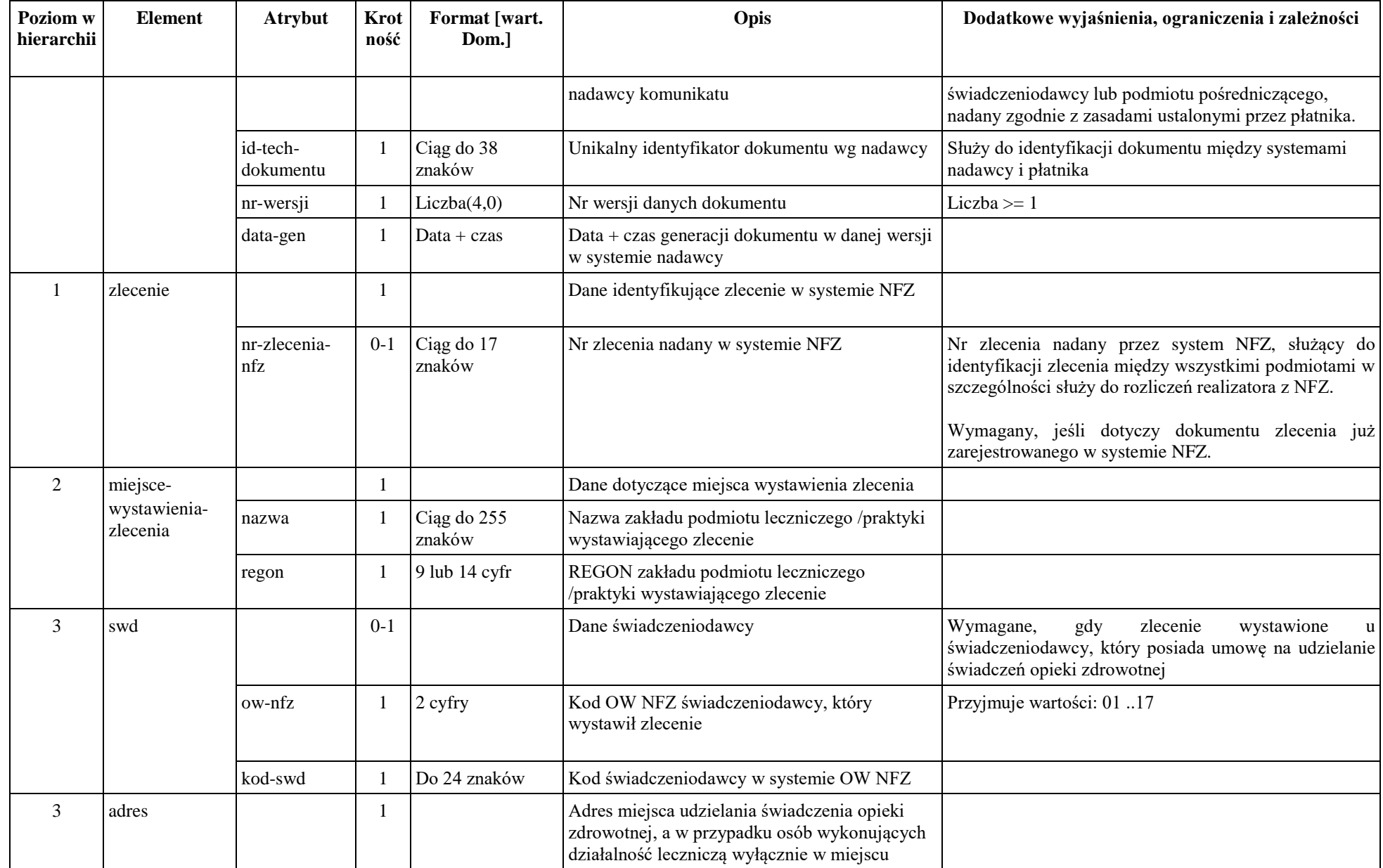

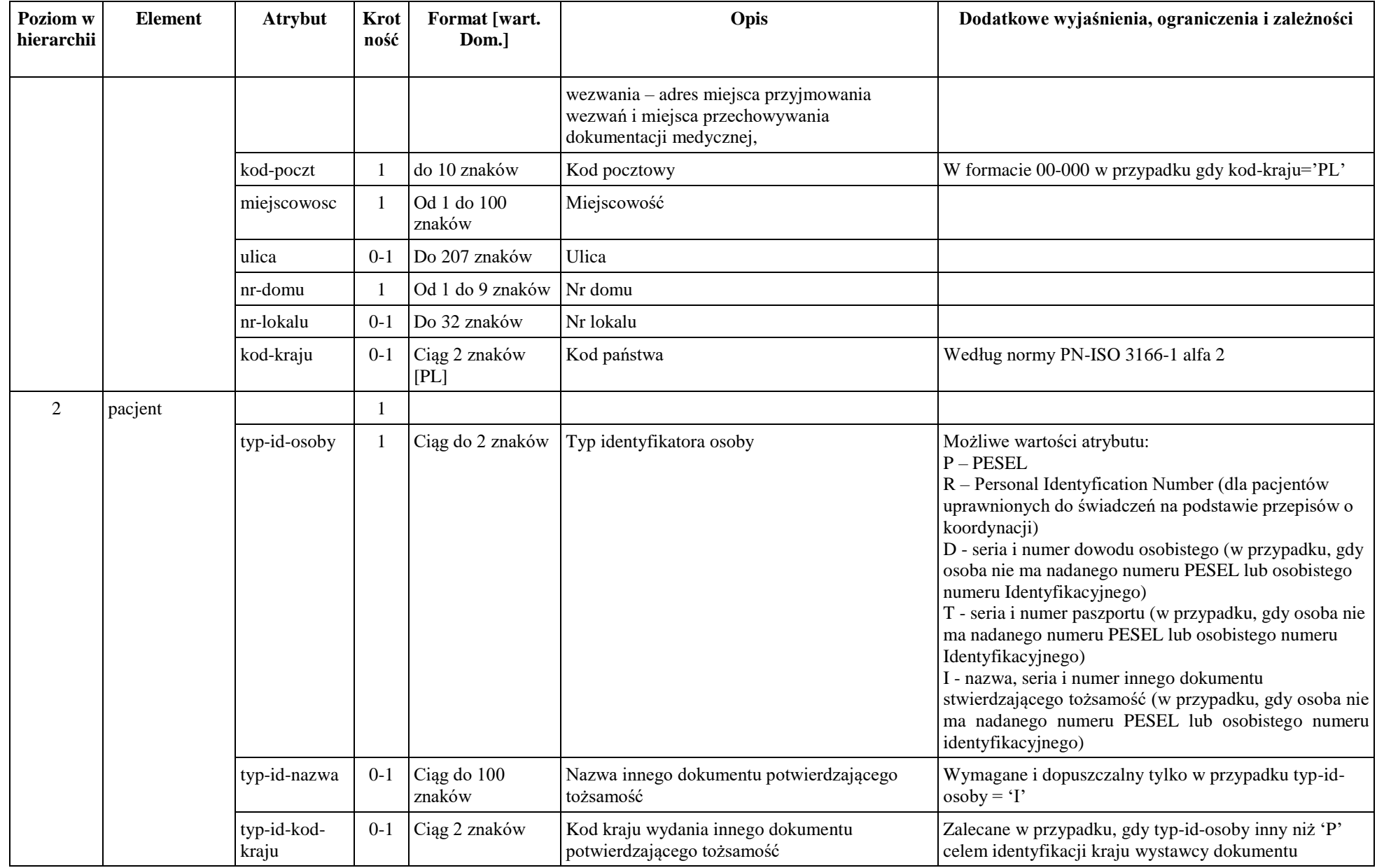

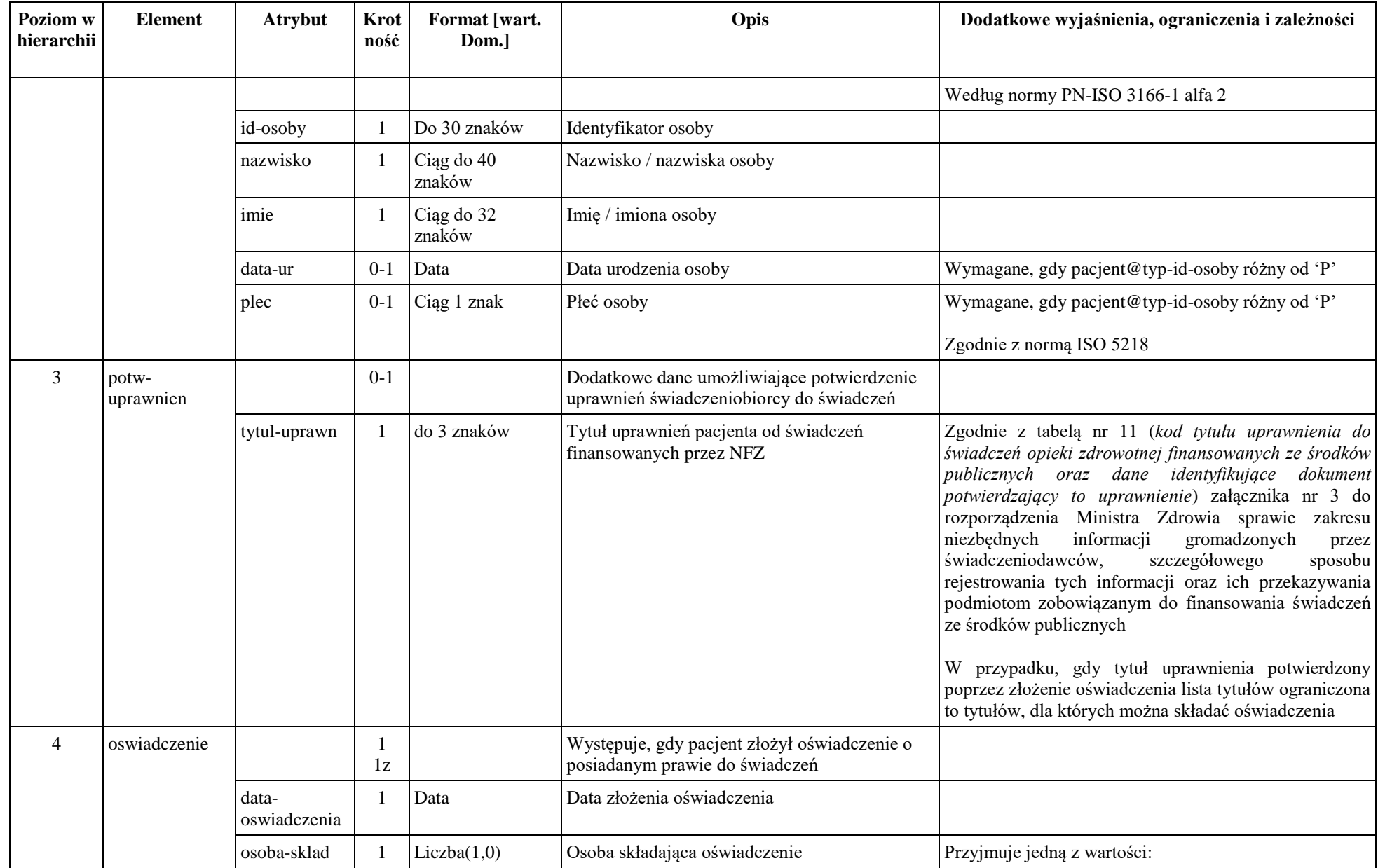

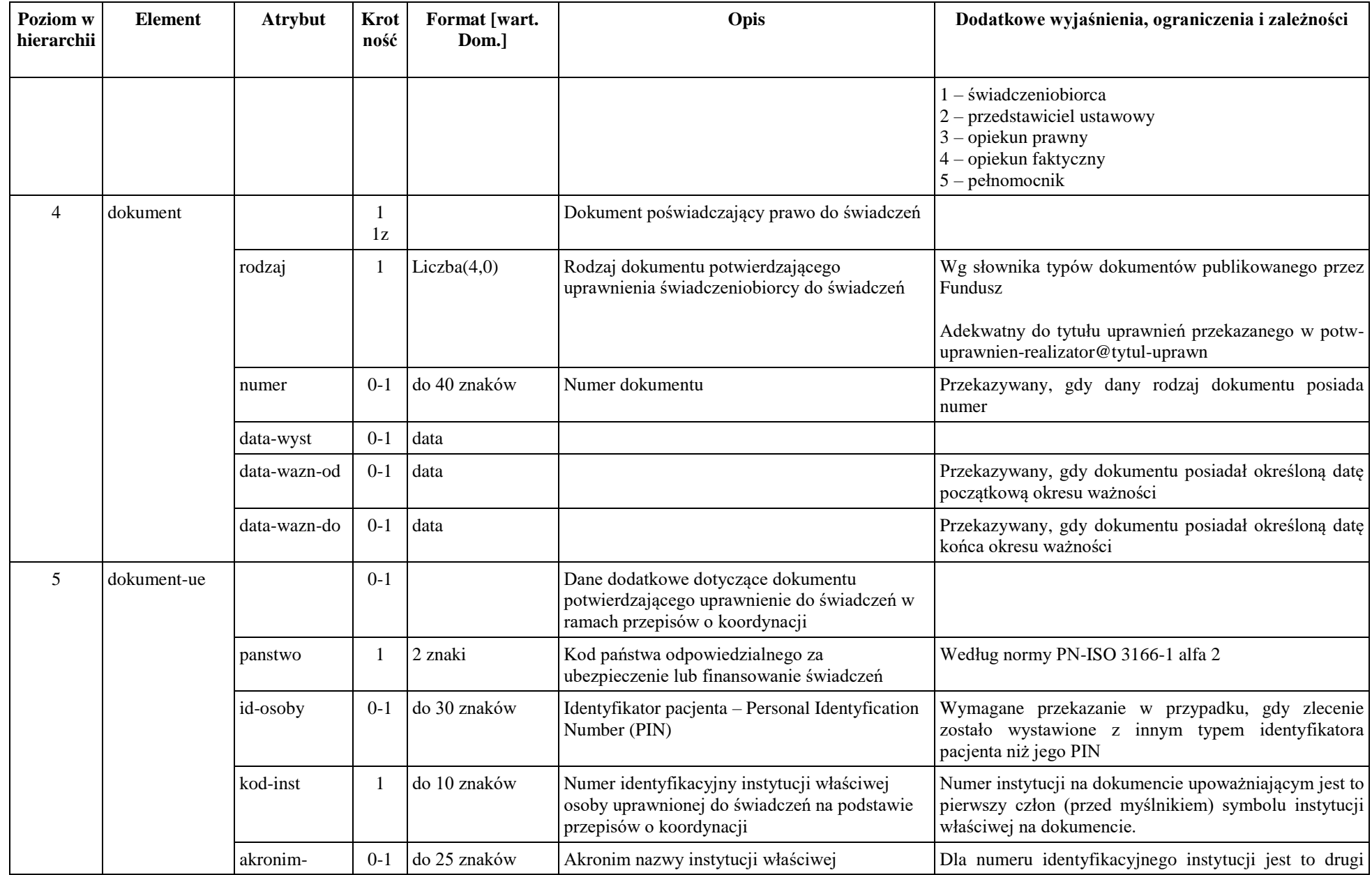

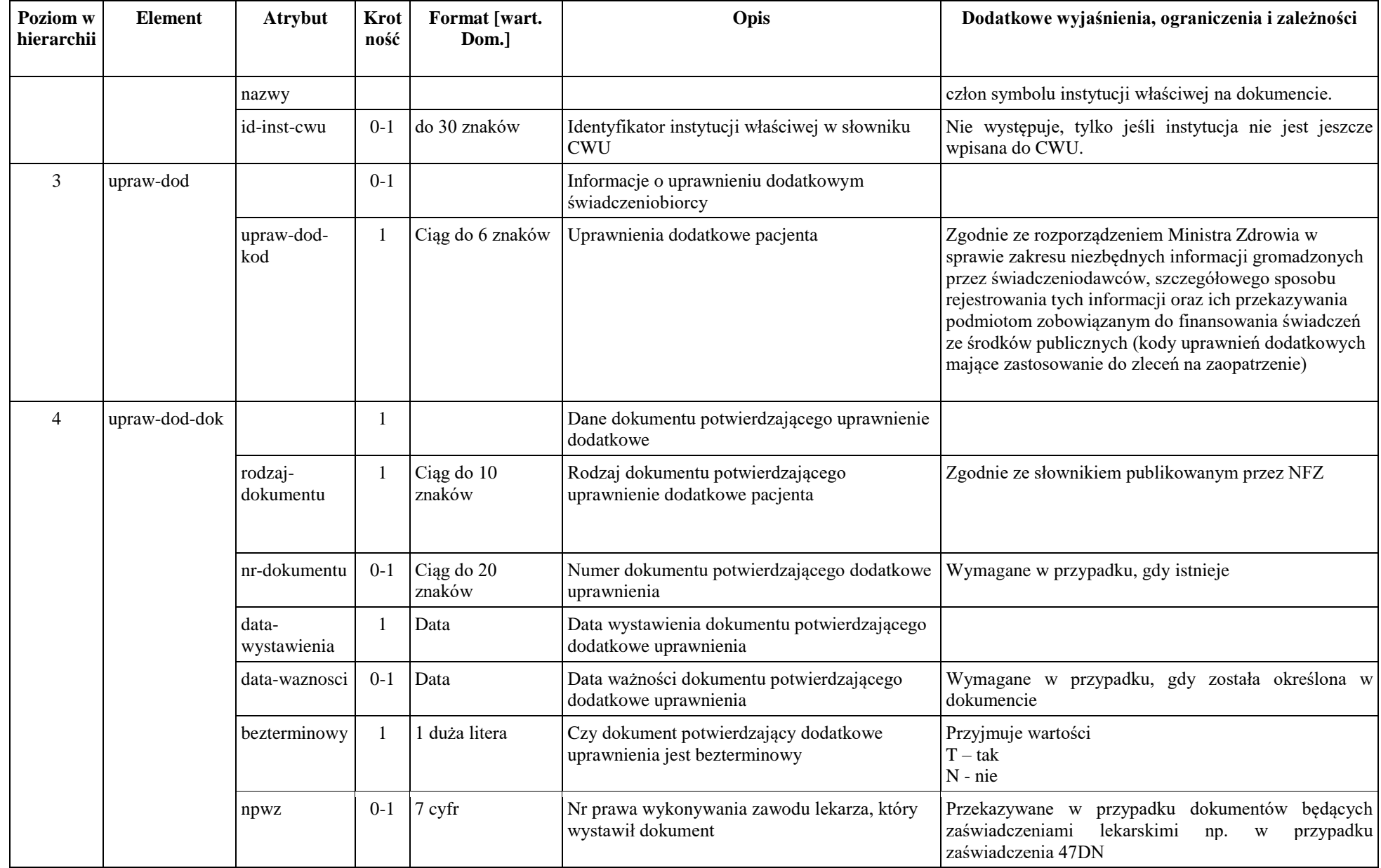

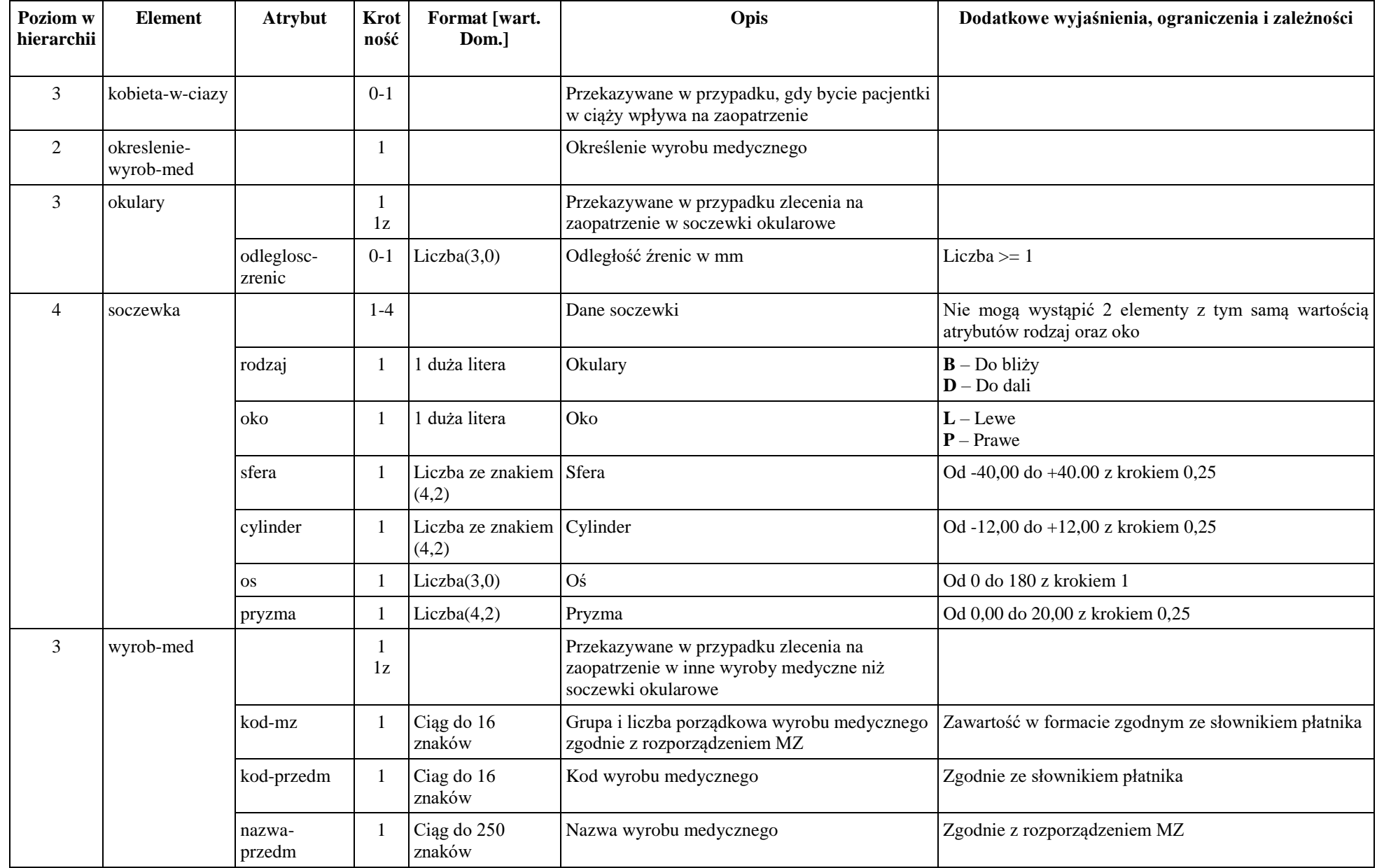

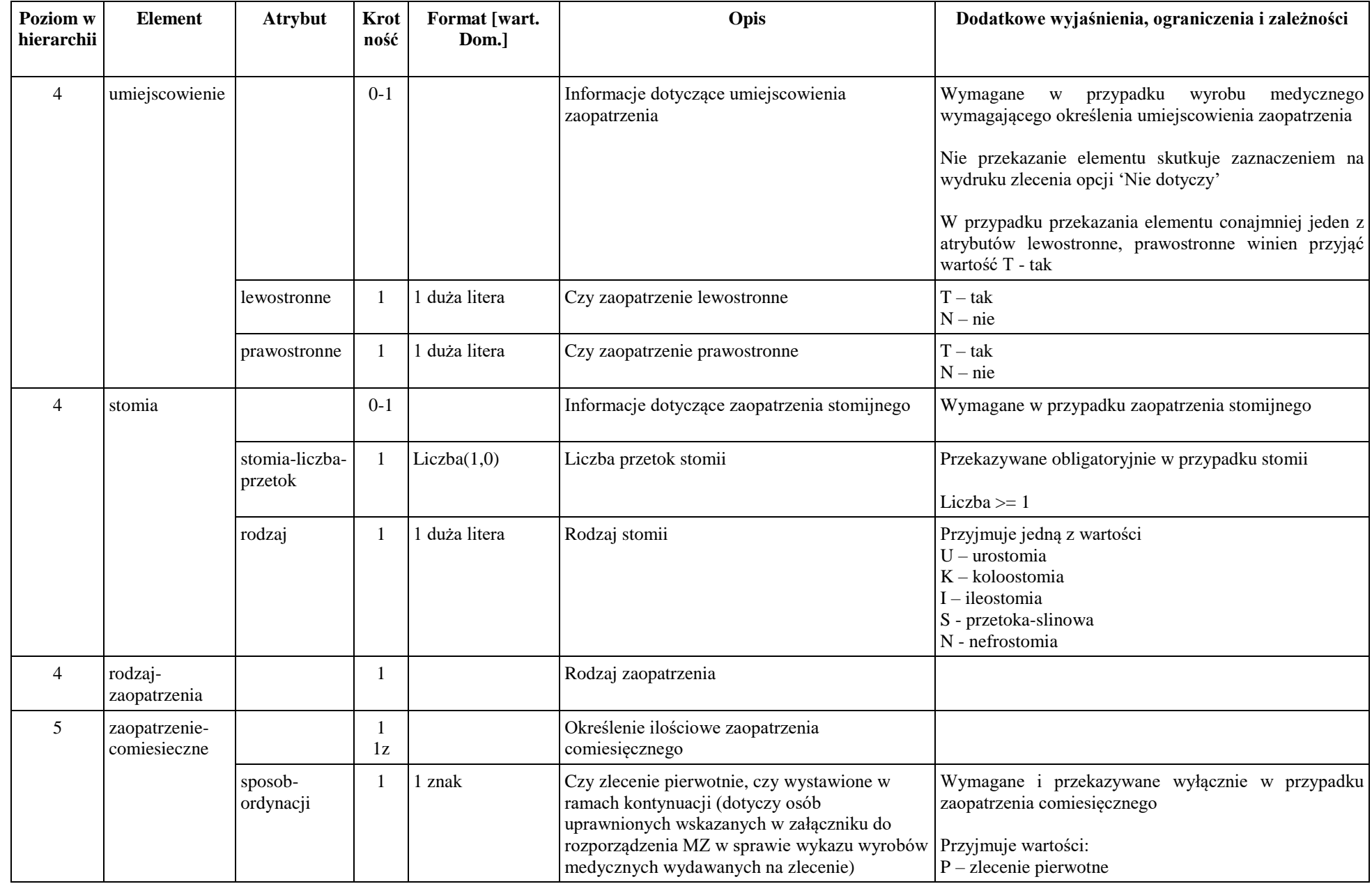

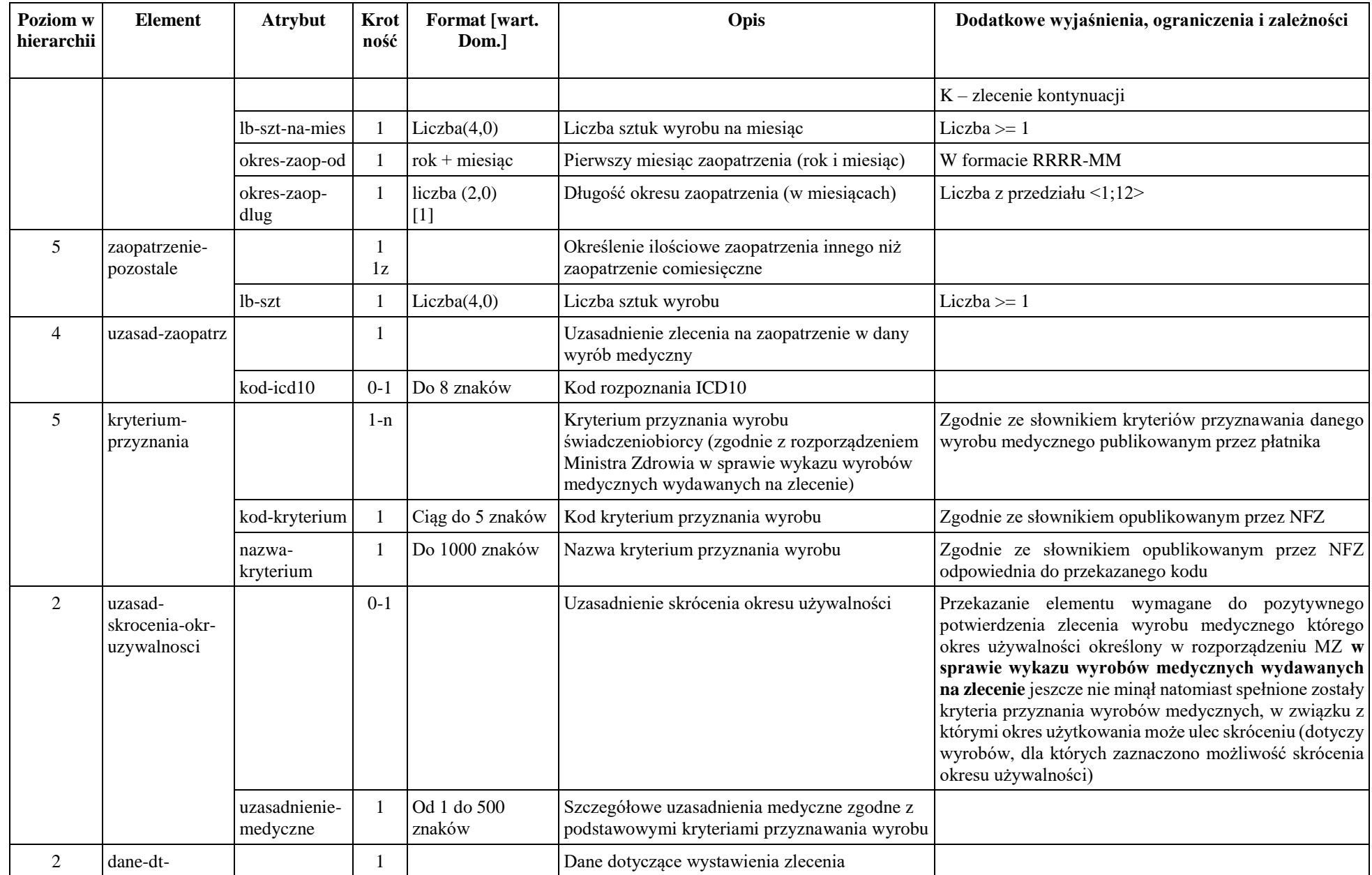

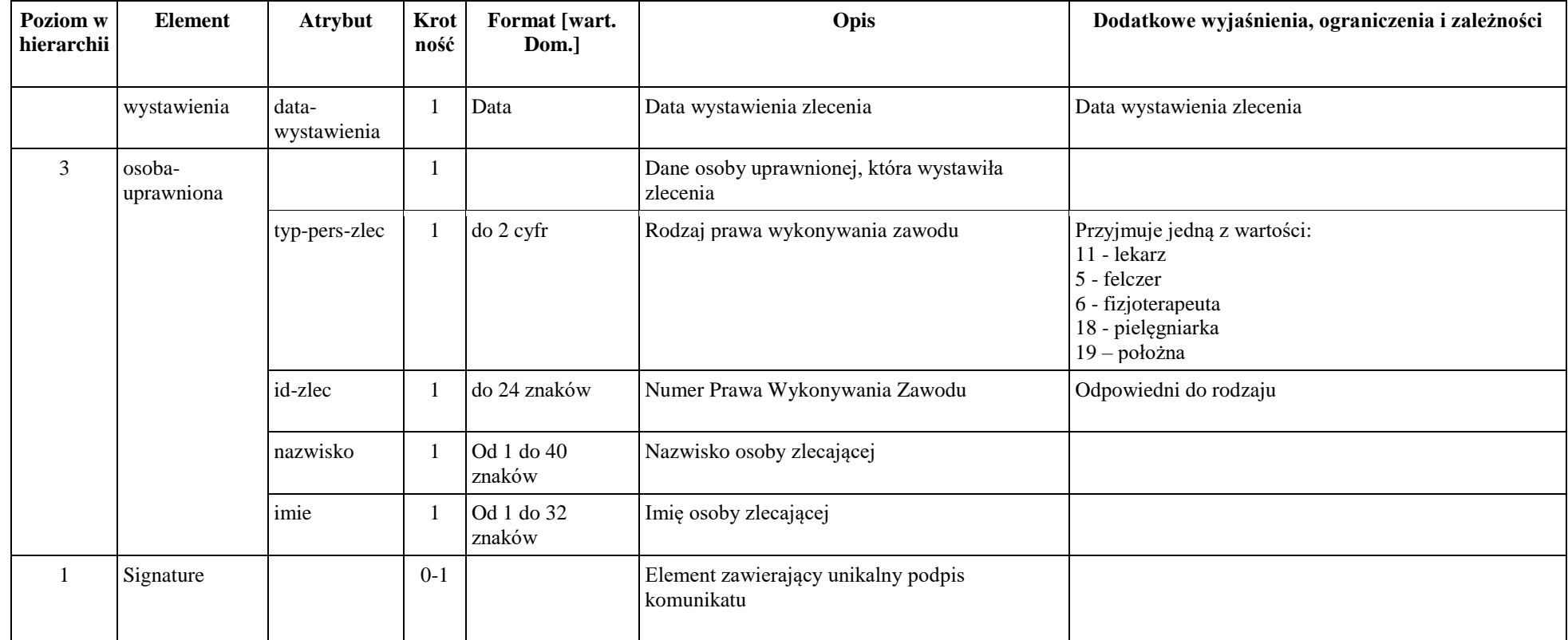

### *Dokument z wynikiem weryfikacji zlecenia*

Dokument generowany jest w systemie NFZ.

Przeznaczeniem dokumentu jest przekazanie do systemu pytającego wyniku weryfikacji zlecenia. Może być udostępniony w następujących przypadkach:

- 1. Udostępnienie wyników weryfikacji po przekazaniu zlecenia (Z)
- 2. Udostepnienie wyników weryfikacji po pobraniu zlecenia do realizacji a przed jego realizacją (P)
- 3. Udpstępnienie wyników weryfikacji w odpowiedzi na żadanie potwierdzenia realizacji zlecenia (R)

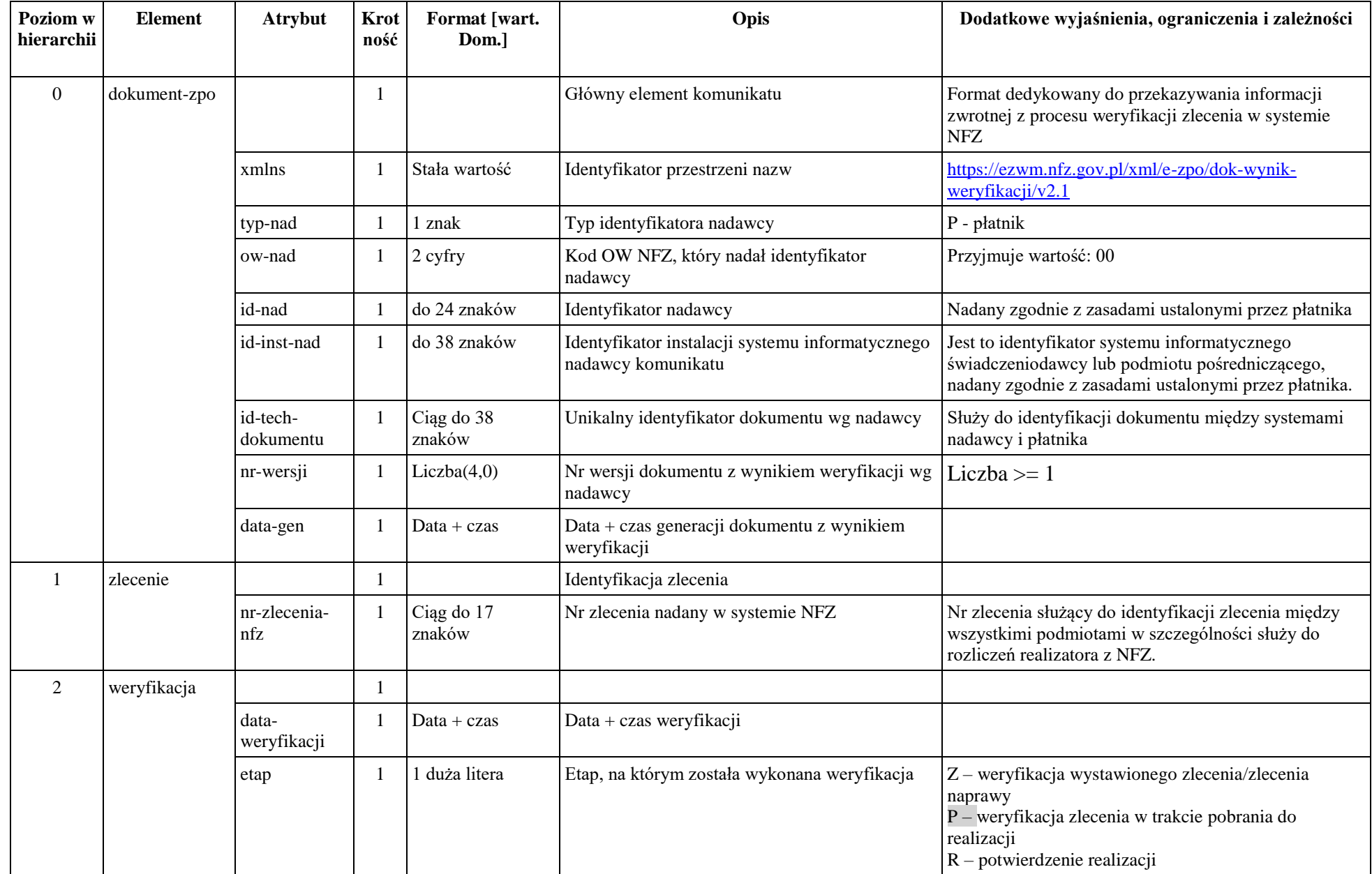

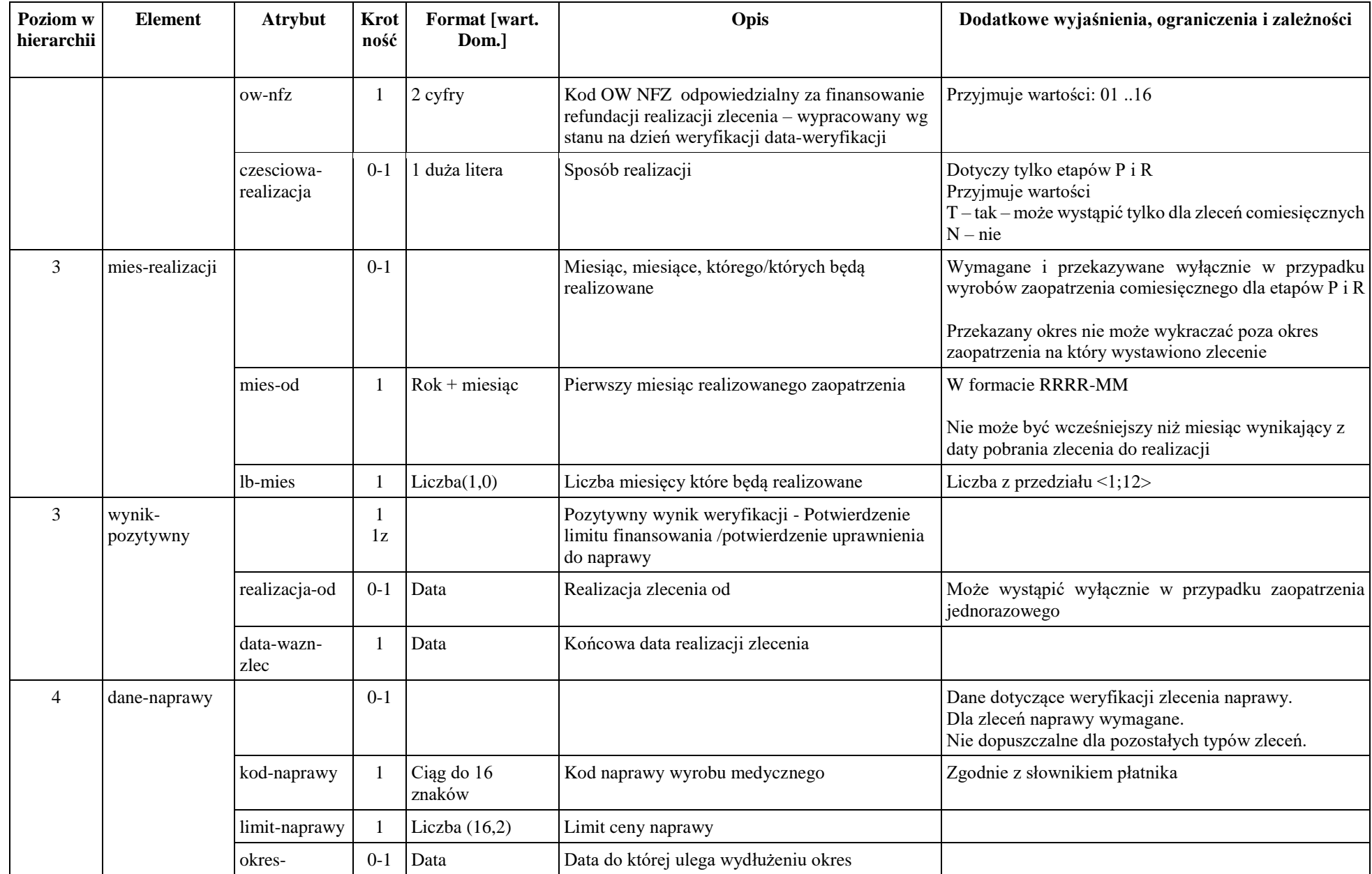

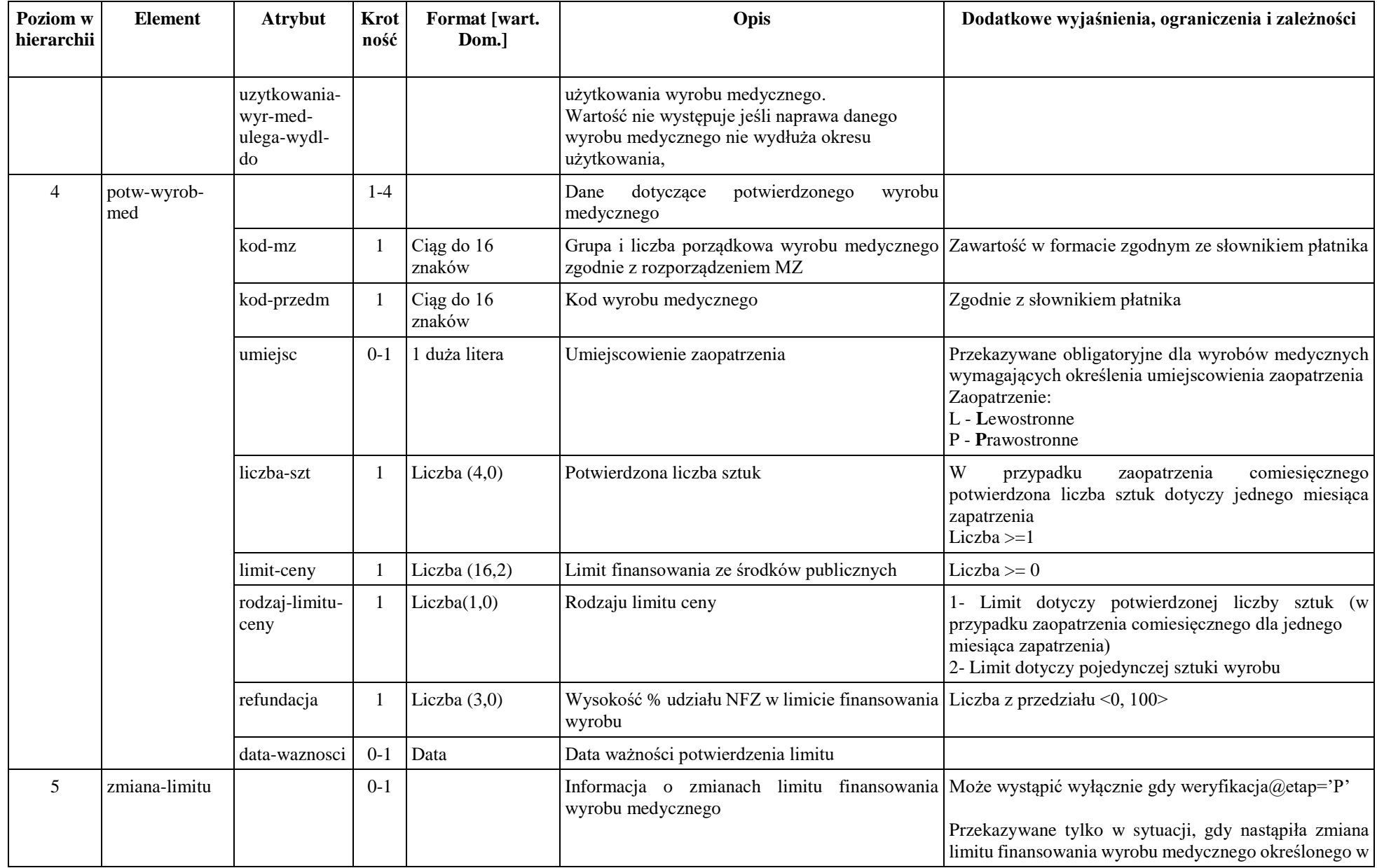

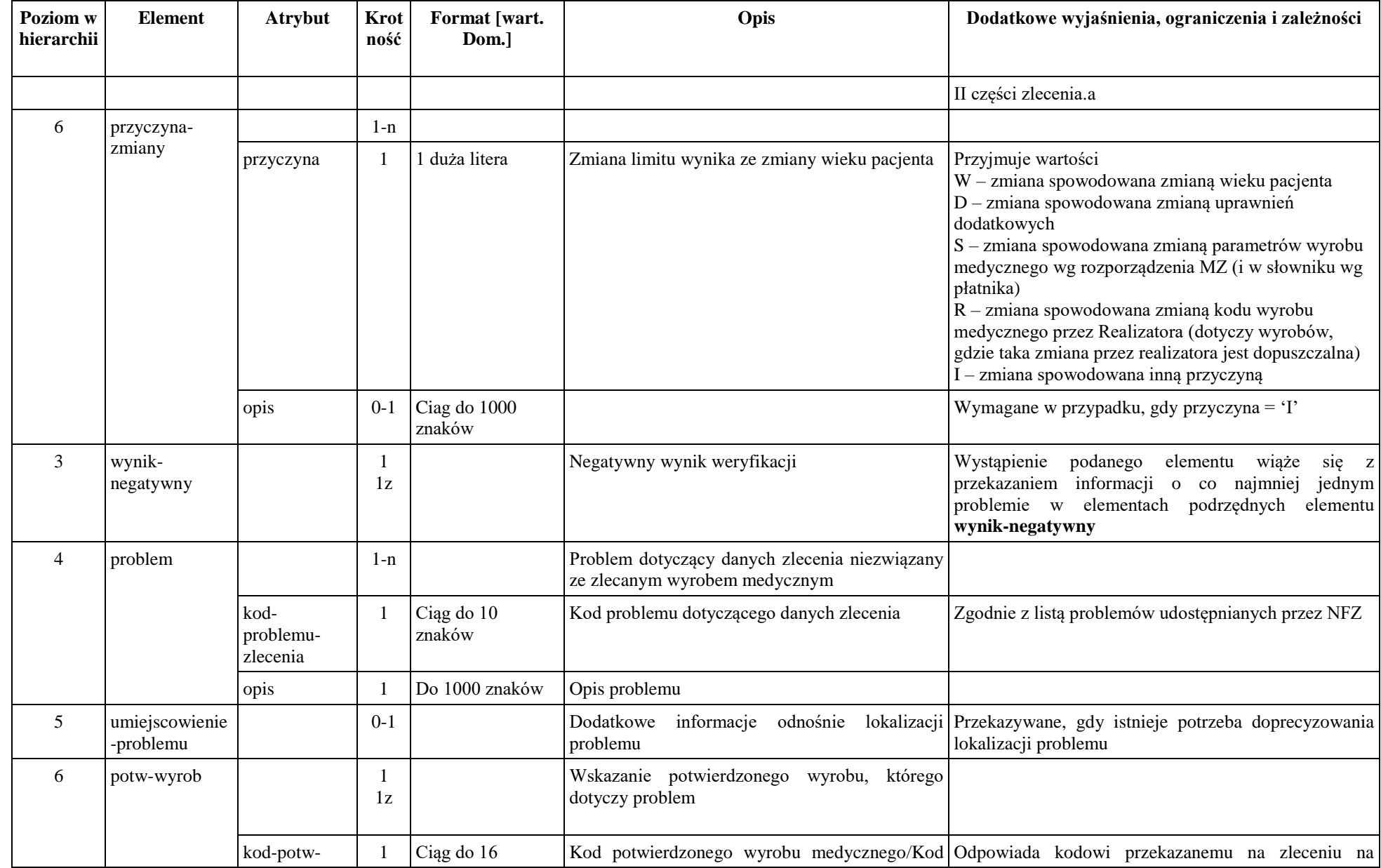

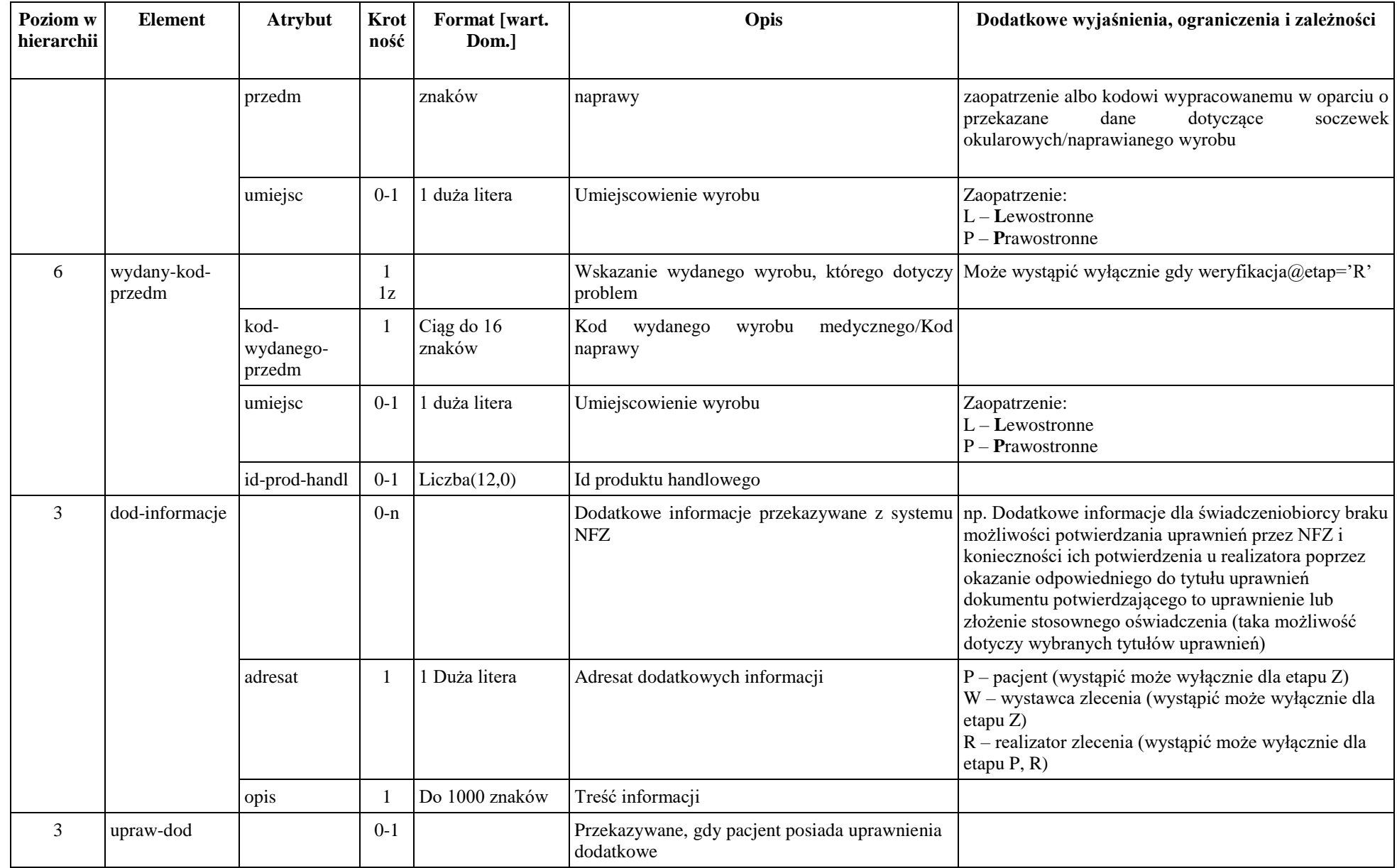

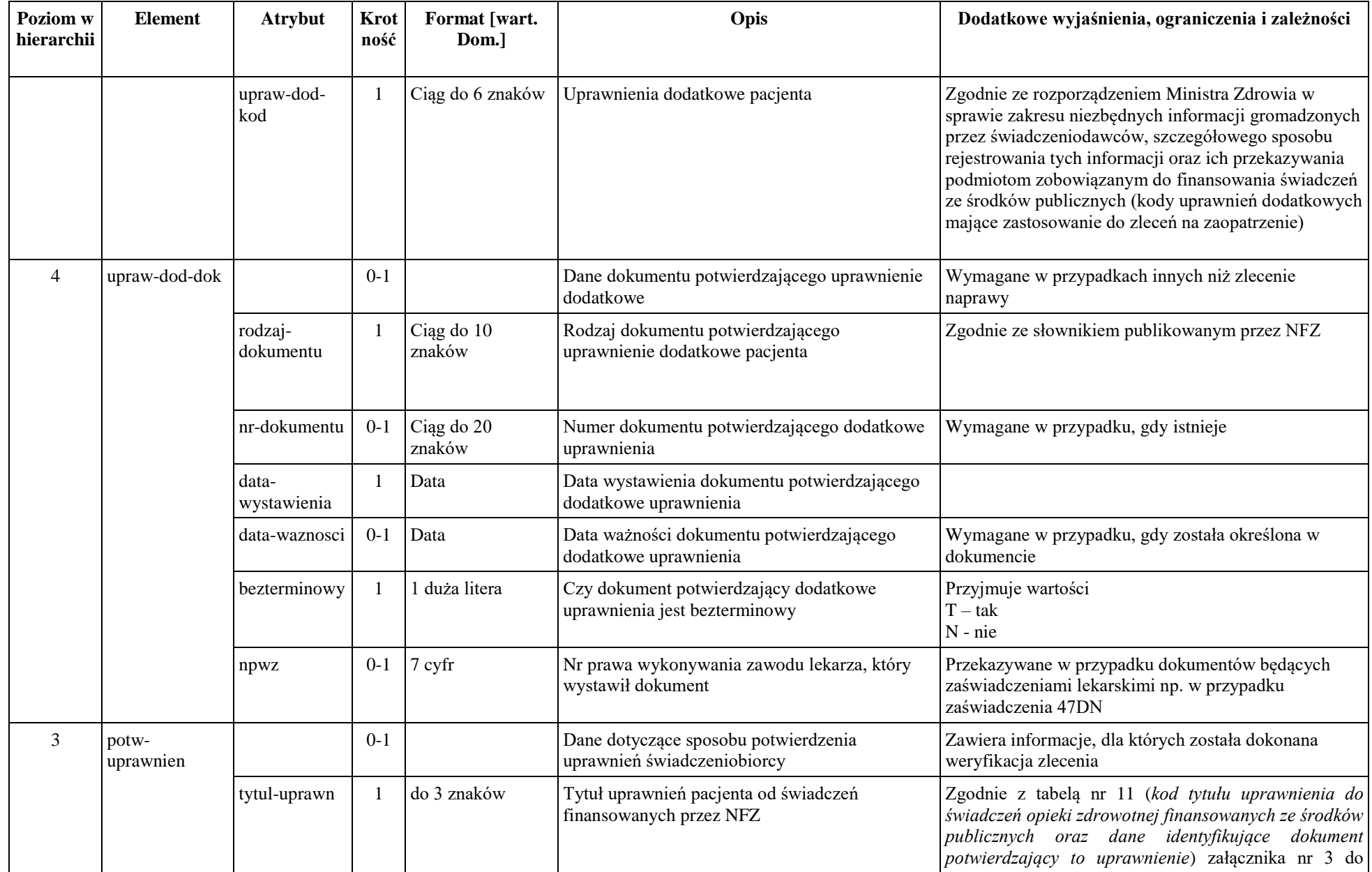

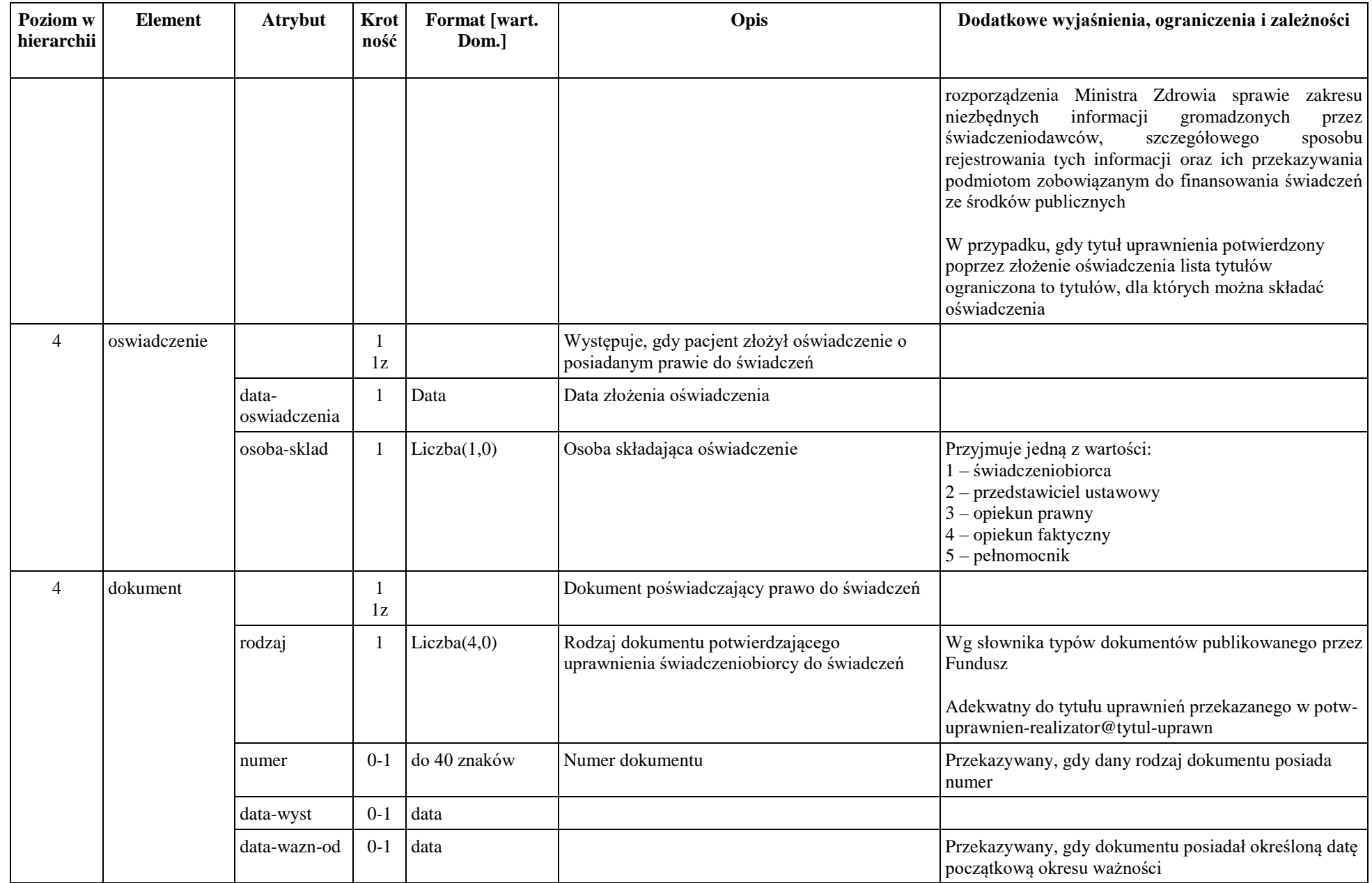

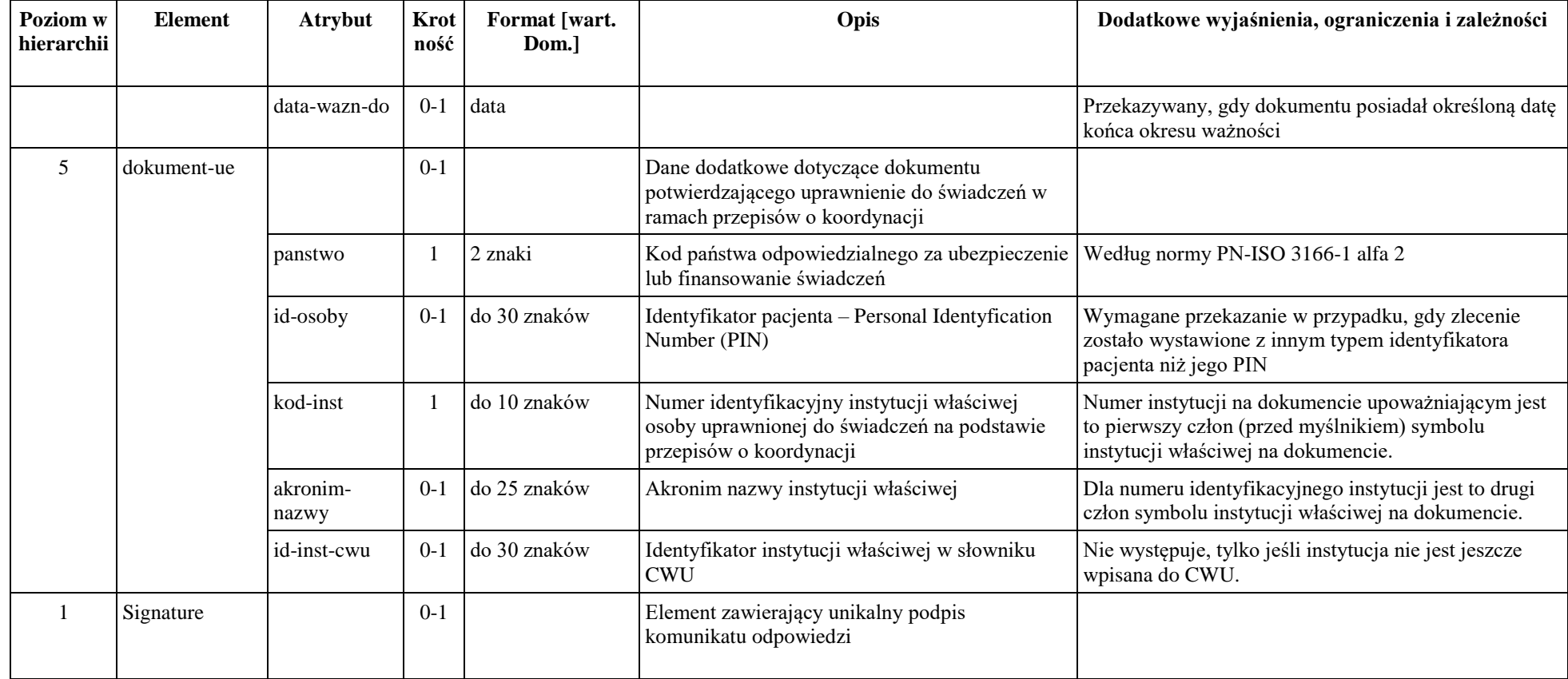
### *Dokument anulowania zlecenia*

Dokument generowany jest w systemie dedykowanym dla osoby uprawnionej do wystawienia zlecenia lub w systemie OW NFZ. Przeznaczeniem dokumentu jest anulowanie zlecenia na zaopatrzenie w całości bądź wskazanego niewykorzystanego okresu, w przypadku zaopatrzenia comiesięcznego.

Anulować zlecenie może tylko podmiot, który zlecenie wystawił lub OW NFZ na wniosek pacjenta.

Anulowanie zlecenie jest możliwe, o ile zlecenie nie zostało pobrane do realizacji,

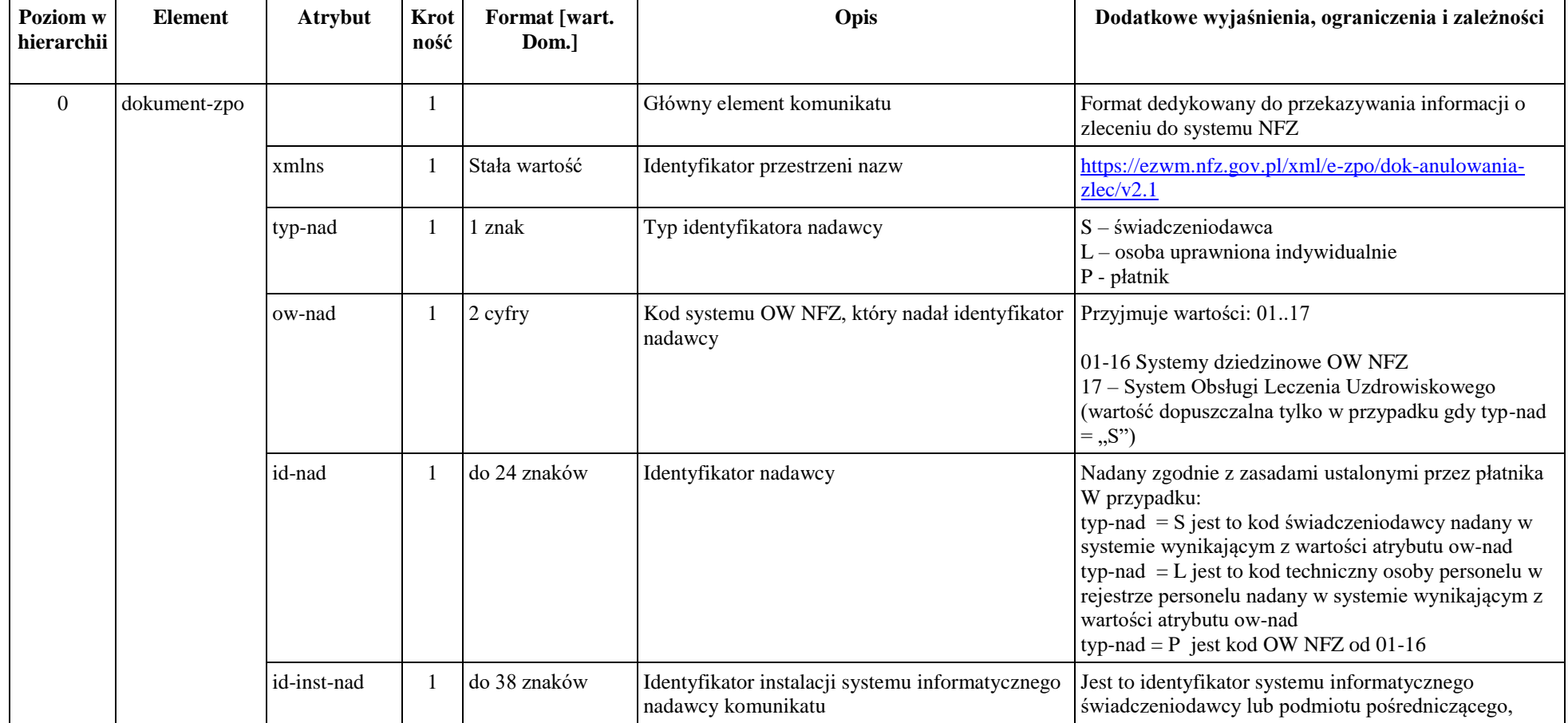

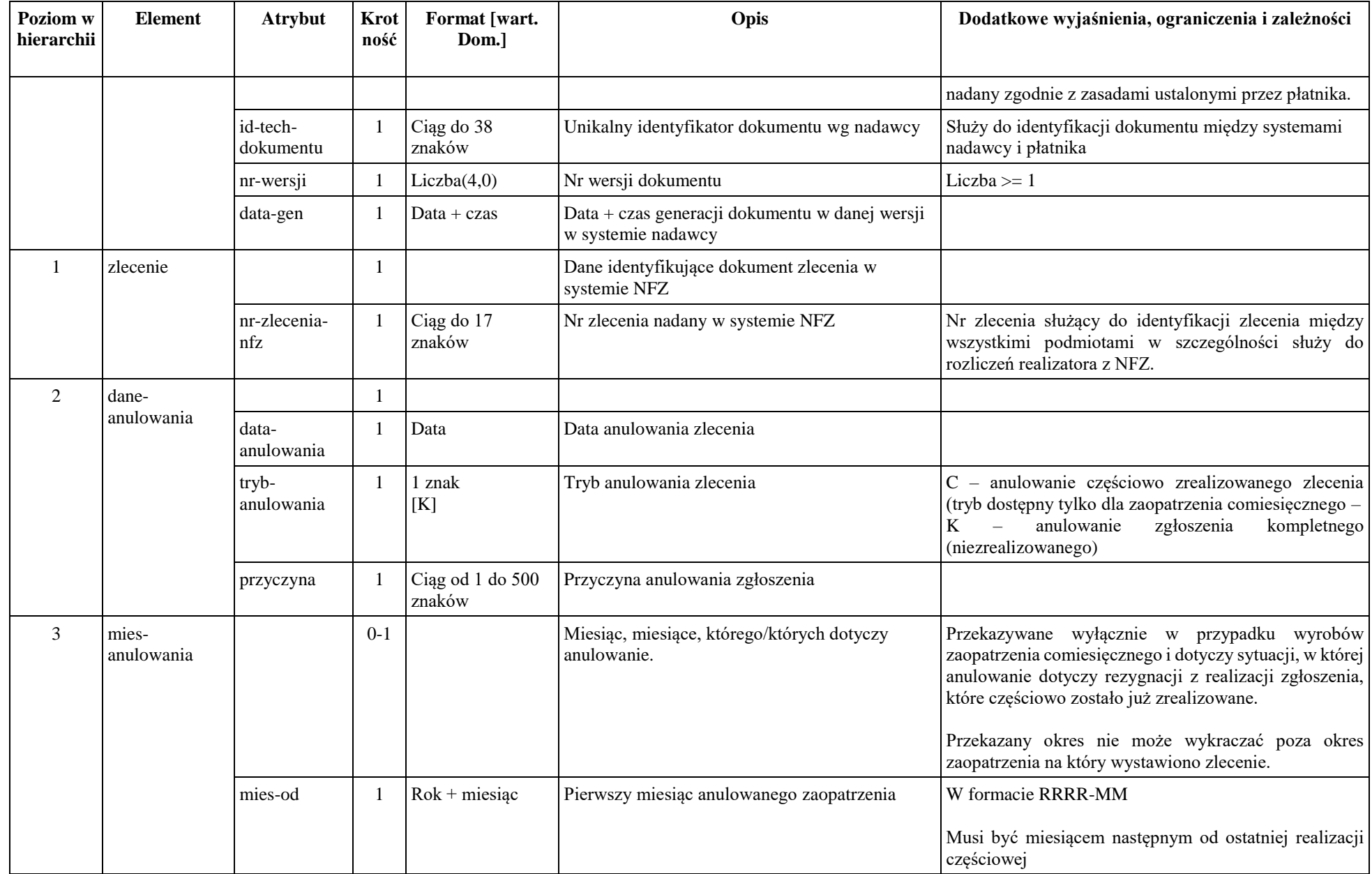

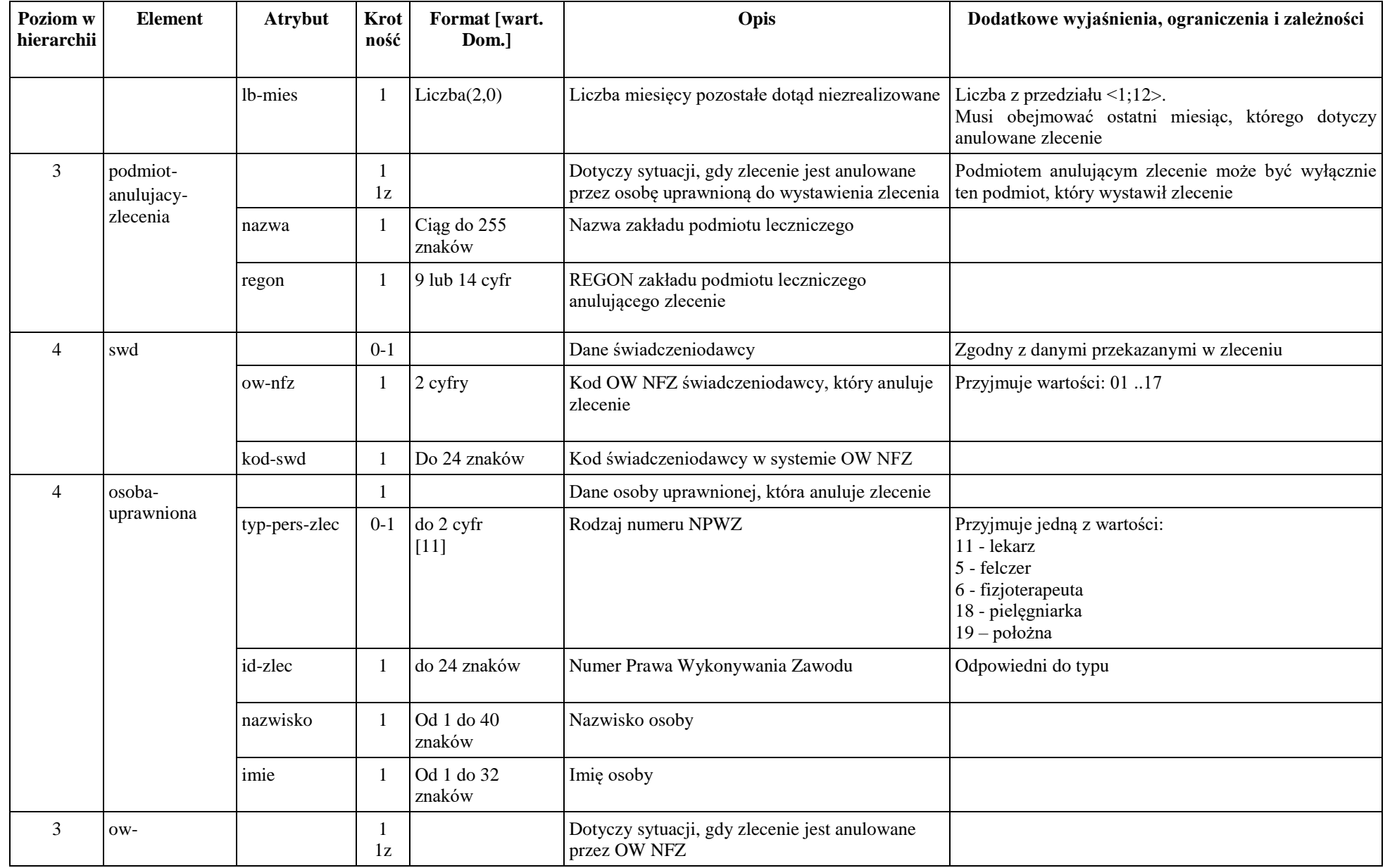

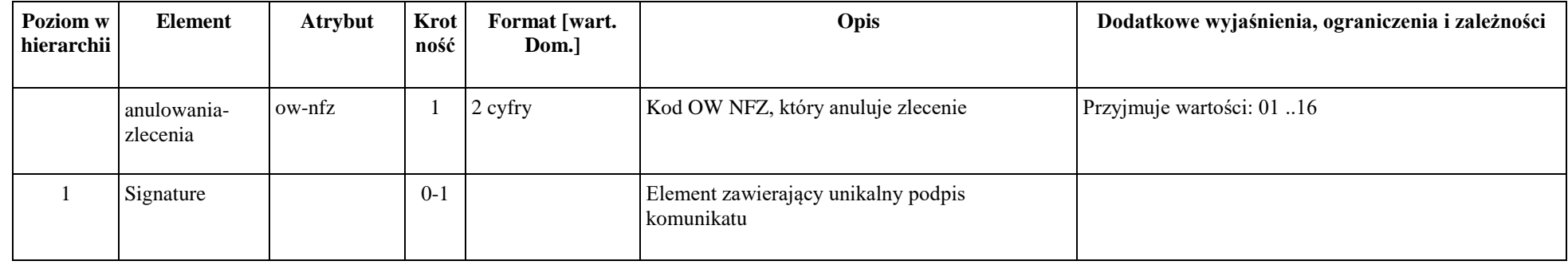

# *Dokument pobrania zlecenia do realizacji*

Dokument generowany jest w systemie dedykowanym dla realizatora zaopatrzenia w wyroby medyczne. Przeznaczeniem dokumentu jest zlecenie operacji pobrania zlecenia na zaopatrzenie do realizacji. Pobranie zlecenia możliwe jest tylko dla zlecenia pozytywnie zweryfikowanego.

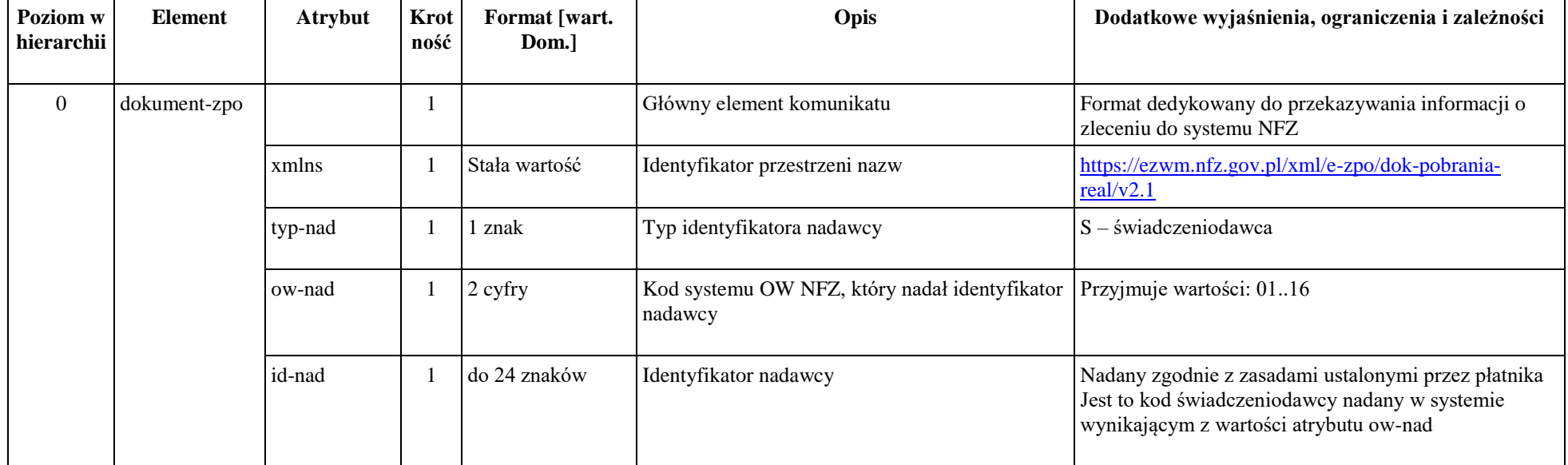

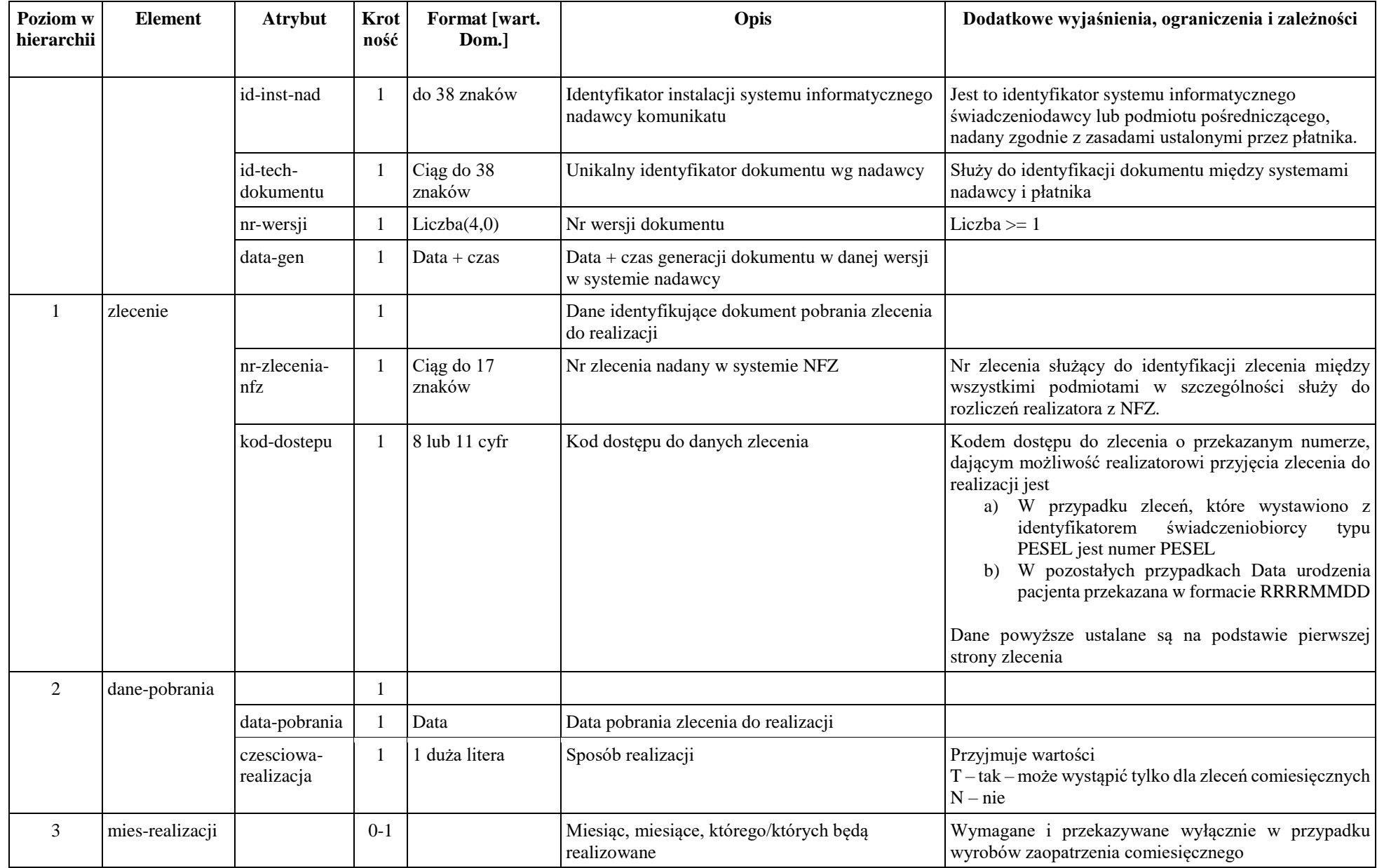

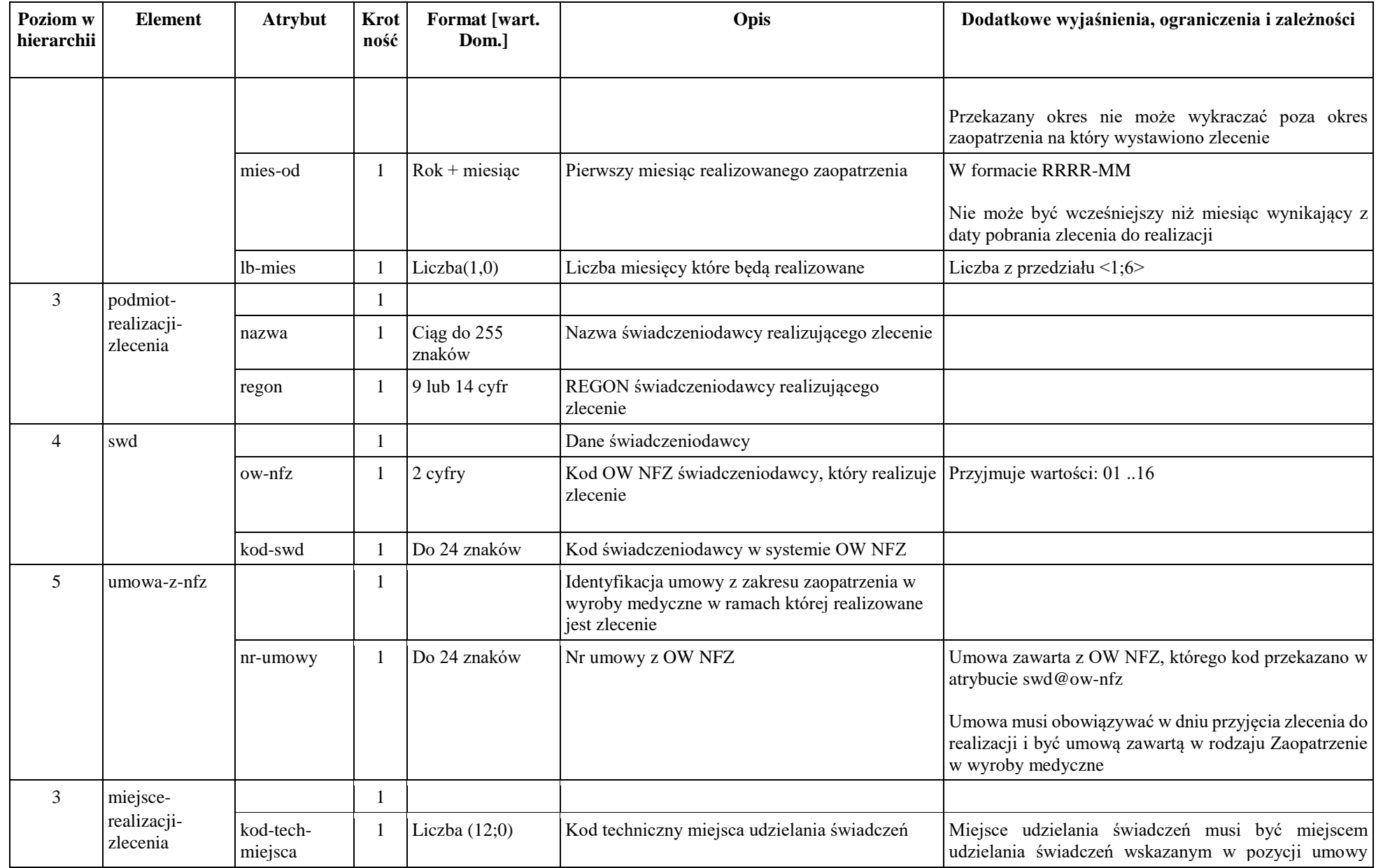

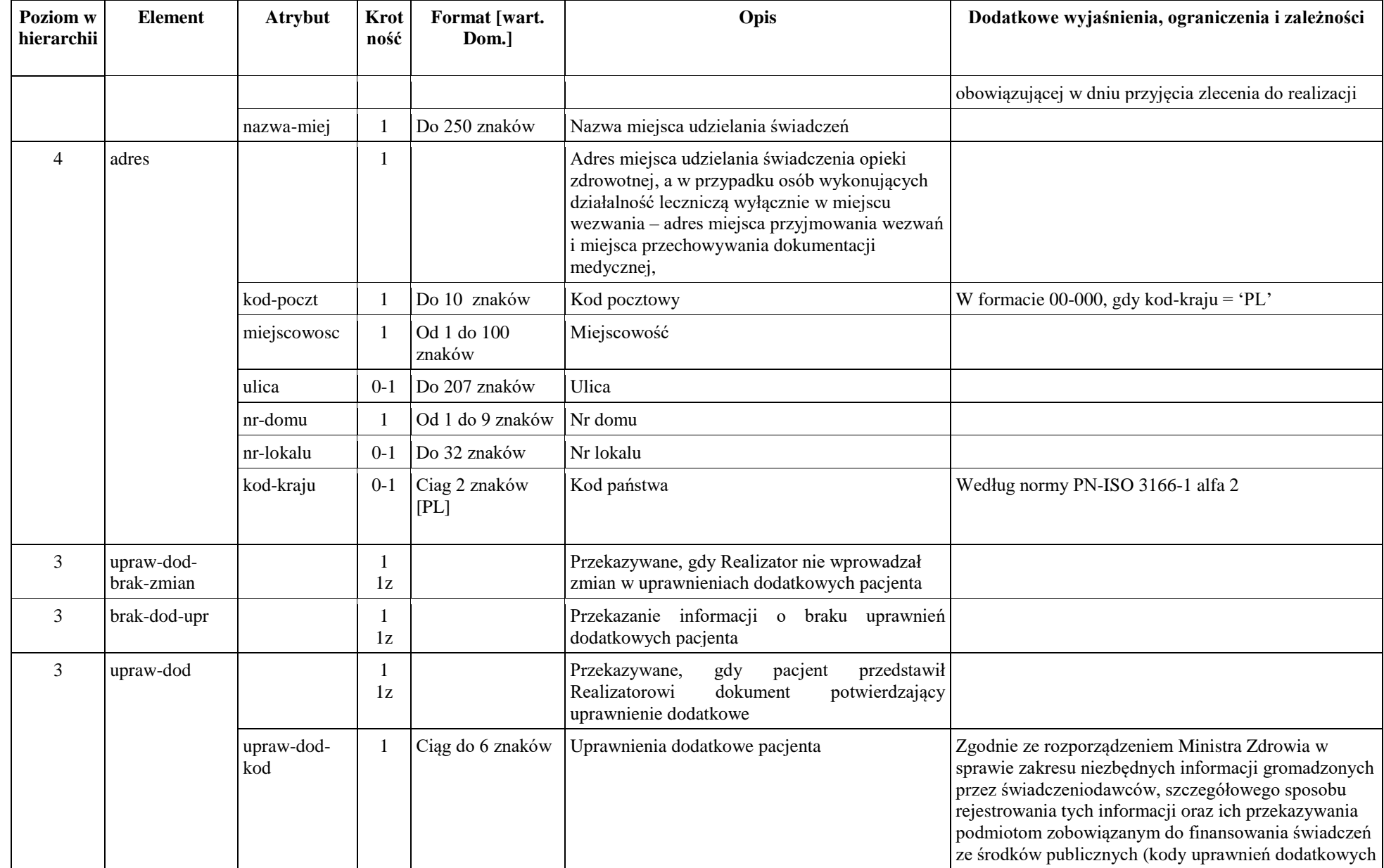

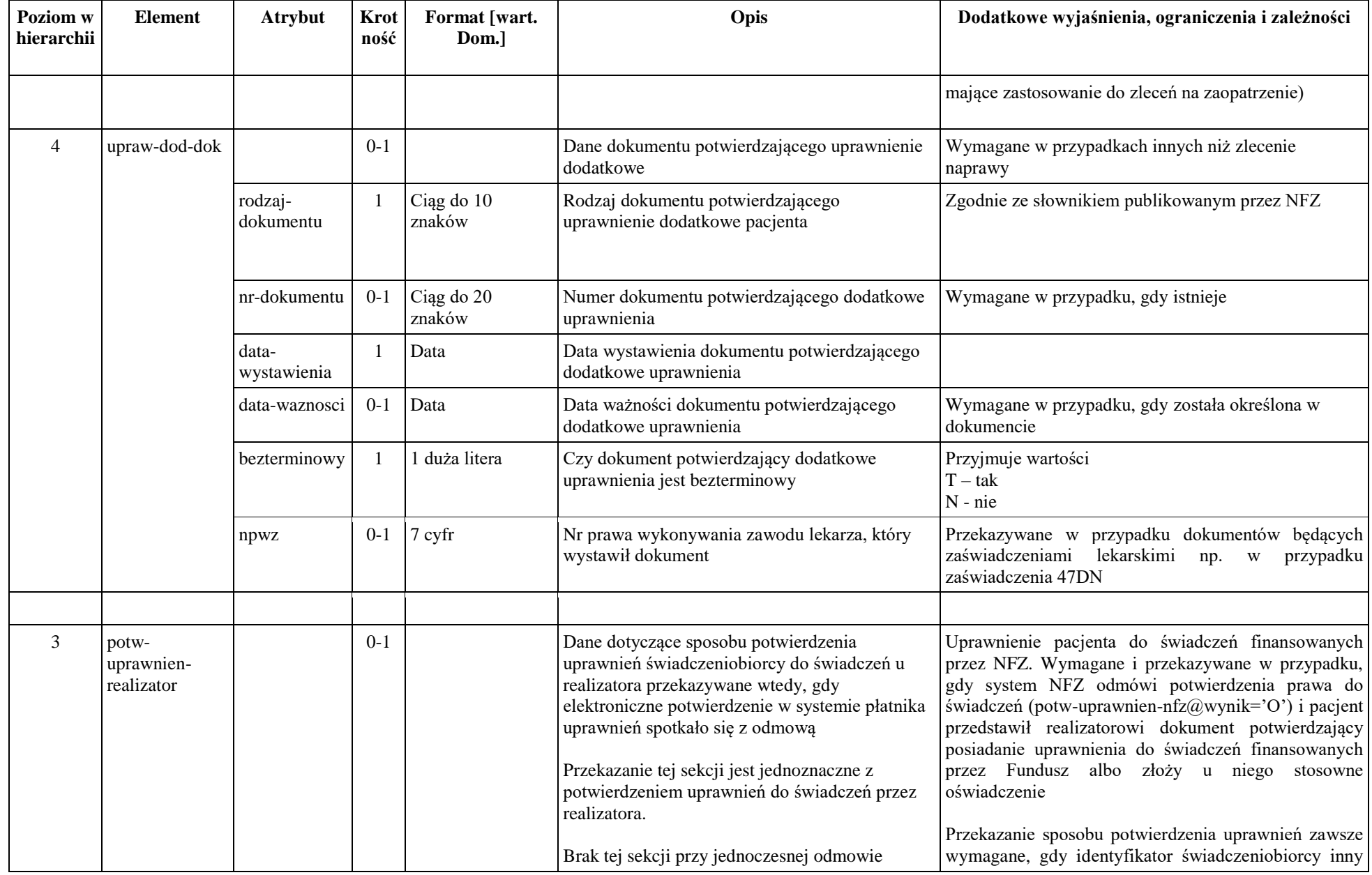

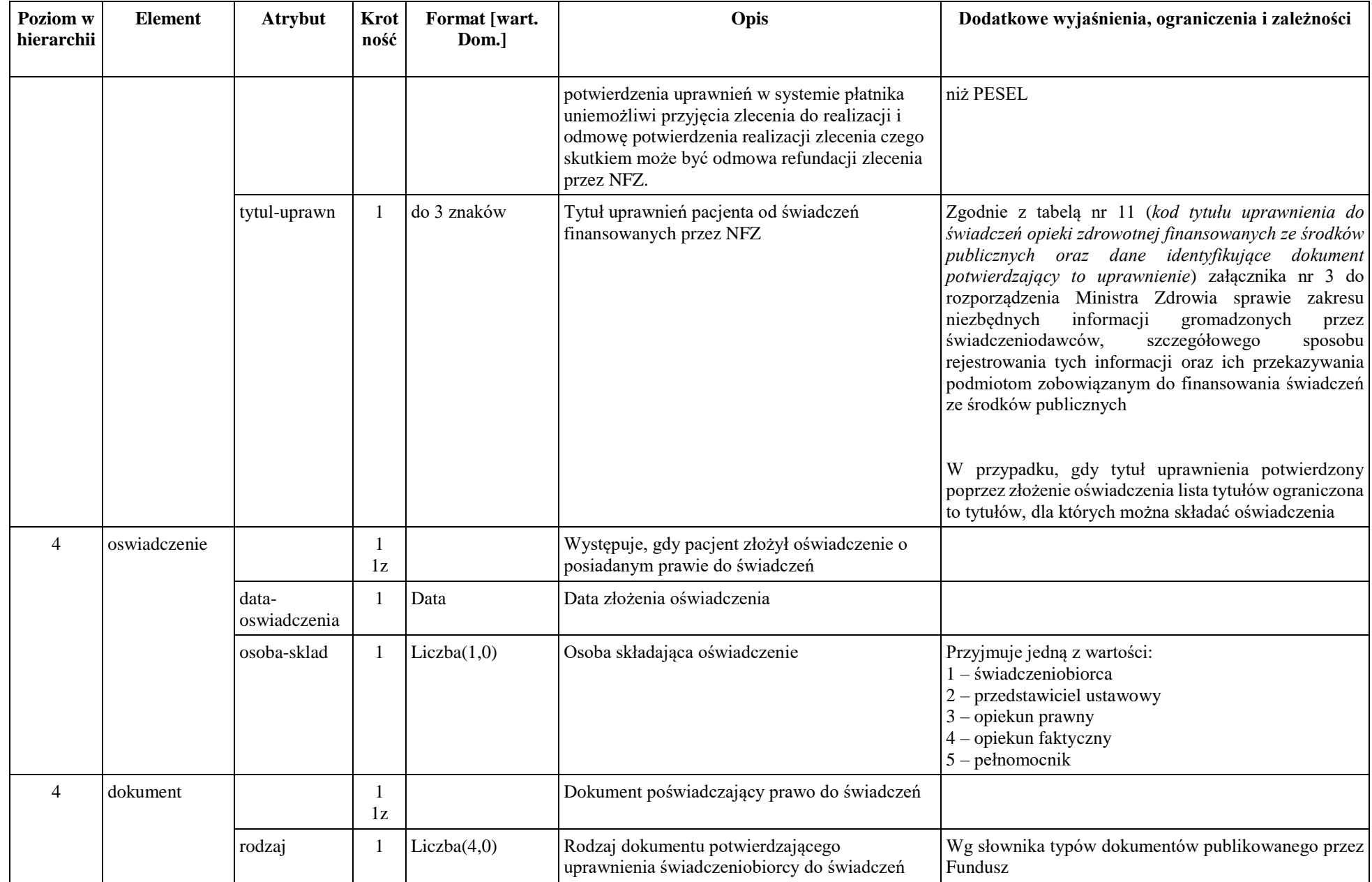

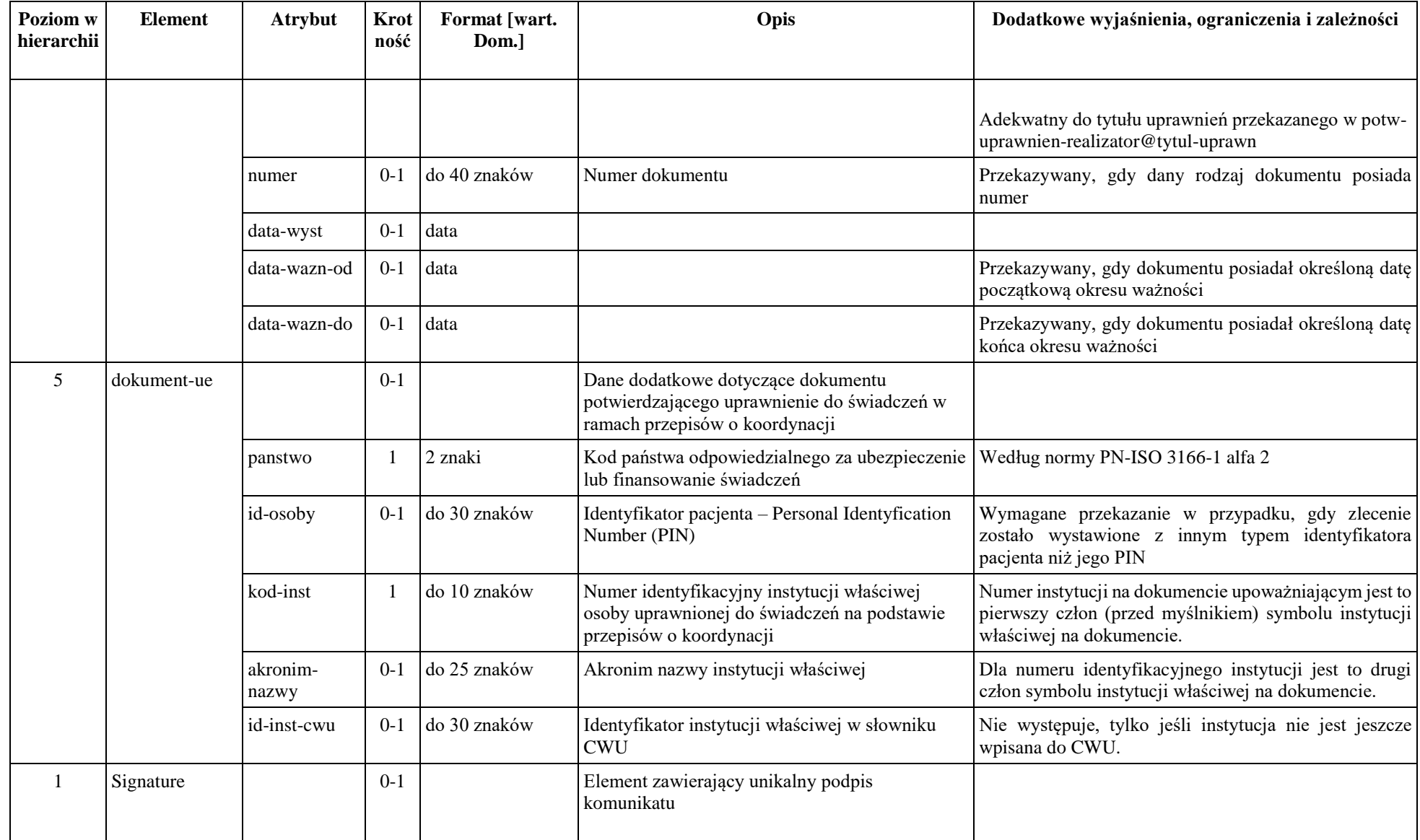

# *Dokument żądania potwierdzenia realizacji zlecenia*

Dokument generowany jest w systemie dedykowanym dla realizatora zaopatrzenia w wyroby medyczne. Przeznaczeniem dokumentu jest żądanie potwierdzenia realizacji zlecenia wcześniej pobranego do realizacji.

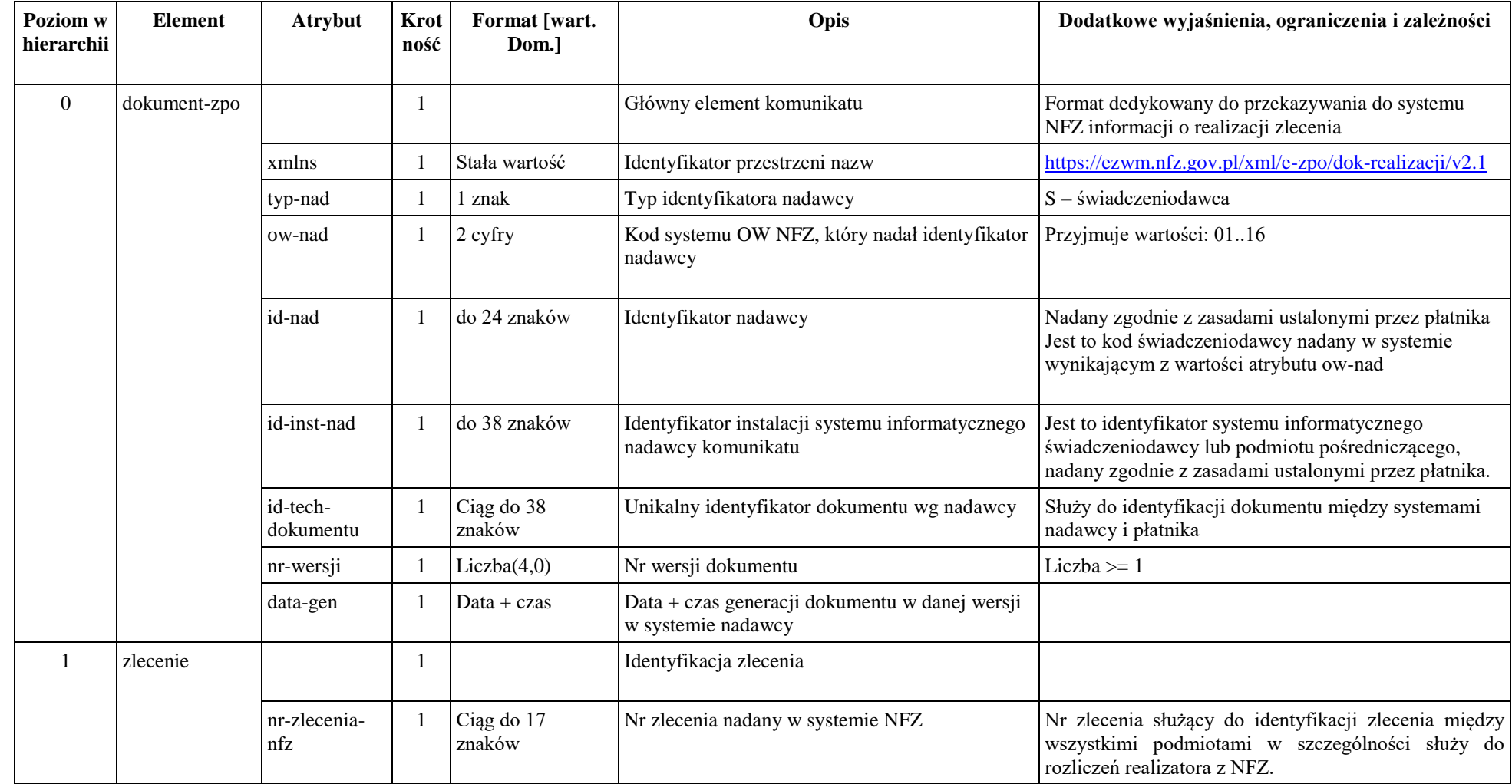

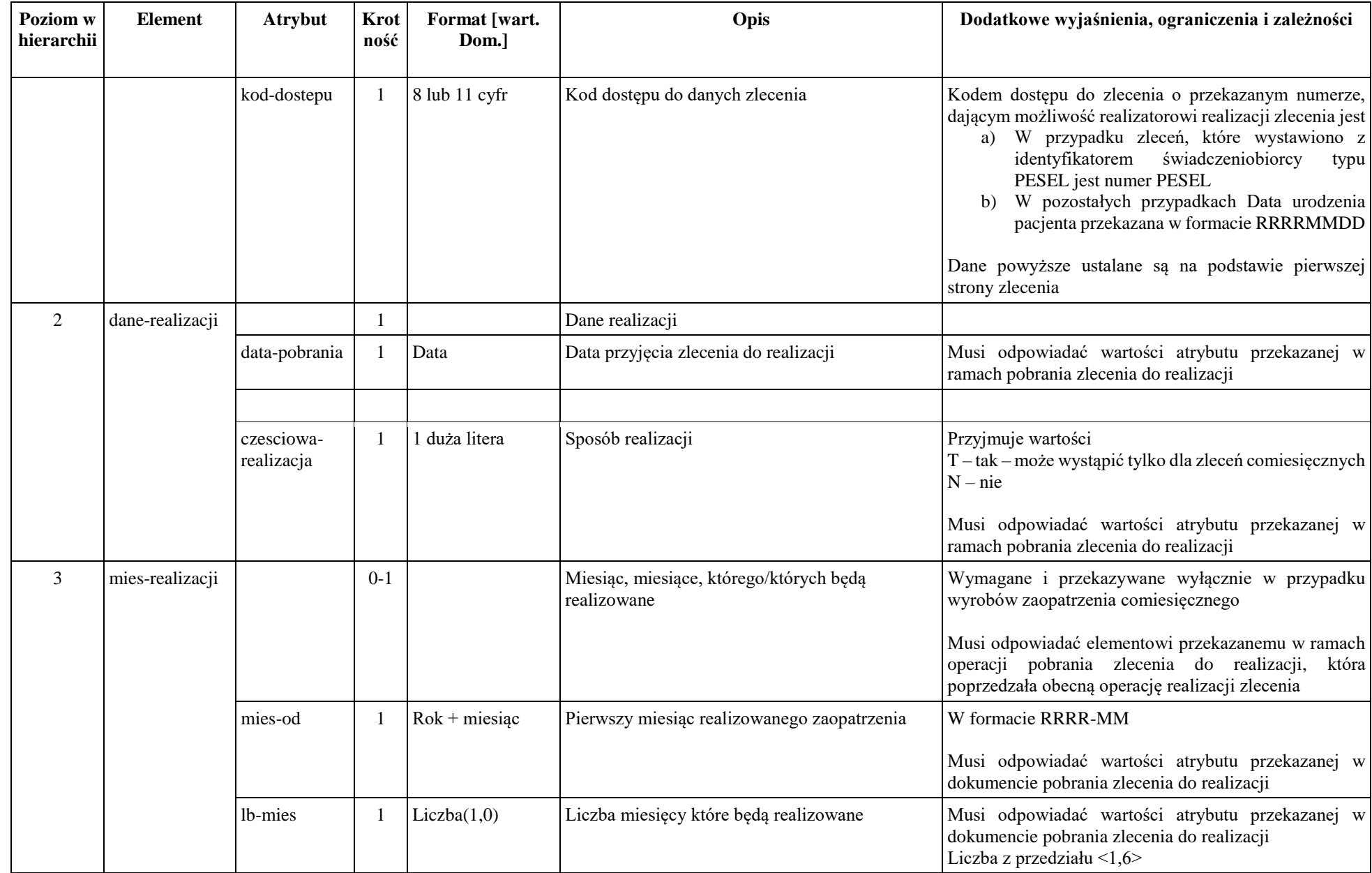

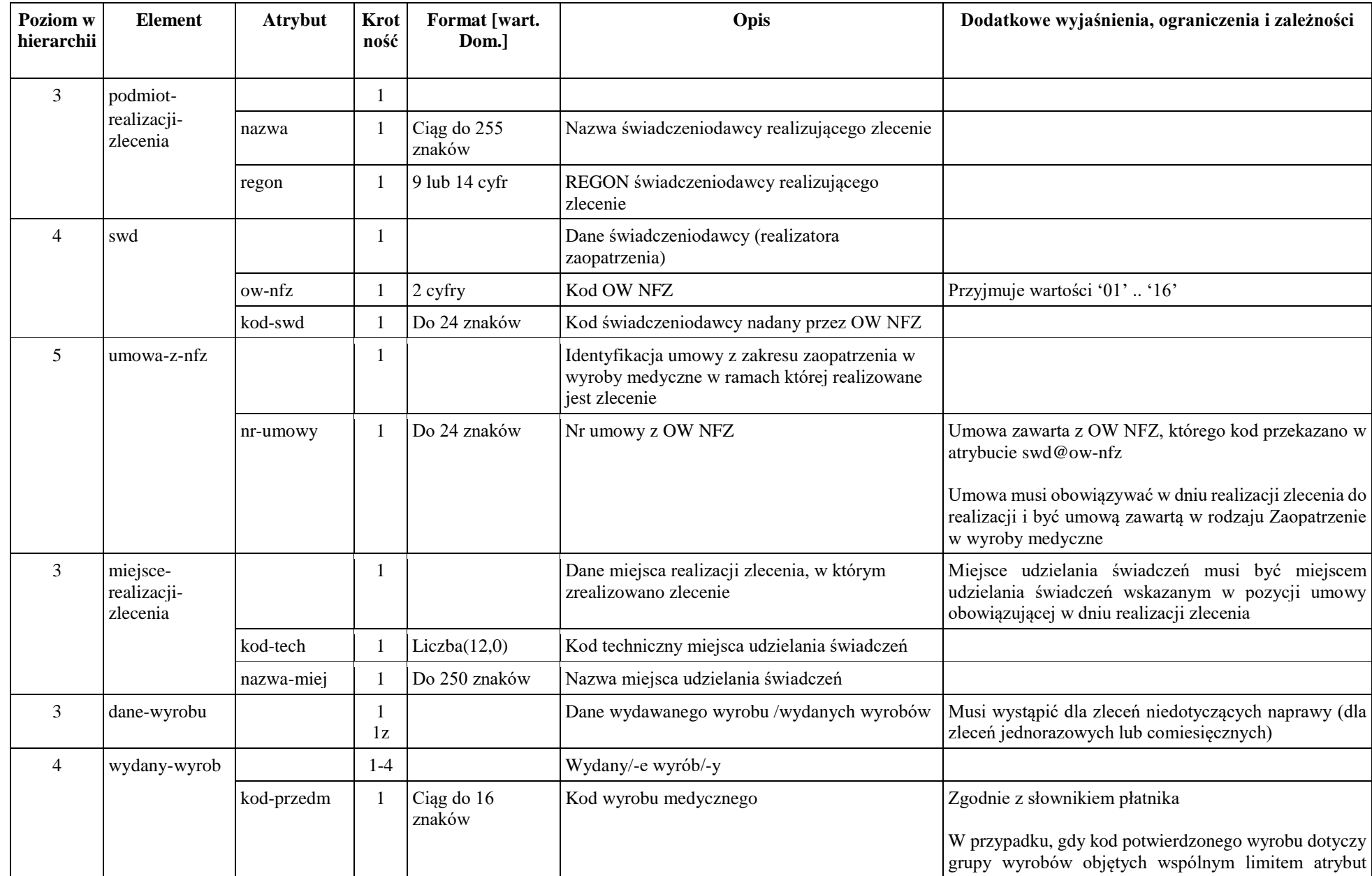

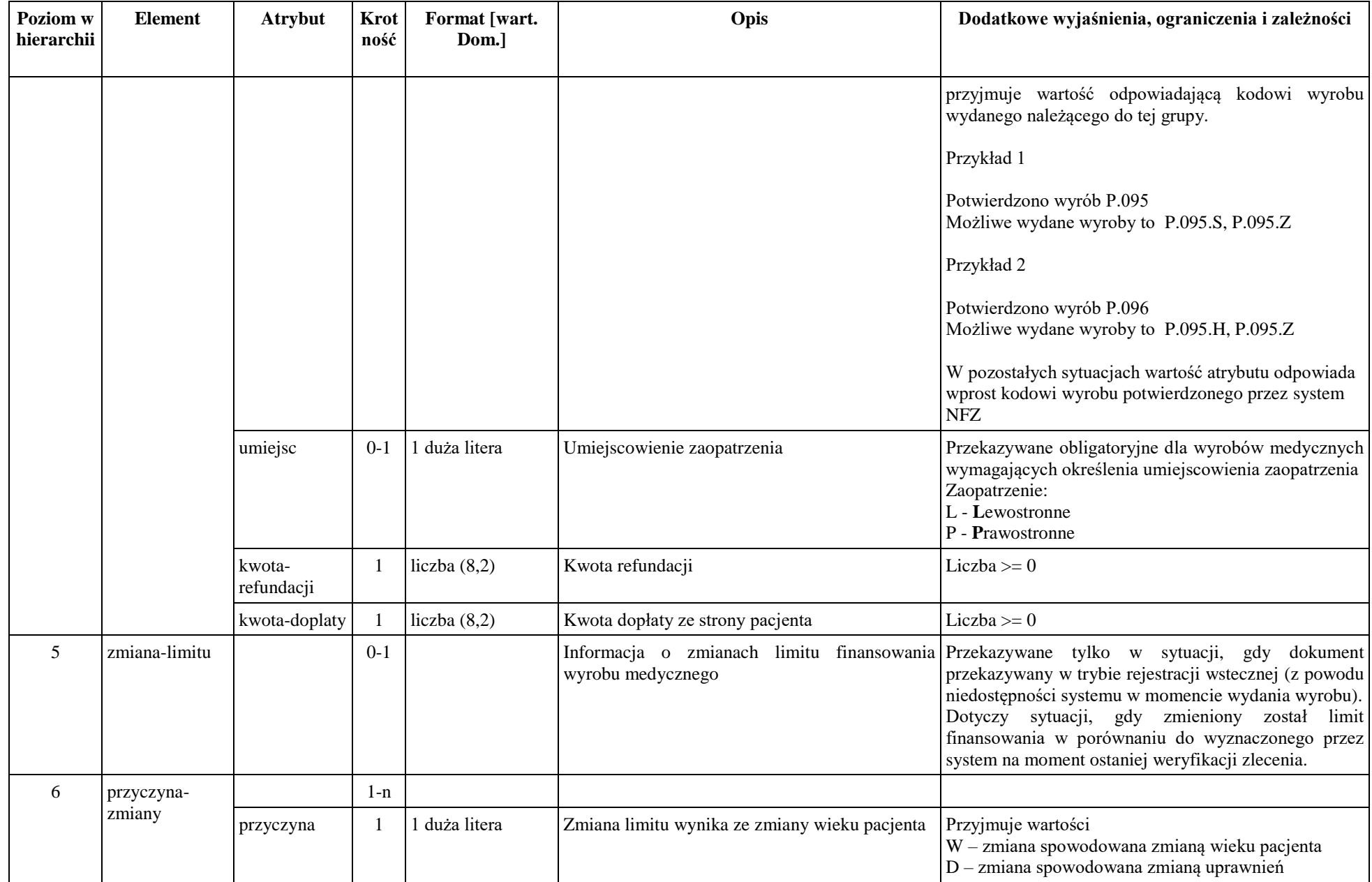

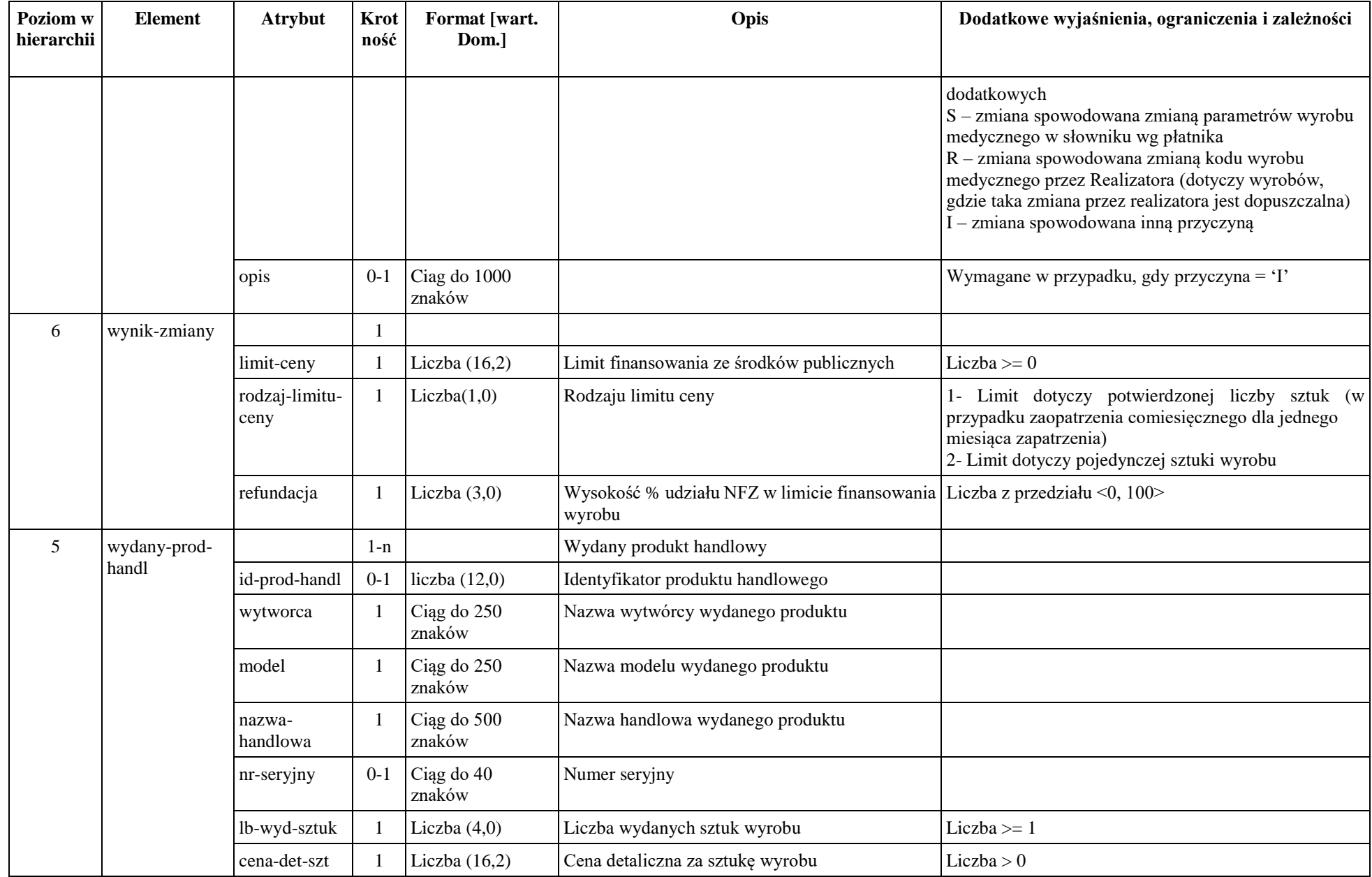

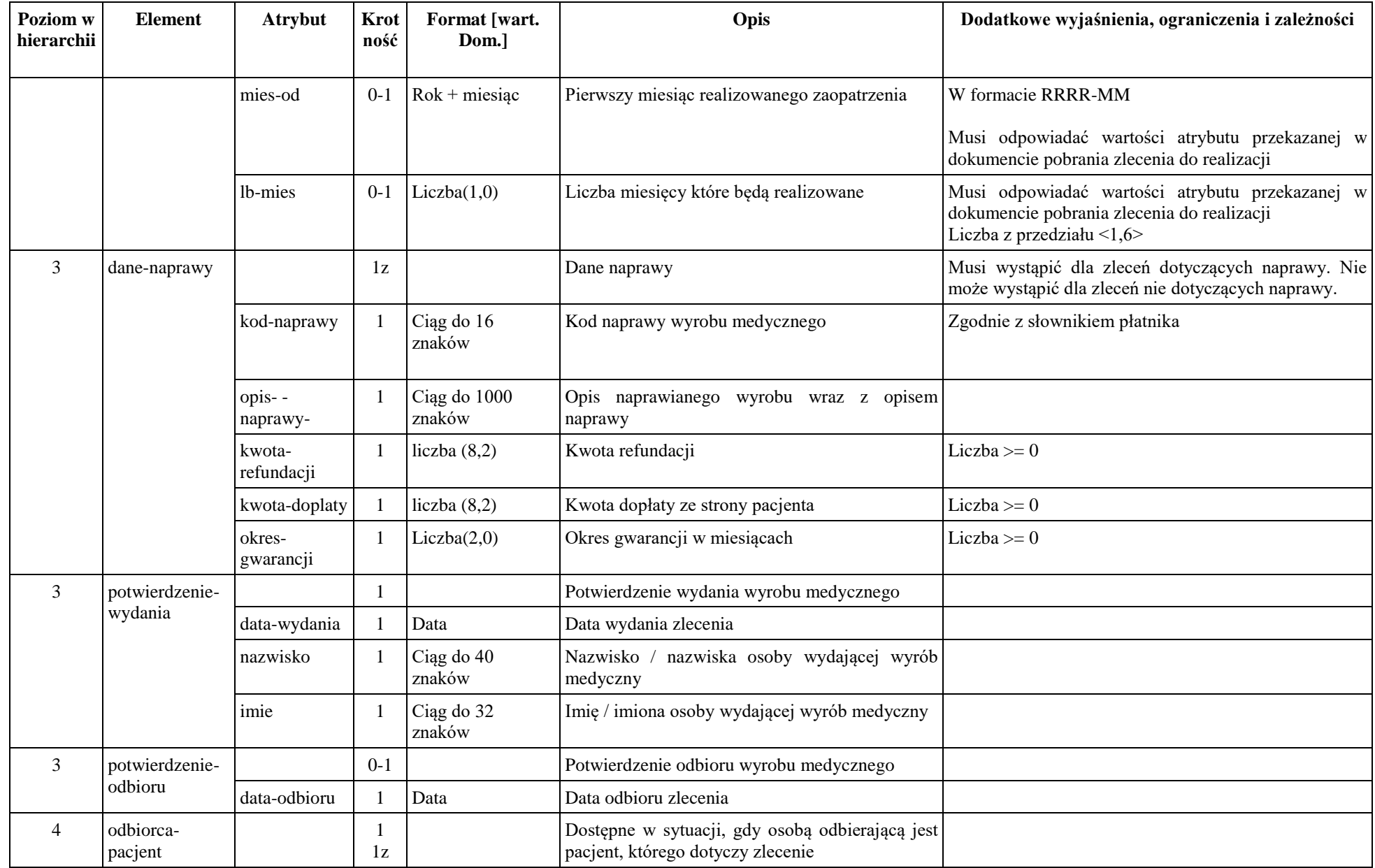

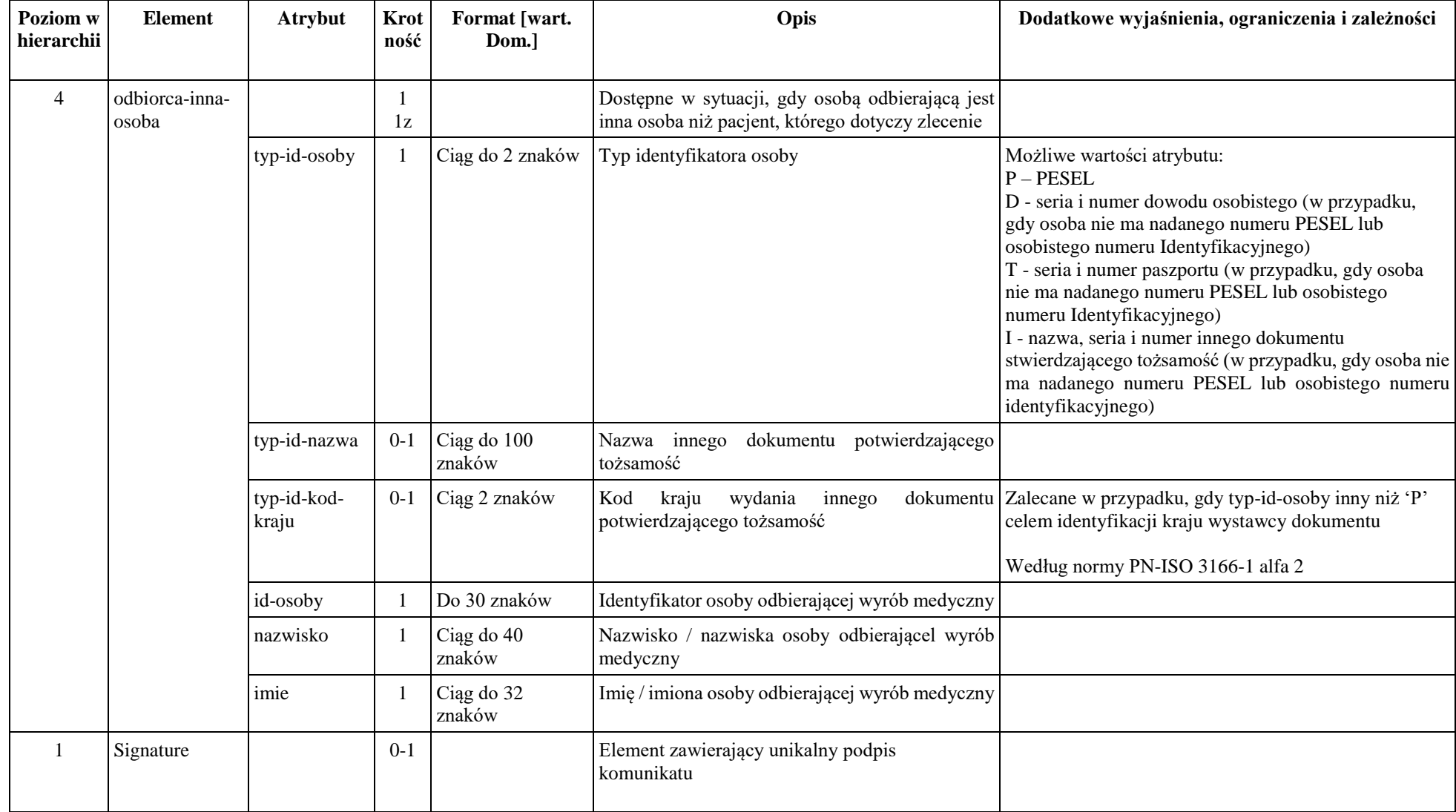

### *Dokument wycofania pobrania do realizacji zlecenia lub wycofania potwierdzenia realizacji zlecenia*

Dokument generowany jest w systemie dedykowanym dla realizatora zaopatrzenia w wyroby medyczne lub w szczególnych sytuacjach w systemie OW NFZ.

Przeznaczeniem dokumentu jest zlecenie operacji wycofania pobrania zlecenia lub wycofania potwierdzenia realizacji na zaopatrzenie do realizacji.

Wycofanie pobrania jest możliwe jeśli realizacja nie jest potwierdzona i nie jest w trakcie potwierdzania.

Wycofanie potwierdzenie realizacji jest możliwe jeśli realizacja jest potwierdzona (przeszła pozytywnie weryfikacje) lub jest w trakcie potwierdzania. Funkcja ta jest możliwa do wykonania tylko przez określony w systemie czas liczony od potwierdzenia realizacji i jest przeznaczona wyłącznie dla sytuacji, gdzie popełniono błąd podczas ewidencji. Po wycofaniu potwierdzenia realizacji, status realizacji zlecenia to pobrany (wycofanie potwierdzenia realizacji nie powoduje wycofania pobrania).

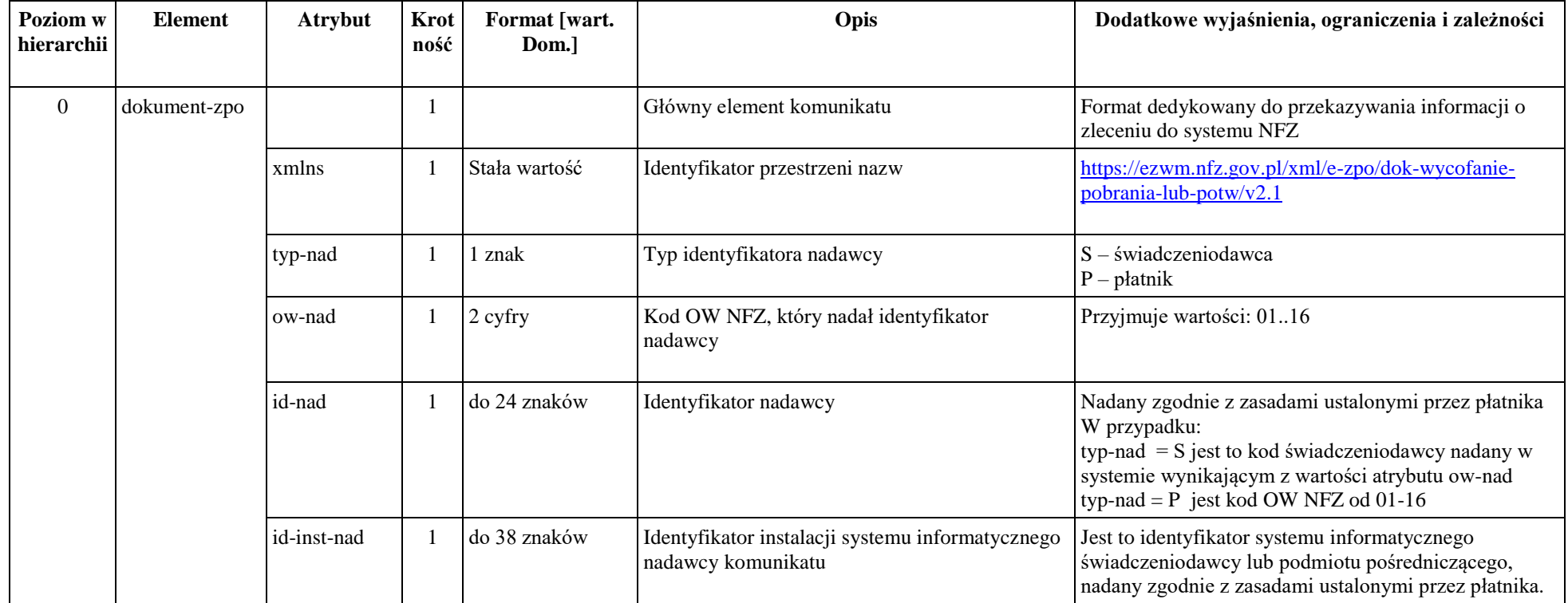

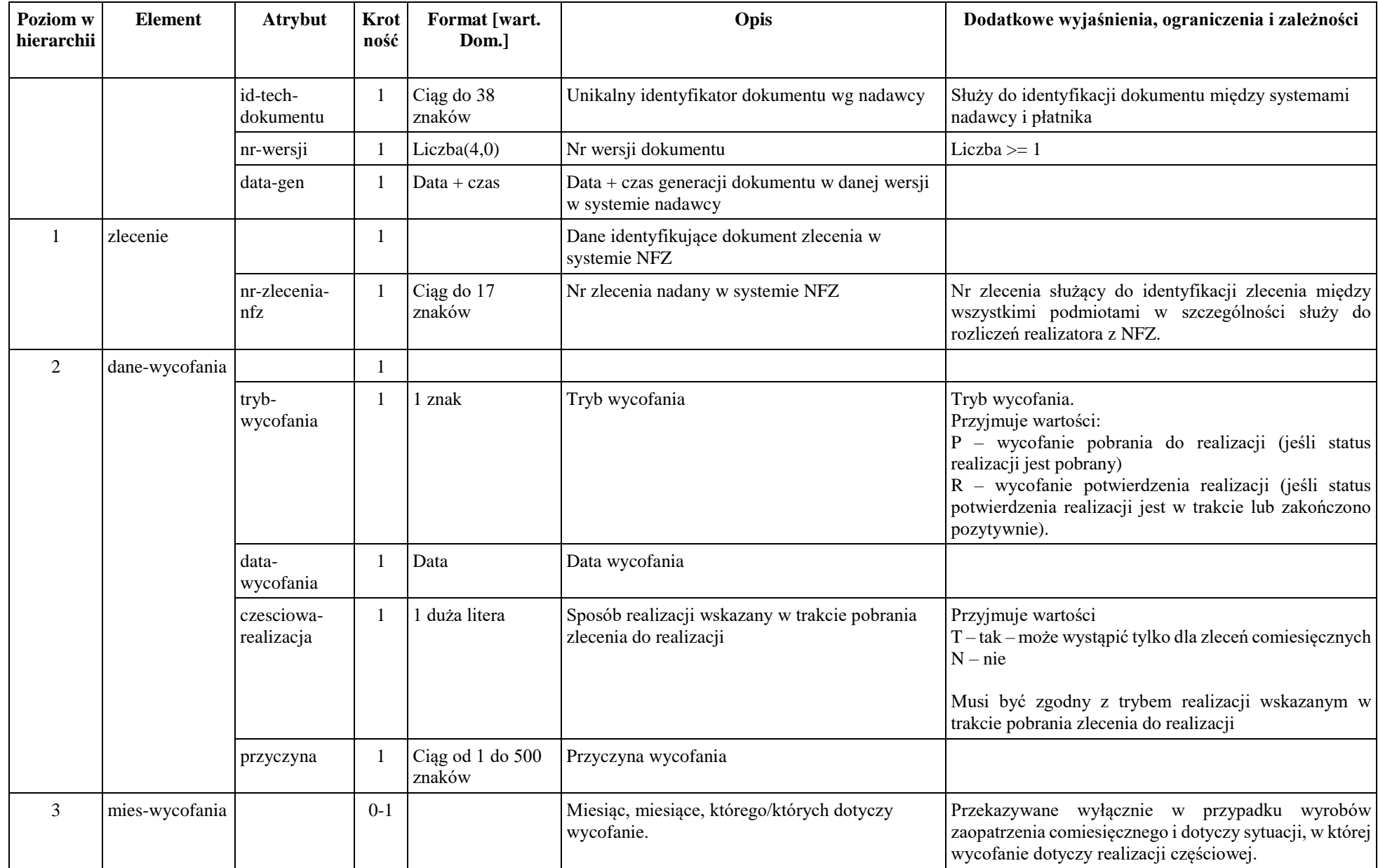

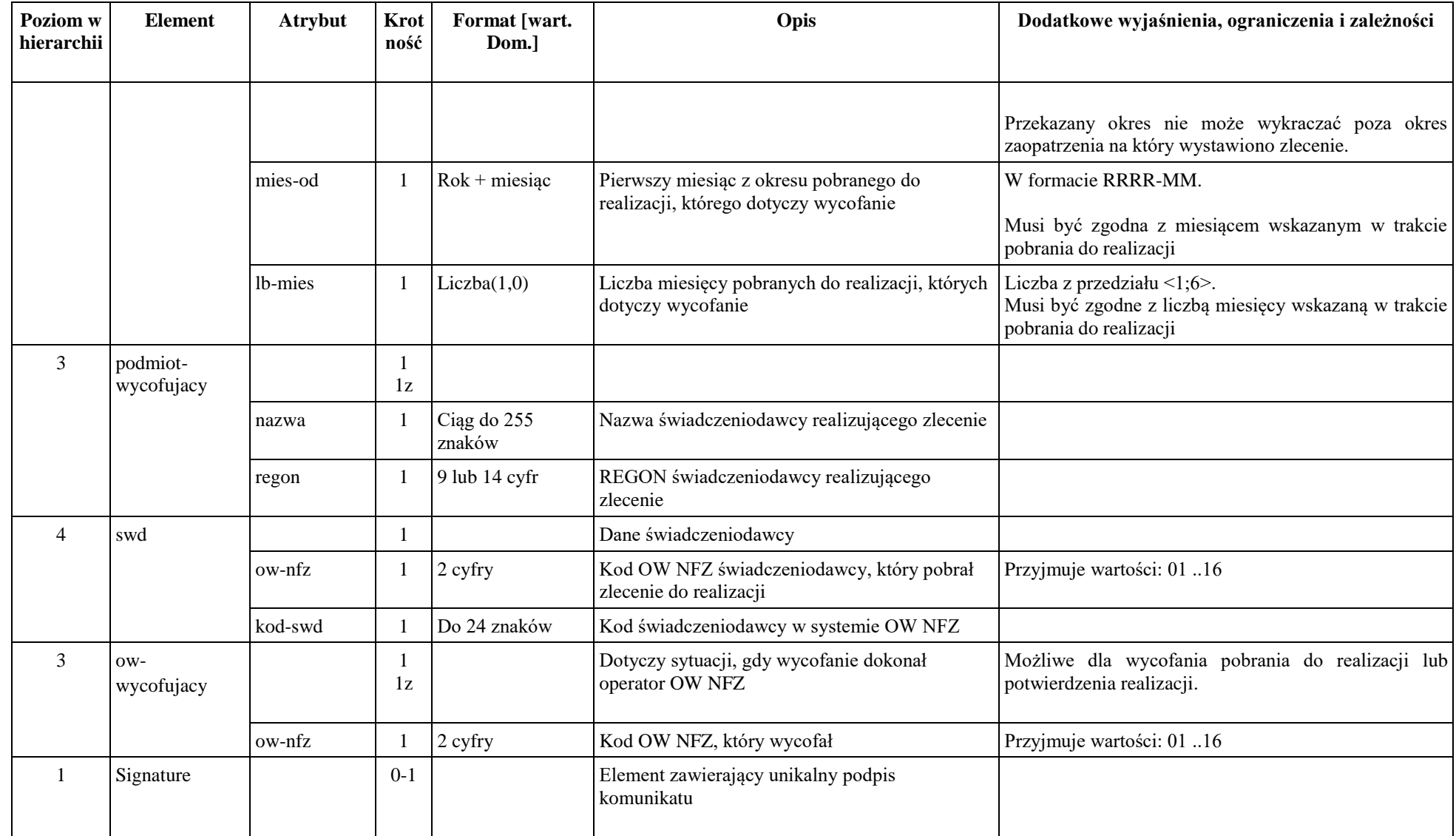

# *Dokument zlecenia naprawy*

Dokument generowany jest w systemie OW NFZ.

Przeznaczeniem dokumentu jest przekazanie do systemu NFZ informacji o zleceniu naprawy na zaopatrzenie celem potwierdzenia.

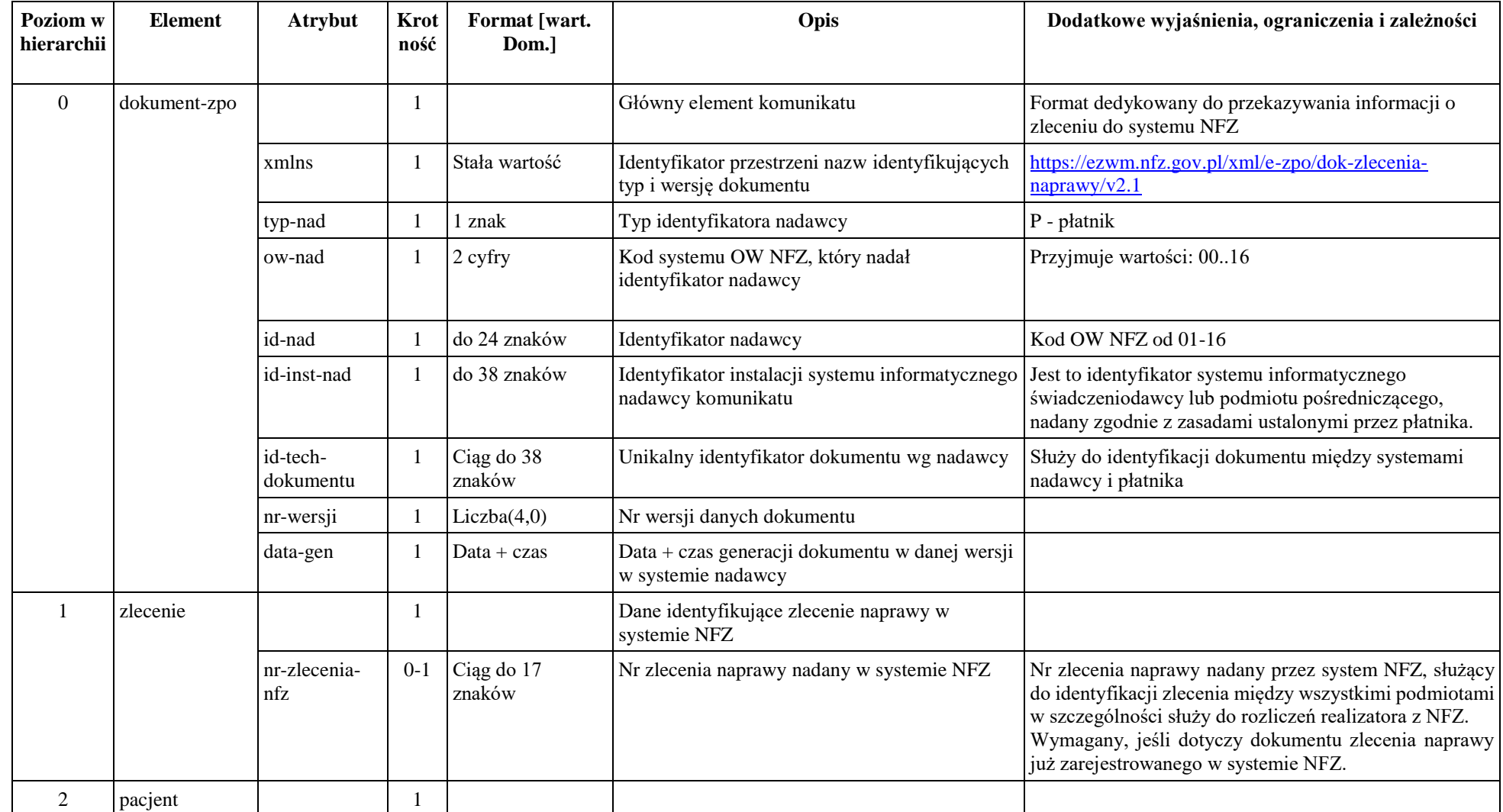

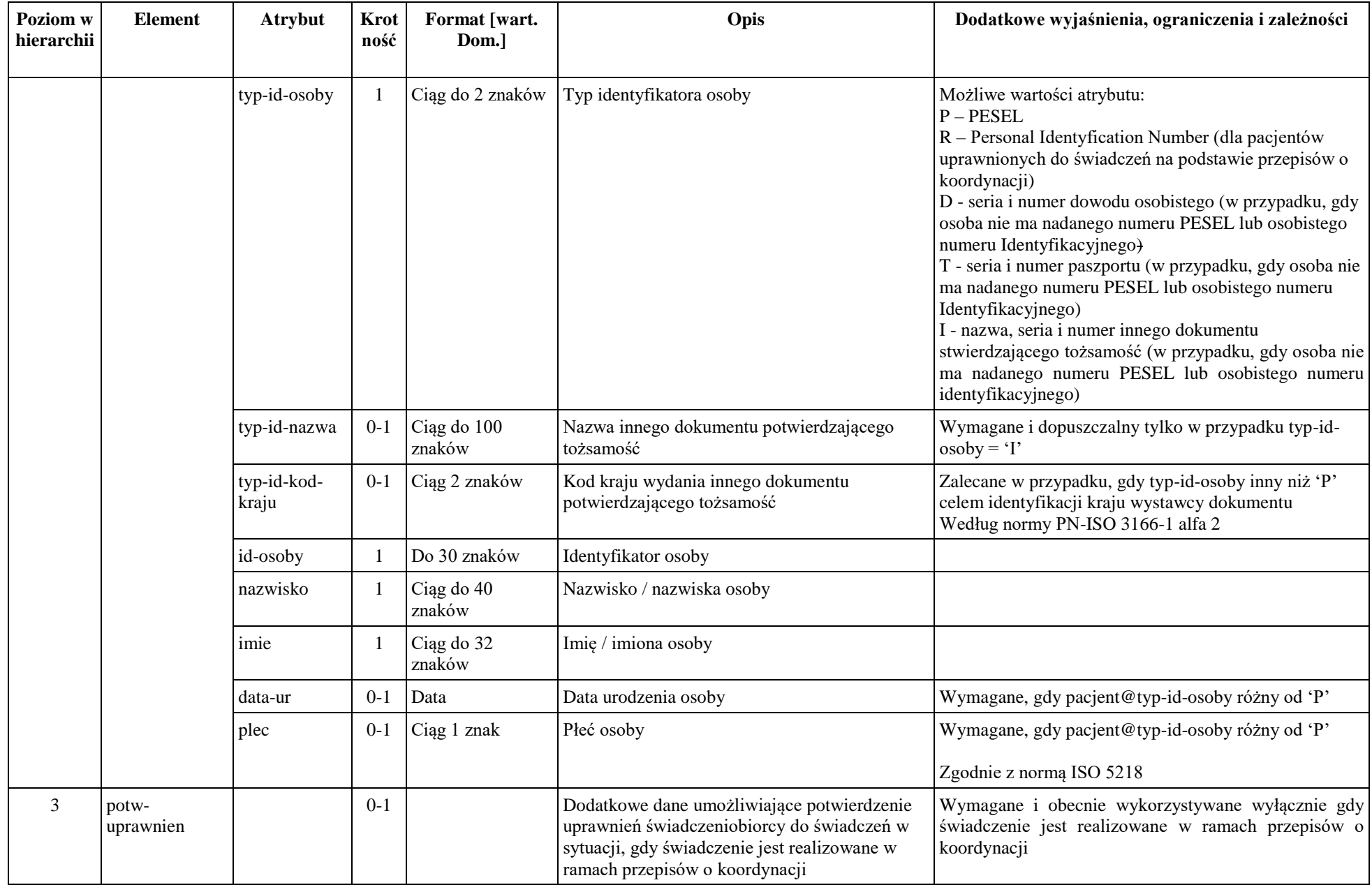

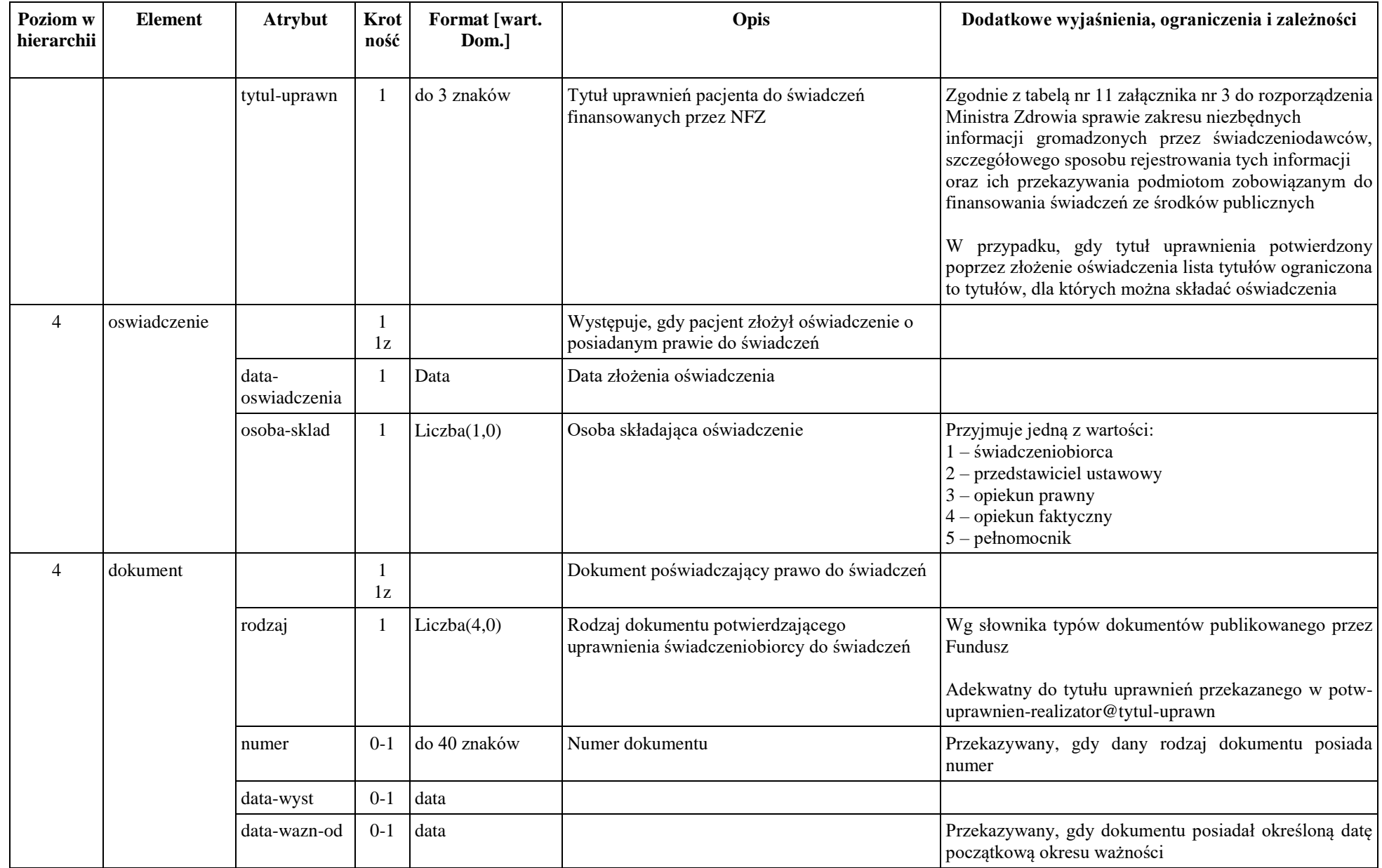

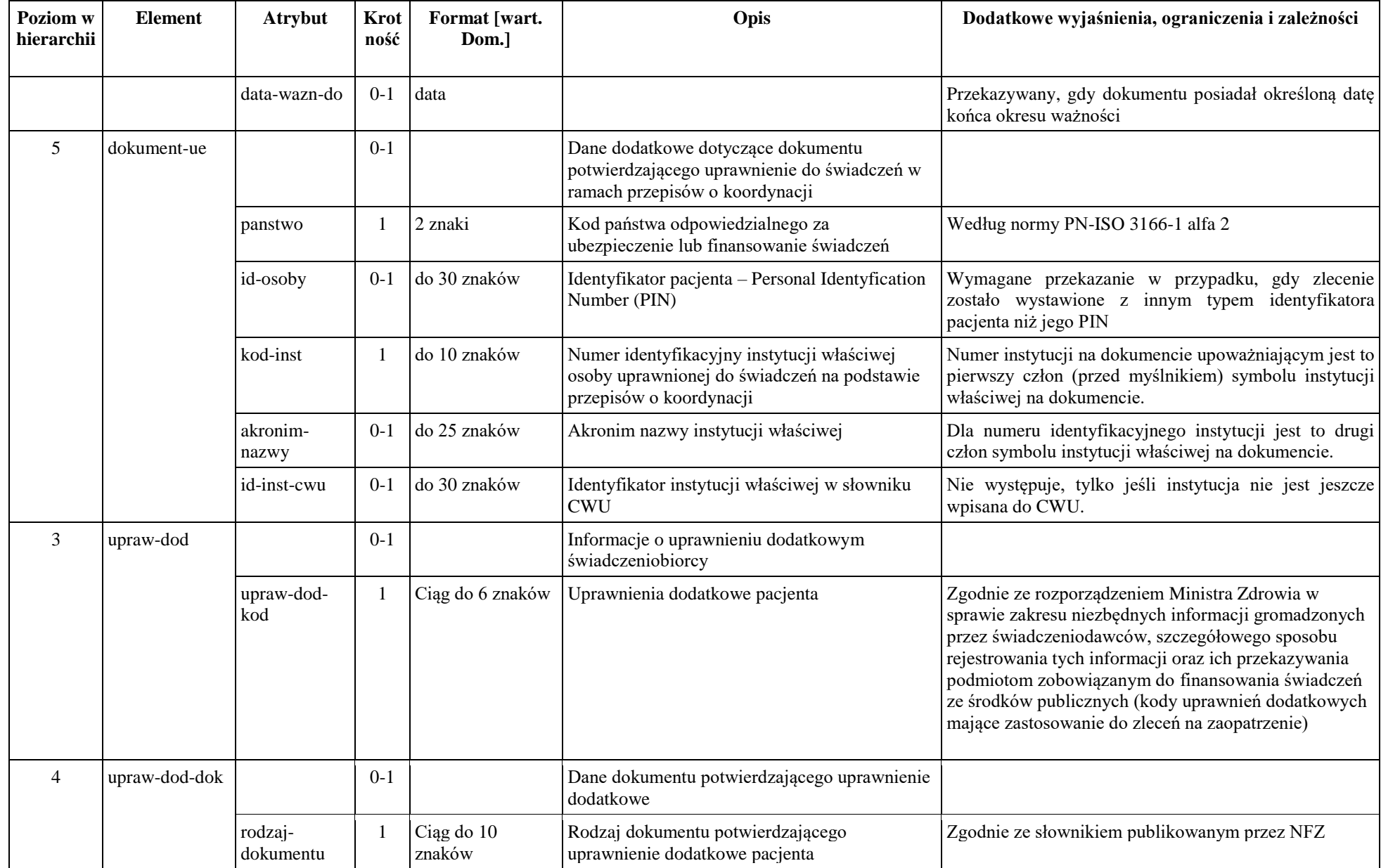

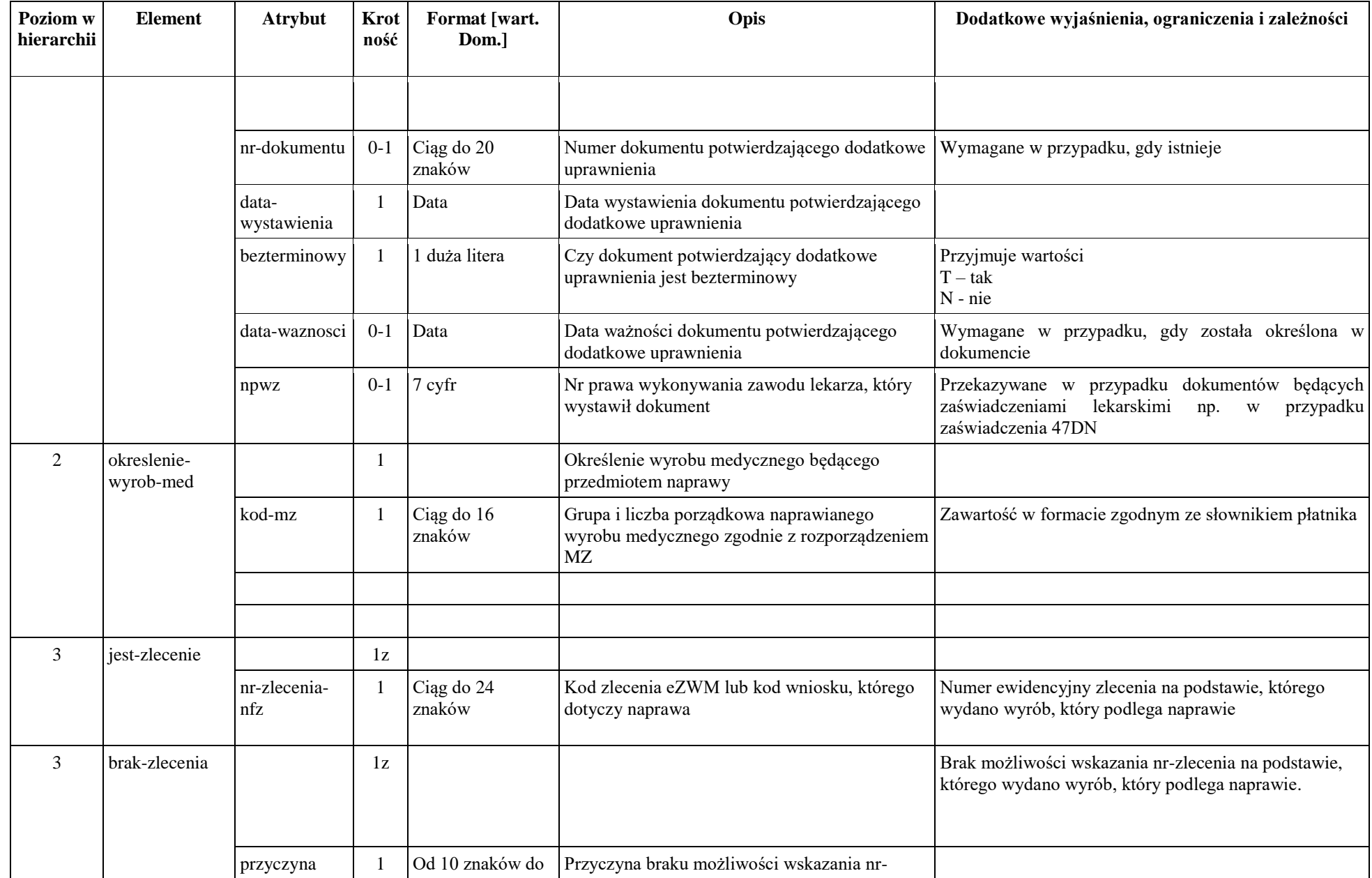

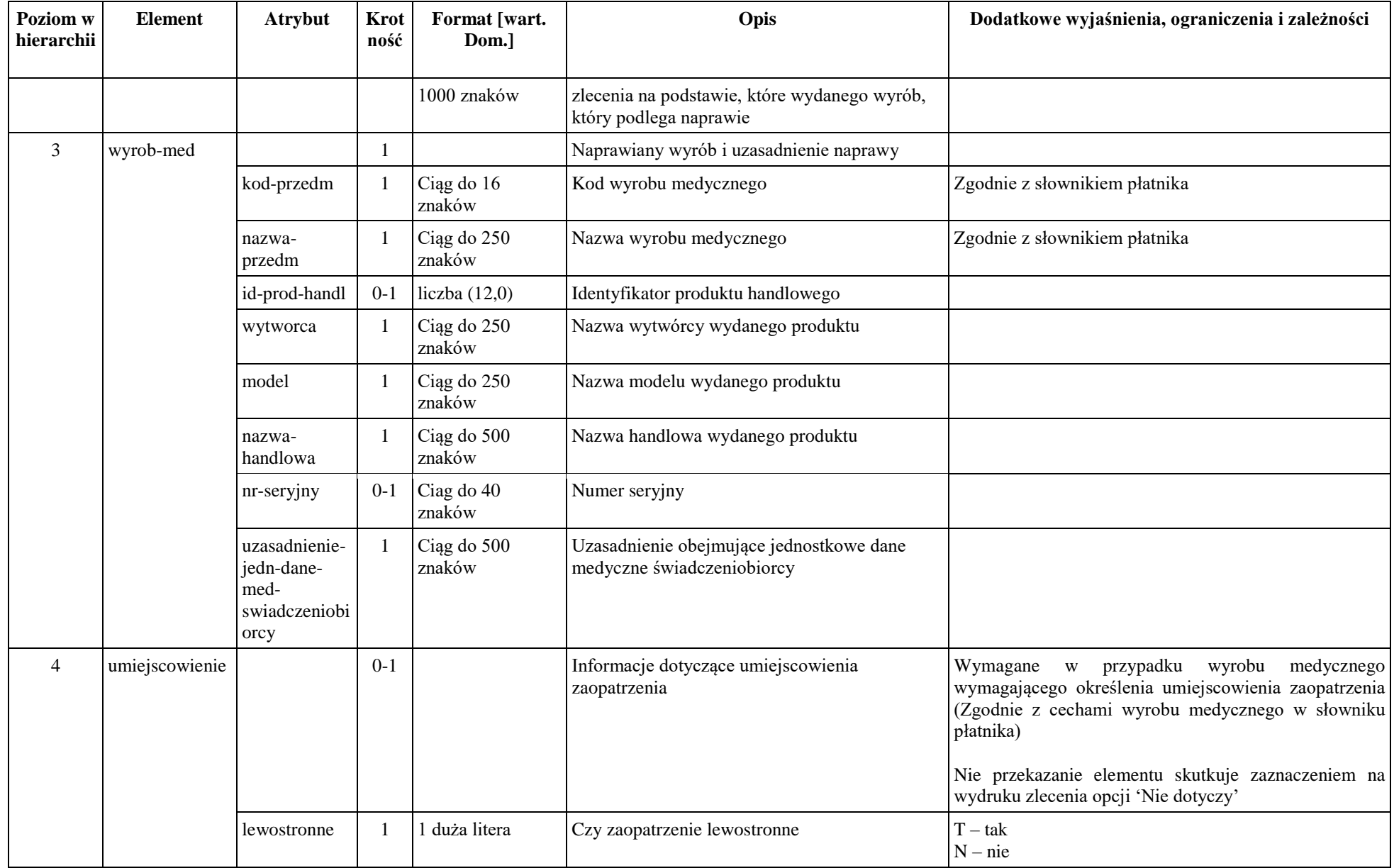

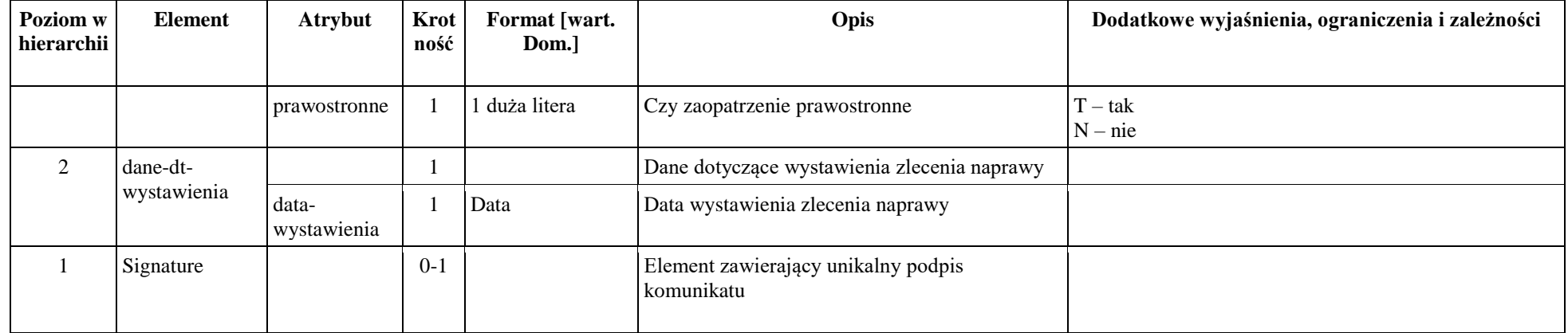